# **Betriebsanleitung**

**Radarsensor zur kontinuierlichen Füllstandmessung von Flüssigkeiten und Schüttgütern**

# **VEGAPULS 6X**

Vierleiter 4 … 20 mA/HART 9,6 … 48 V DC, 20 … 42 V AC, 50/60 Hz

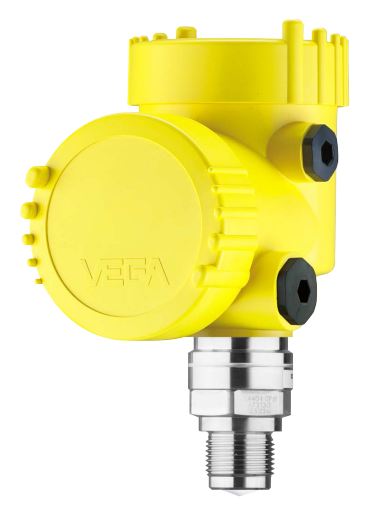

 $\mathbf i$ 

Document ID: 1023774

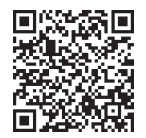

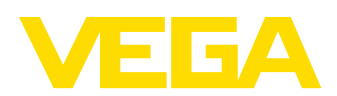

## **Inhaltsverzeichnis**

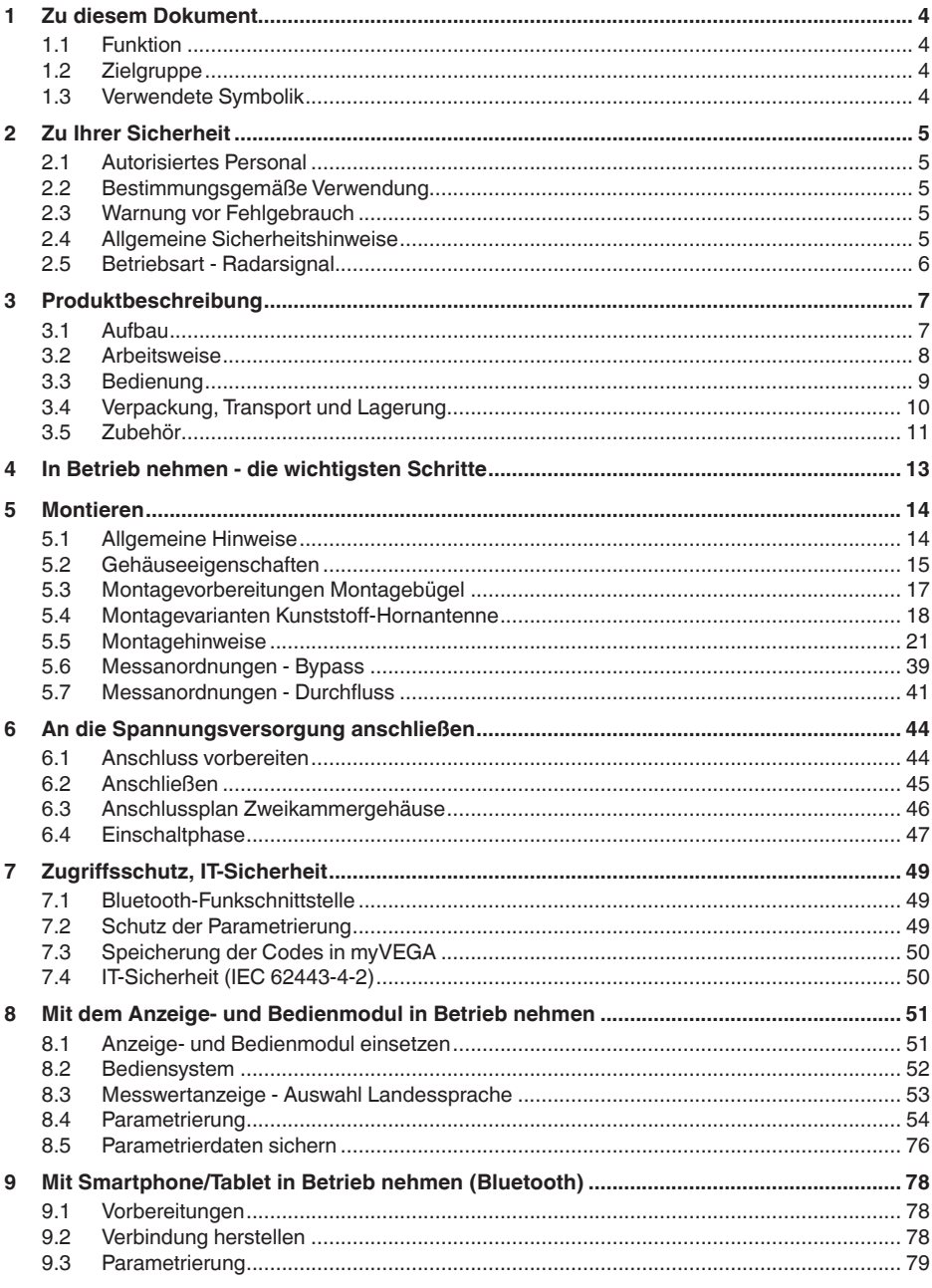

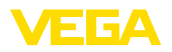

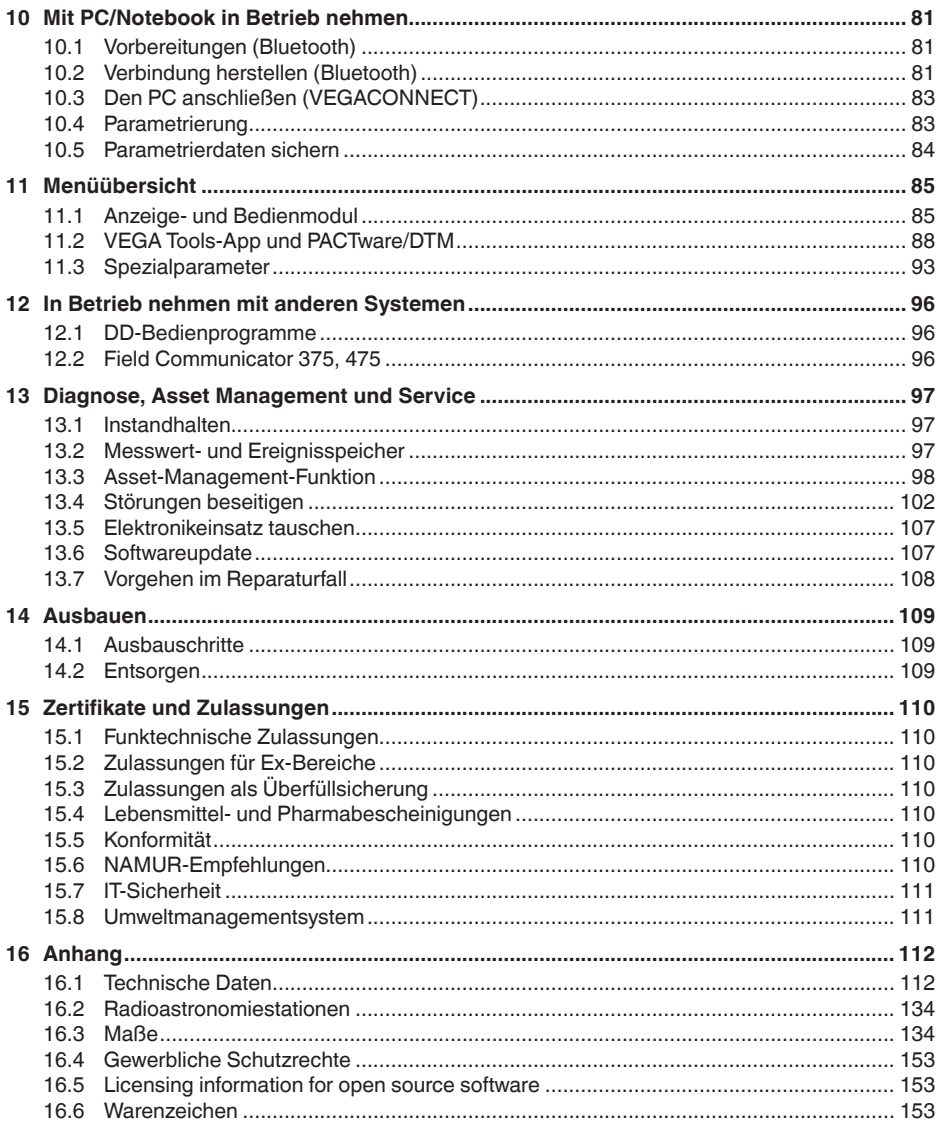

Redaktionsstand: 2024-03-07

<span id="page-3-1"></span><span id="page-3-0"></span>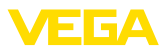

### **1 Zu diesem Dokument**

### **1.1 Funktion**

Die vorliegende Anleitung liefert Ihnen die erforderlichen Informationen für Montage, Anschluss und Inbetriebnahme sowie wichtige Hinweise für Wartung, Störungsbeseitigung, Sicherheit und den Austausch von Teilen. Lesen Sie diese deshalb vor der Inbetriebnahme und bewahren Sie sie als Produktbestandteil in unmittelbarer Nähe des Gerätes jederzeit zugänglich auf.

### <span id="page-3-2"></span>**1.2 Zielgruppe**

Diese Anleitung richtet sich an ausgebildetes Fachpersonal. Der Inhalt dieser Anleitung muss dem Fachpersonal zugänglich gemacht und umgesetzt werden.

### <span id="page-3-3"></span>**1.3 Verwendete Symbolik**

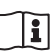

#### **Document ID**

Dieses Symbol auf der Titelseite dieser Anleitung weist auf die Document ID hin. Durch Eingabe der Document ID auf [www.vega.com](http://www.vega.com) kommen Sie zum Dokumenten-Download.

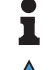

**Information, Hinweis, Tipp:** Dieses Symbol kennzeichnet hilfreiche Zusatzinformationen und Tipps für erfolgreiches Arbeiten.

**Hinweis:** Dieses Symbol kennzeichnet Hinweise zur Vermeidung von Störungen, Fehlfunktionen, Geräte- oder Anlagenschäden.

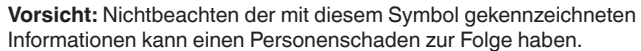

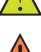

**Warnung:** Nichtbeachten der mit diesem Symbol gekennzeichneten Informationen kann einen ernsthaften oder tödlichen Personenscha-

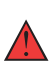

**Gefahr:** Nichtbeachten der mit diesem Symbol gekennzeichneten Informationen wird einen ernsthaften oder tödlichen Personenschaden zur Folge haben.

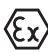

#### **Ex-Anwendungen**

den zur Folge haben.

Dieses Symbol kennzeichnet besondere Hinweise für Ex-Anwendungen.

**• Liste**

Der vorangestellte Punkt kennzeichnet eine Liste ohne zwingende Reihenfolge.

#### **1 Handlungsfolge**

Vorangestellte Zahlen kennzeichnen aufeinander folgende Handlungsschritte.

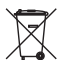

#### **Entsorgung**

Dieses Symbol kennzeichnet besondere Hinweise zur Entsorgung.

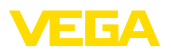

## <span id="page-4-0"></span>**2 Zu Ihrer Sicherheit**

### <span id="page-4-1"></span>**2.1 Autorisiertes Personal**

Sämtliche in dieser Dokumentation beschriebenen Handhabungen dürfen nur durch ausgebildetes und autorisiertes Fachpersonal durchgeführt werden.

Bei Arbeiten am und mit dem Gerät ist immer die erforderliche persönliche Schutzausrüstung zu tragen.

### <span id="page-4-2"></span>**2.2 Bestimmungsgemäße Verwendung**

Der VEGAPULS 6X ist ein Sensor zur kontinuierlichen Füllstandmessung.

Detaillierte Angaben zum Anwendungsbereich finden Sie in Kapitel "*Produktbeschreibung*".

Die Betriebssicherheit des Gerätes ist nur bei bestimmungsgemäßer Verwendung entsprechend den Angaben in diesem Dokument sowie in den evtl. ergänzenden Anleitungen gegeben.

### <span id="page-4-3"></span>**2.3 Warnung vor Fehlgebrauch**

Bei nicht sachgerechter oder nicht bestimmungsgemäßer Verwendung können von diesem Produkt anwendungsspezifische Gefahren ausgehen, so z. B. ein Überlauf des Behälters durch falsche Montage oder Einstellung. Dies kann Sach-, Personen- oder Umweltschäden zur Folge haben. Weiterhin können dadurch die Schutzeigenschaften des Gerätes beeinträchtigt werden.

### <span id="page-4-4"></span>**2.4 Allgemeine Sicherheitshinweise**

Das Gerät entspricht dem Stand der Technik unter Beachtung der üblichen Vorschriften und Richtlinien. Es darf nur in technisch einwandfreiem und betriebssicherem Zustand betrieben werden. Das betreibende Unternehmen ist für den störungsfreien Betrieb des Gerätes verantwortlich. Beim Einsatz in aggressiven oder korrosiven Medien, bei denen eine Fehlfunktion des Gerätes zu einer Gefährdung führen kann, hat sich das betreibende Unternehmen durch geeignete Maßnahmen von der korrekten Funktion des Gerätes zu überzeugen.

Die Sicherheitshinweise in dieser Anleitung, die landesspezifischen Installationsstandards sowie die geltenden Sicherheitsbestimmungen und Unfallverhütungsvorschriften sind zu beachten.

Eingriffe über die in dieser Anleitung beschriebenen Handhabungen hinaus dürfen aus Sicherheits- und Gewährleistungsgründen nur durch von uns autorisiertem Personal vorgenommen werden. Eigenmächtige Umbauten oder Veränderungen sind ausdrücklich untersagt. Aus Sicherheitsgründen darf nur das von uns benannte Zubehör verwendet werden.

Um Gefährdungen zu vermeiden, sind die auf dem Gerät angebrachten Sicherheitskennzeichen und -hinweise zu beachten.

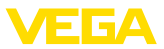

Die geringe Sendeleistung des Radarsensors liegt weit unter den international zugelassenen Grenzwerten. Bei bestimmungsgemäßem Gebrauch sind keinerlei gesundheitliche Beeinträchtigungen zu erwarten. Den Bandbereich der Messfrequenz finden Sie in Kapitel "*Technische Daten*".

### <span id="page-5-0"></span>**2.5 Betriebsart - Radarsignal**

Über die Betriebsart werden länder- oder regionenspezifische Einstellungen für die Radarsignale festgelegt. Die Betriebsart muss zwingend zu Beginn der Inbetriebnahme im Bedienmenü über das jeweilige Bedientool eingestellt werden.

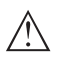

#### **Vorsicht:**

Ein Betrieb des Gerätes ohne die Auswahl der zutreffenden Betriebsart stellt einen Verstoß gegen die Bestimmungen der funktechnischen Zulassungen des jeweiligen Landes oder der Region dar.

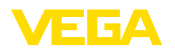

### <span id="page-6-0"></span>**3 Produktbeschreibung**

### <span id="page-6-1"></span>**3.1 Aufbau**

**Lieferumfang**

Der Lieferumfang besteht aus:

- Radarsensor, ggf. mit Zubehör
	- Tellerfedern (bei Ausführung Flansch mit gekapseltem Antennensystem)<sup>1)</sup>
	- Innensechskantschlüssel (bei Geräten mit Schwenkhalterung)
	- Optionales Zubehör
- Informationsblatt "*PINs und Codes*" (bei Bluetooth-Ausführungen) mit:
	- Bluetooth-Zugangscode
- Informationsblatt "*Access protection*" (bei Bluetooth-Ausführungen) mit:
	- Bluetooth-Zugangscode
	- Notfall-Bluetooth-Zugangscode
	- Notfall-Gerätecode
- Dokumentation
	- Kurz-Betriebsanleitung VEGAPULS 6X
	- Anleitungen für optionale Gerätekomponenten
	- Ex-spezifischen "*Sicherheitshinweisen*" (bei Ex-Ausführungen)
	- Safety Manual (bei SIL-Ausführungen)
	- Funktechnische Zulassungen
	- Ggf. weiteren Bescheinigungen

#### **Information:** П

In dieser Anleitung werden auch optionale Gerätemerkmale beschrieben. Der jeweilige Lieferumfang ergibt sich aus der Bestellspezifikation.

**Typschild**

Das Typschild enthält die wichtigsten Daten zur Identifikation und zum Einsatz des Gerätes:

- Gerätetyp
- Informationen über Zulassungen
- Informationen zur Konfiguration
- Technische Daten
- Seriennummer des Gerätes
- QR-Code zur Geräteidentifikation
- Zahlen-Code für Bluetooth-Zugang (optional)
- Herstellerinformationen

**Dokumente und Software** Um Auftragsdaten, Dokumente oder Software zu Ihrem Gerät zu finden, gibt es folgende Möglichkeiten:

- Gehen Sie auf ["www.vega.com](http://www.vega.com)" und geben Sie im Suchfeld die Seriennummer Ihres Gerätes ein.
- Scannen Sie den QR-Code auf dem Typschild.

1) Einsatz siehe Kapitel "Montagehinweise, Abdichten zum Prozess"

1023774-DE-240307

1023774-DE-240307

**RFID-Tag**

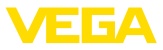

• Öffnen Sie die VEGA Tools-App und geben Sie unter "*Dokumentation*" die Seriennummer ein.

Optional wird ein RFID-Tag mit explosionsschutz-relevanten Sicherheitshinweisen mitgeliefert. Zur Befestigung liegt ein Draht und eine Plombe zum Verschließen bei.

Der RFID-Tag steht in zwei Varianten zur Verfügung:

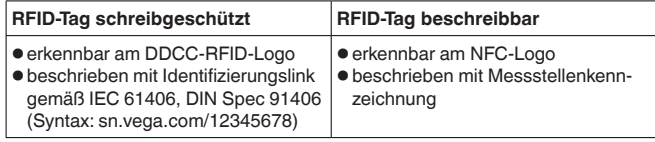

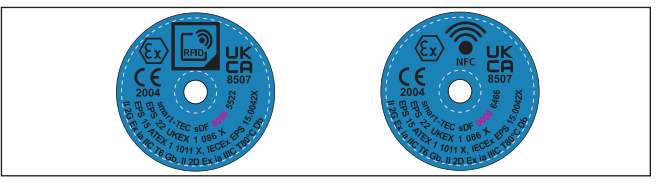

### <span id="page-7-0"></span>**3.2 Arbeitsweise**

Der VEGAPULS 6X ist ein Radarsensor zur kontinuierlichen Füllstandmessung von Flüssigkeiten sowie Schüttgütern unter verschiedensten Prozessbedingungen. **Anwendungsbereich**

Das Gerät steht mit unterschiedlichen Antennensystemen zur Verfügung: **Antennensysteme**

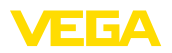

<span id="page-8-0"></span>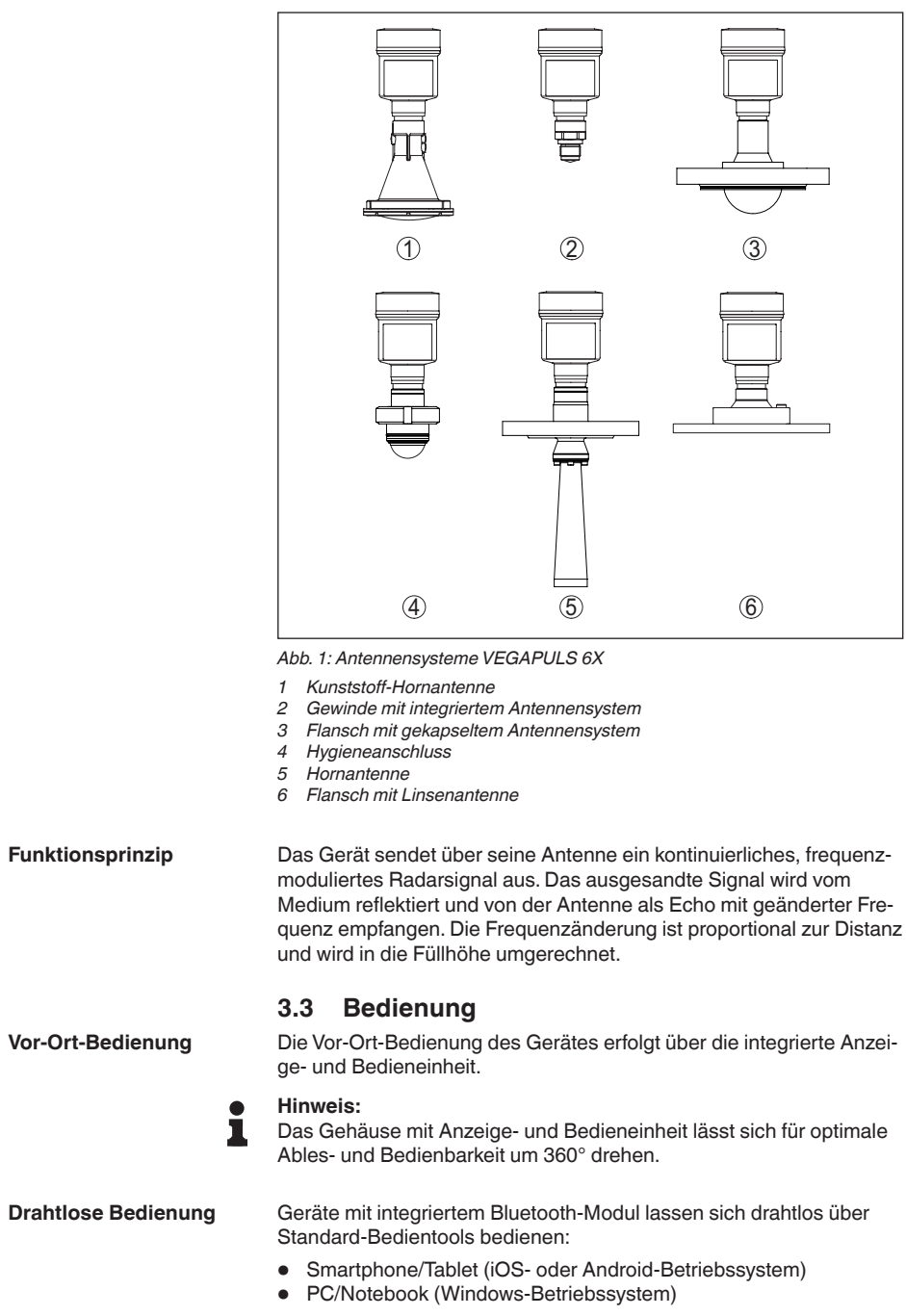

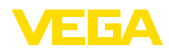

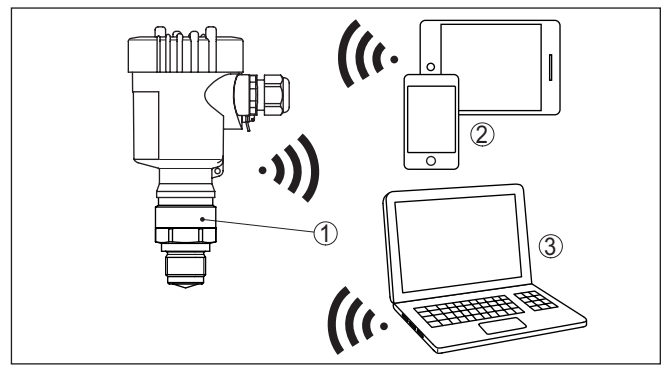

*Abb. 2: Drahtlose Verbindung zu Standard-Bediengeräten mit integriertem Bluetooth LE*

- *1 Sensor*
- *2 Smartphone/Tablet*
- *3 PC/Notebook*

#### **Bedienung über die Signalleitung**

Bei Geräten mit Signalausgang 4 … 20 mA/HART ist auch eine Bedienung über Signalleitung möglich. Dies erfolgt über einen Schnittstellenadapter sowie einen PC/Notebook mittels DTM/PACTware.

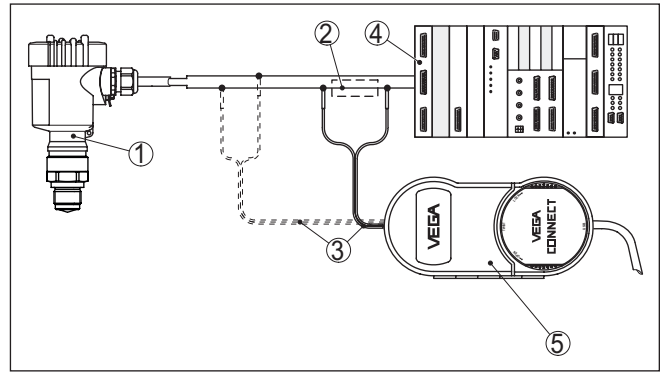

*Abb. 3: Anschluss des PCs an die Signalleitung*

- *1 Sensor*
- *2 HART-Widerstand 250 Ω (optional je nach Auswertung)*
- *3 Anschlusskabel mit 2 mm-Steckerstiften und Klemmen*
- *4 Spannungsversorgung*
- *5 Schnittstellenadapter VEGACONNECT*

### <span id="page-9-0"></span>**3.4 Verpackung, Transport und Lagerung**

Ihr Gerät wurde auf dem Weg zum Einsatzort durch eine Verpackung geschützt. Dabei sind die üblichen Transportbeanspruchungen durch eine Prüfung in Anlehnung an ISO 4180 abgesichert.

Die Geräteverpackung besteht aus Karton, ist umweltverträglich und wieder verwertbar. Bei Sonderausführungen wird zusätzlich

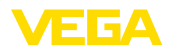

<span id="page-10-0"></span>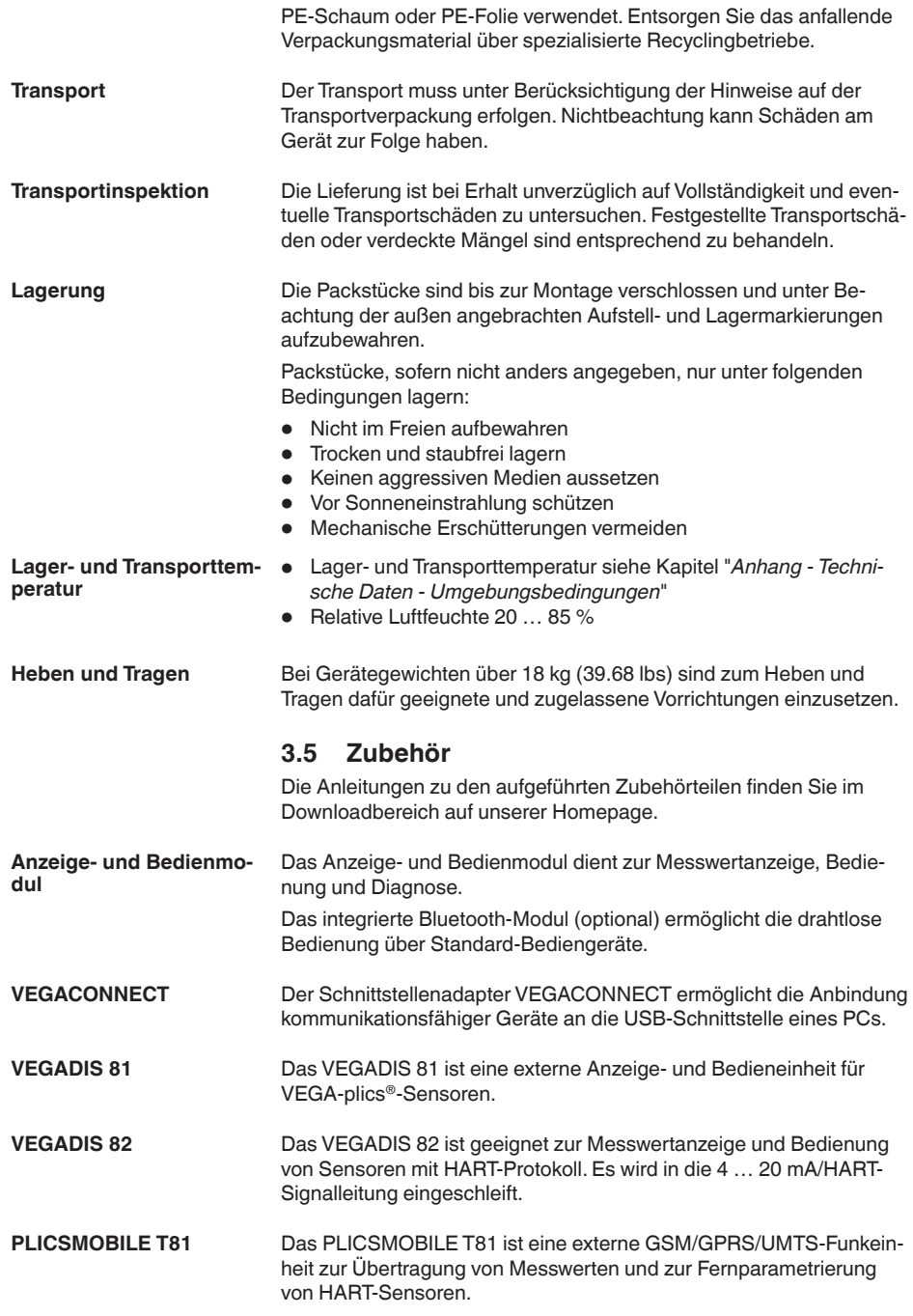

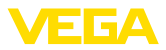

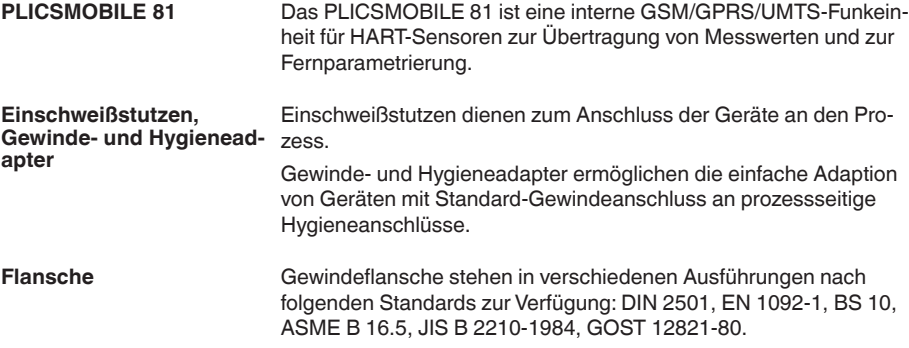

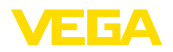

### <span id="page-12-0"></span>**4 In Betrieb nehmen - die wichtigsten Schritte**

#### **Vorbereiten**

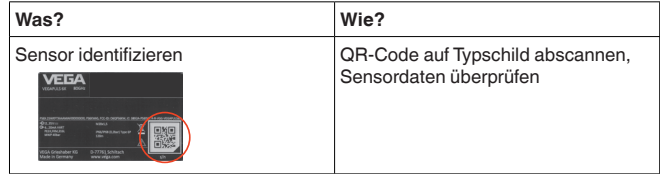

#### **Sensor montieren und anschließen**

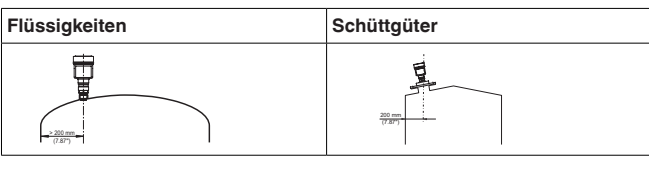

#### **Anschlusstechnik Anschlussplan** 4...20mA Display 2 q

1( +) 2(-)

 $\circ$   $\overline{\circ}$  (3).  $\circ$ 

#### **Bedienung auswählen**

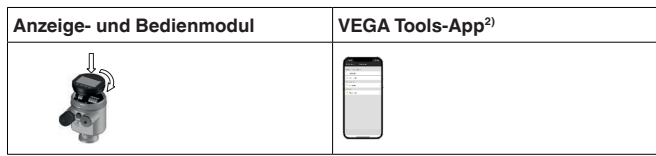

#### **Sensor parametrieren**

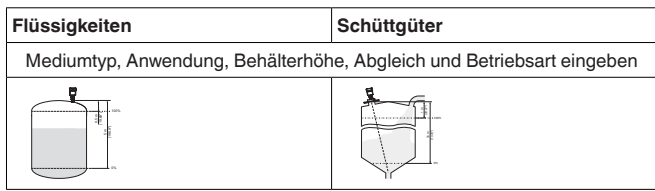

#### **Messwert prüfen**

**Anzeigen Ausgeben** 21 mn-唇 Sensor

2) Download über Apple App Store, Google Play Store, Baidu Store

**Schutz vor Feuchtigkeit**

<span id="page-13-1"></span><span id="page-13-0"></span>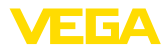

### **5 Montieren**

### **5.1 Allgemeine Hinweise**

Schützen Sie Ihr Gerät durch folgende Maßnahmen gegen das Eindringen von Feuchtigkeit:

- Passendes Anschlusskabel verwenden (siehe Kapitel "*An die Spannungsversorgung anschließen*")
- Kabelverschraubung bzw. Steckverbinder fest anziehen
- Anschlusskabel vor Kabelverschraubung bzw. Steckverbinder nach unten führen

Dies gilt vor allem bei Montage im Freien, in Räumen, in denen mit Feuchtigkeit zu rechnen ist (z. B. durch Reinigungsprozesse) und an gekühlten bzw. beheizten Behältern.

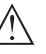

#### **Hinweis:**

Stellen Sie sicher, dass während der Installation oder Wartung keine Feuchtigkeit oder Verschmutzung in das Innere des Gerätes gelangen kann.

Stellen Sie zur Erhaltung der Geräteschutzart sicher, dass der Gehäusedeckel im Betrieb geschlossen und ggfs. gesichert ist.

**Prozessbedingungen**

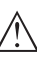

#### **Hinweis:**

Das Gerät darf aus Sicherheitsgründen nur innerhalb der zulässigen Prozessbedingungen betrieben werden. Die Angaben dazu finden Sie in Kapitel "*Technische Daten*" der Betriebsanleitung bzw. auf dem Typschild.

Stellen Sie deshalb vor Montage sicher, dass sämtliche im Prozess befindlichen Teile des Gerätes für die auftretenden Prozessbedingungen geeignet sind.

Dazu zählen insbesondere:

- Messaktiver Teil
- Prozessanschluss
- Prozessdichtung

Prozessbedingungen sind insbesondere:

- **Prozessdruck**
- Prozesstemperatur
- Chemische Eigenschaften der Medien
- Abrasion und mechanische Einwirkungen

Der VEGAPULS 6X ist standardmäßig durch seine Kunststoff-Antennenkapselung gegenüber dem Prozess abgetrennt. **Second Line of Defense**

> Optional steht das Gerät mit einer Second Line of Defense (SLOD), einer zweiten Prozessabtrennung, zur Verfügung. Sie sitzt als gasdichte Durchführung zwischen Prozessbaugruppe und Elektronik. Das bedeutet zusätzliche Sicherheit gegen das Eindringen von Medien aus dem Prozess in das Gerät.

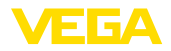

#### **Filterelement**

<span id="page-14-0"></span>**5.2 Gehäuseeigenschaften**

Das Filterelement im Gehäuse dient zur Belüftung des Gehäuses.

Für eine wirksame Belüftung muss das Filterelement immer frei von Ablagerungen sein. Montieren Sie deshalb das Gerät so, dass das Filterelement vor Ablagerungen geschützt ist.

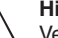

**Hinweis:**

Verwenden Sie bei Gehäusen in Standardschutzarten zur Reinigung keinen Hochdruckreiniger. Das Filterelement könnte beschädigt werden und Feuchtigkeit ins Gehäuse eindringen.

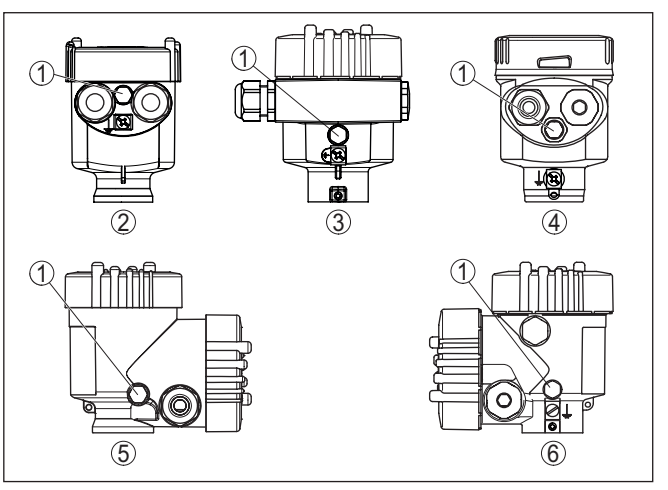

*Abb. 4: Position des Filterelementes je nach Gehäuse*

- *1 Filterelement*
- *2 Kunststoff-Einkammer*
- *3 Aluminium-Einkammer, Edelstahl-Einkammer (Feinguss)*
- *4 Edelstahl-Einkammer (elektropoliert)*
- *5 Kunststoff-Zweikammer*
- *6 Aluminium-, Edelstahl-Zweikammer (Feinguss)*

Das Gehäuse des VEGAPULS 6X lässt sich komplett um 360° drehen. Das ermöglicht ein optimales Ablesen der Anzeige und eine leichte Kabeleinführung. **Gehäuseausrichtung**

> Bei Gehäusen aus Kunststoff oder elektropoliertem Edelstahl erfolgt dies ohne Werkzeug.

Bei Gehäusen aus Aluminium oder Edelstahl (Feinguss) muss zum Drehen eine Arretierschraube gelöst werden, siehe folgende Abbildung:

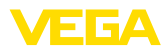

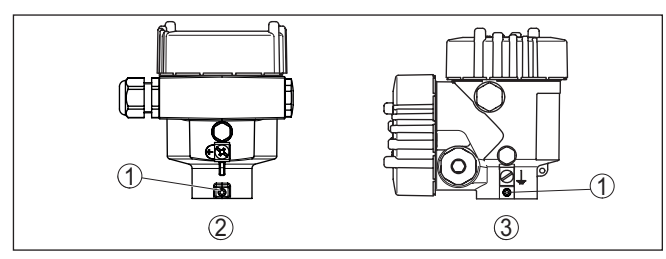

*Abb. 5: Position der Arretierschraube je nach Gehäuse*

- *1 Arretierschraube*
- *2 Aluminium-, Edelstahl-Einkammer (Feinguss)*
- *3 Aluminium-, Edelstahl-Zweikammer (Feinguss)*

Gehen Sie wie folgt vor:

- 1. Arretierschraube lösen (Innensechskant Größe 2,5)
- 2. Gehäuse in die gewünschte Position drehen
- 3. Arretierschraube wieder festziehen (Anzugsmoment siehe Kapitel "*Technische Daten*").

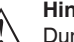

#### **Hinweis:**

Durch Drehen des Gehäuses ändert sich die Polarisation. Beachten Sie deshalb ergänzend die Hinweise zur Polarisation in Kapitel "*Montagehinweise*".

#### **Deckelsicherung**

Beim Aluminium- sowie Edelstahlgehäuse (Feinguss) lässt sich der Gehäusedeckel durch eine Schraube sichern. Damit ist das Gerät gegen nicht autorisiertes Öffnen des Deckels geschützt.

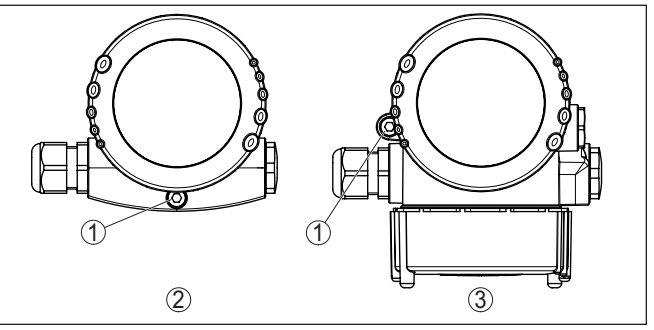

*Abb. 6: Position der Sicherungsschraube je nach Gehäuse*

- *1 Sicherungsschraube*
- *2 Aluminium-, Edelstahl-Einkammer (Feinguss)*
- *3 Aluminium-, Edelstahl-Zweikammer (Feinguss)*

Gehen Sie zum Sichern des Deckels wie folgt vor:

- 1. Gehäusedeckel von Hand fest zuschrauben
- 2. Sicherungsschraube mit Sechskantschlüssel Größe 4 bis zum Anschlag aus dem Deckel herausdrehen
- 3. Prüfen, ob sich der Deckel nicht mehr drehen lässt

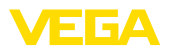

Das Entsichern des Gehäusedeckels erfolgt entsprechend umgekehrt.

**Hinweis:**

Die Sicherungsschraube verfügt über zwei Querbohrungen im Kopf. Damit lässt sie sich zusätzlich plombieren.

### **5.3 Montagevorbereitungen Montagebügel**

Der Montagebügel wird als Zubehörteil zur Kunststoff-Hornantenne optional lose mitgeliefert. Er muss vor der Inbetriebnahme mit den drei Innensechskantschrauben M5 x 10 und Federscheiben am Sensor angeschraubt werden:

- Erforderliches Werkzeug: Innensechskantschlüssel Größe 4<br>• Max. Anzugsmoment: siehe Kapitel "Technische Daten"
- Max. Anzugsmoment: siehe Kapitel "*Technische Daten*"

Zum Anschrauben des Bügels am Sensor sind zwei Varianten möglich, siehe folgende Abbildung:

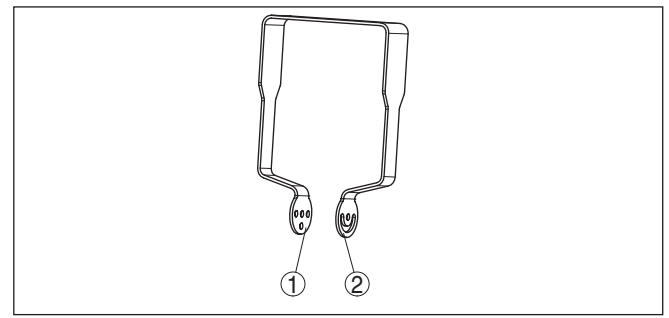

*Abb. 7: Montagebügel zum Anschrauben an den Sensor*

- *1 Variante 1: Neigung in Stufen einstellbar*
- *2 Variante 2: Neigung stufenlos einstellbar*

Je nach gewählter Variante kann der Sensor wie folgt im Bügel geschwenkt werden:

- Einkammergehäuse
	- Neigung in drei Stufen 0°, 90° und 180°
	- Neigung 180° stufenlos
- Zweikammergehäuse
	- Neigung in zwei Stufen 0° und 90°
	- Neigung 90° stufenlos

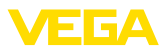

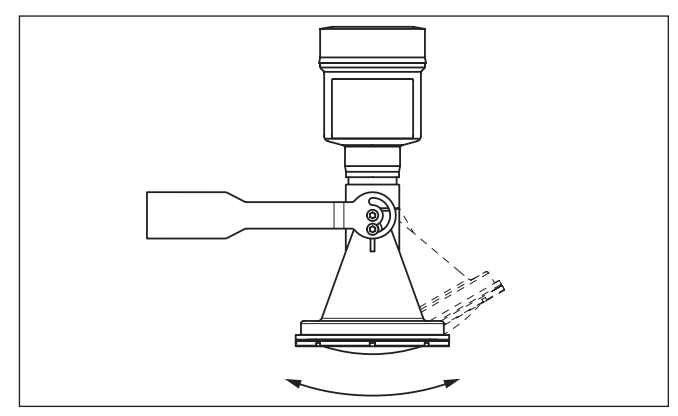

*Abb. 8:Verstellung der Neigung bei Montage waagerecht an der Wand*

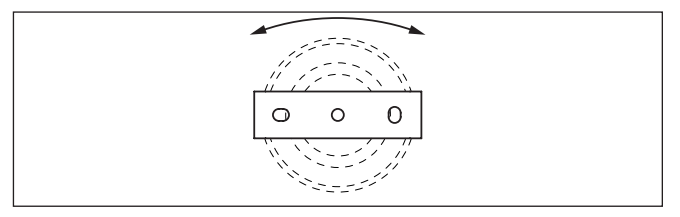

*Abb. 9: Drehen bei Montage senkrecht an der Decke*

### **5.4 Montagevarianten Kunststoff-Hornantenne**

Der optionale Montagebügel ermöglicht die einfache Montage des Gerätes an Wand, Decke oder am Ausleger.Vor allem bei offenen Behältern ist dies eine sehr einfache und effektive Möglichkeit, den Sensor auf die Schüttgutoberfläche auszurichten.

Er steht in folgenden Ausführungen zur Verfügung:

- Länge 300 mm
- Länge 170 mm

#### **Hinweis:** 1

Für einen sicheren Betrieb des Gerätes ist stabile, dauerhafte Montage auf einem tragfähigen Untergrund (Beton, Holz, Stahl etc. ) erforderlich. Beachten Sie dies bei der Wahl des Montageortes und verwenden Sie dafür gegeignetes Befestigungsmaterial (Schrauben, Dübel, Rohrschellen etc.).

Standardmäßig erfolgt die Bügelmontage senkrecht an der Decke. Dies ermöglicht das Schwenken des Sensors bis zu 180° zum optimalen Ausrichten und das Drehen für einen optimalen Anschluss. **Montagebügel - Deckenmontage**

**Montagebügel**

1023774-DE-240307 1023774-DE-240307

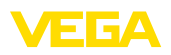

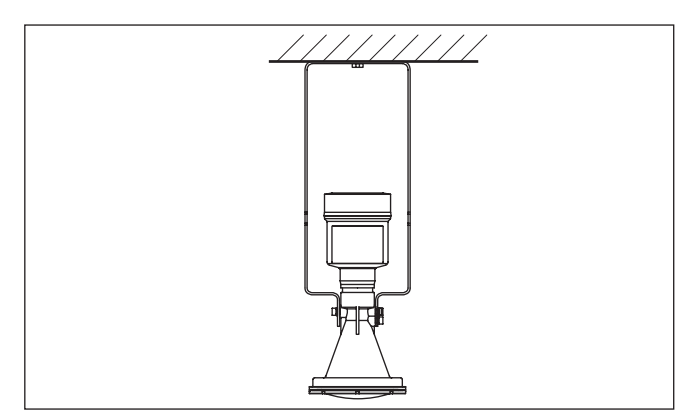

*Abb. 10: Deckenmontage über den Montagebügel mit Länge 300 mm*

**Montagebügel - Wandmontage**

Alternativ erfolgt die Bügelmontage waagerecht bzw. schräg an der Wand.

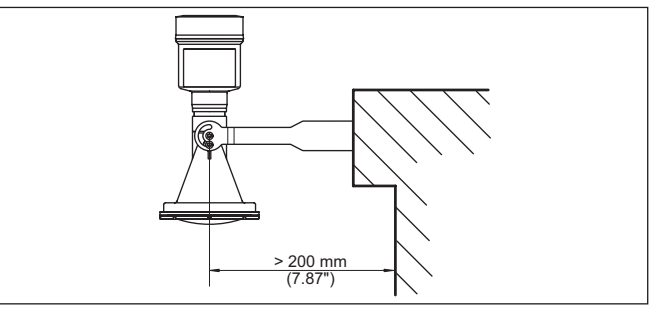

*Abb. 11:Wandmontage waagerecht über den Montagebügel mit Länge 170 mm*

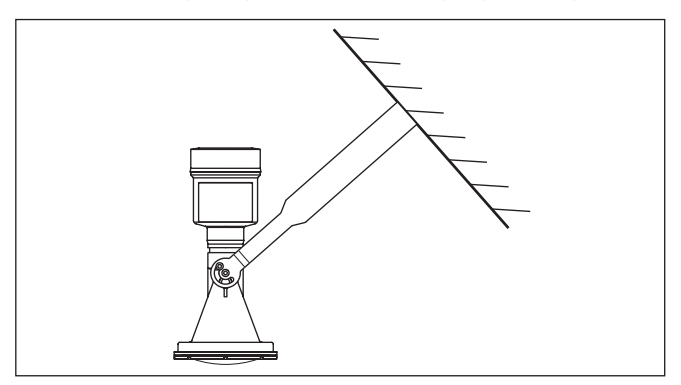

*Abb. 12:Wandmontage bei schräger Wand über den Montagebügel mit Länge 300 mm*

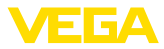

#### **Flansch**

Für die Montage des Gerätes auf einem Stutzen stehen zwei Ausführungen zur Verfügung:

- Kombi-Überwurfflansch
- Adapterflansch

#### **Kombi-Überwurfflansch:**

Der Kombi-Überwurfflansch passt für Behälterflansche DN 80, ASME 3" und JIS 80. Er ist gegenüber dem Radarsensor nicht abgedichtet und somit nur drucklos einsetzbar. Bei Geräten mit Einkammergehäuse kann er nachgerüstet werden, beim Zweikammergehäuse ist eine Nachrüstung nicht möglich.

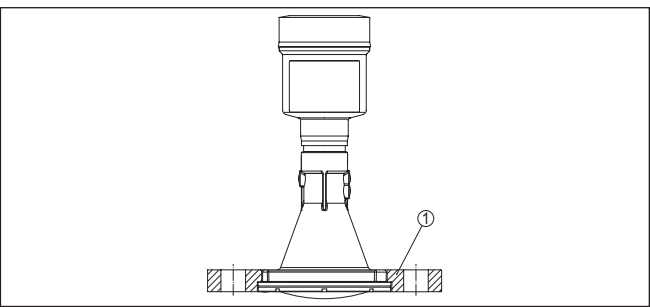

*Abb. 13: Kombi-Überwurfflansch*

*1 Kombi-Überwurfflansch*

#### **Adapterflansch:**

Der Adapterflansch steht ab DN 100, ASME 3" und JIS 100 zur Verfügung. Er ist fest mit dem Radarsensor verbunden und abgedichtet.

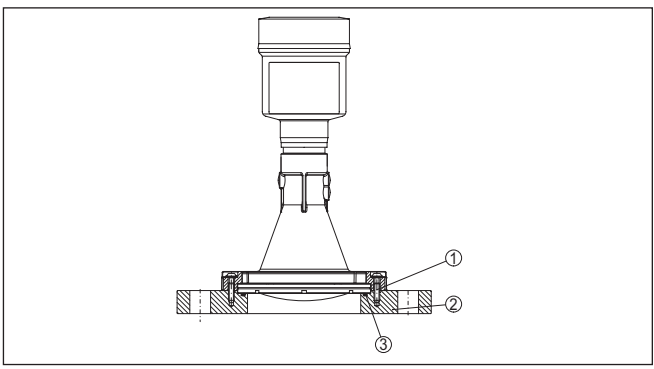

*Abb. 14: Adapterflansch*

- *1 Verbindungsschraube*
- *2 Adapterflansch*
- *3 Prozessdichtung*

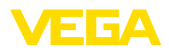

#### **Polarisation**

### <span id="page-20-0"></span>**5.5 Montagehinweise**

Radarsensoren zur Füllstandmessung senden elektromagnetische Wellen aus. Die Polarisation ist die Richtung des elektrischen Anteils dieser Wellen. Sie ist durch einen Steg am Gehäuse gekennzeichnet, siehe nachfolgende Zeichnung:

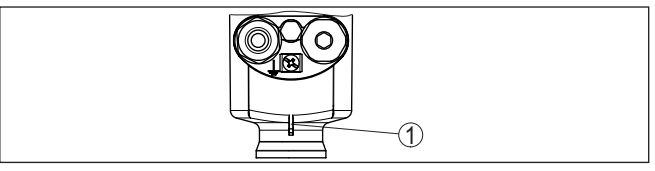

*Abb. 15: Lage der Polarisation*

*1 Steg zur Kennzeichnung der Polarisation*

Durch Drehen des Gehäuses ändert sich die Polarisation und damit auch die Auswirkung von Störechos auf den Messwert.

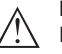

#### **Hinweis:**

Beachten Sie deshalb die Lage der Polarisation bei Montage bzw. bei nachträglichen Veränderungen. Fixieren Sie das Gehäuse, um eine Änderung der messtechnischen Eigenschaften zu vermeiden (siehe Kapitel "*Gehäuseeigenschaften*").

#### **Messfleck**

Radarsensoren strahlen ihr Messsignal in Form einer Keule aus. Je nach Distanz und Antennengröße (Abstrahlwinkel) ergibt sich ein Messfleck unterschiedlicher Größe, der näherungsweise als Kreis dargestellt werden kann. Es ist zu beachten, dass auch Einbauten außerhalb des berechneten Messflecks Reflexionen erzeugen können, da dieser lediglich den Bereich der höchsten Energiedichte des Radarsignals darstellt.

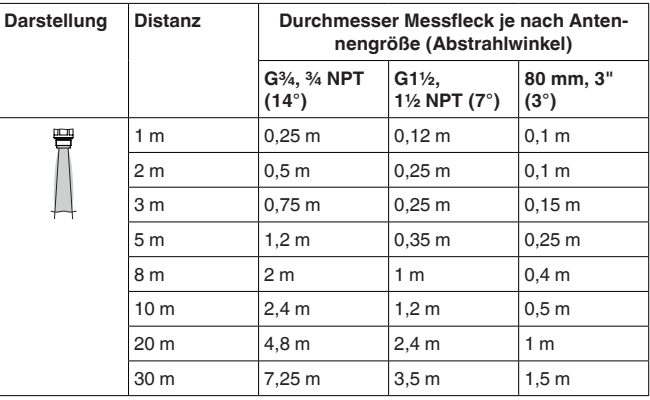

**Montageposition - Flüssigkeiten**

Montieren Sie das Gerät an einer Position, die mindestens 200 mm (7.874 in) von der Behälterwand entfernt ist. Bei einer mittigen Montage des Gerätes in Behältern mit Klöpper- oder Runddecken können Vielfachechos entstehen, die jedoch durch einen entsprechenden

1023774-DE-240307 1023774-DE-240307

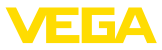

Abgleich ausgeblendet werden können (siehe Kapitel "*Inbetriebnahme*").

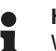

#### **Hinweis:**

Wenn Sie diesen Abstand nicht einhalten können, sollten Sie bei der Inbetriebnahme eine Störsignalausblendung durchführen. Dies gilt vor allem, wenn Anhaftungen an der Behälterwand zu erwarten sind.3)

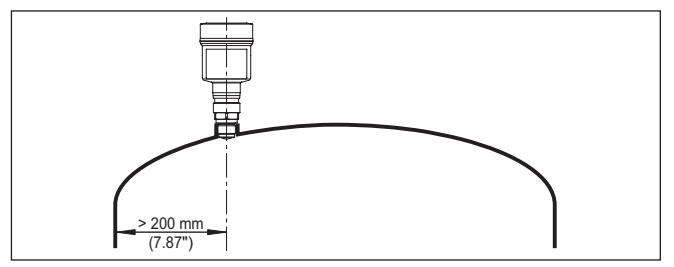

*Abb. 16: Montage des Radarsensors an runden Behälterdecken*

Bei Behältern mit konischem Boden kann es vorteilhaft sein, das Gerät in Behältermitte zu montieren, da die Messung dann bis zum Boden möglich ist.

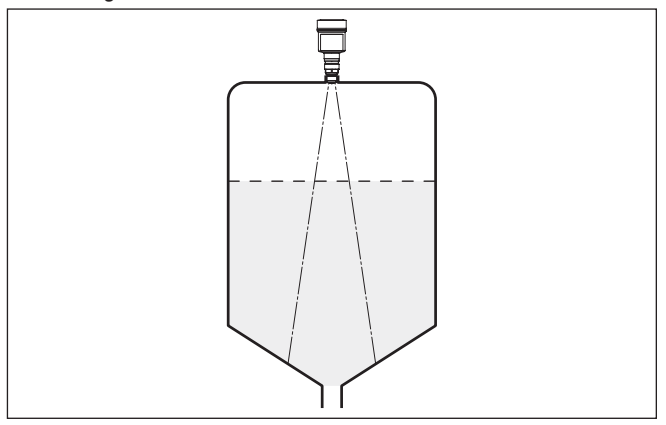

*Abb. 17: Montage des Radarsensors an Behältern mit konischem Boden*

**güter**

**Montageposition - Schütt-** Montieren Sie das Gerät an einer Position, die mindestens 200 mm (7.874 in) von der Behälterwand entfernt ist.

<sup>3)</sup> In diesem Fall empfiehlt es sich, die Störsignalausblendung zu einem späteren Zeitpunkt mit vorhandenen Anhaftungen zu wiederholen.

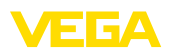

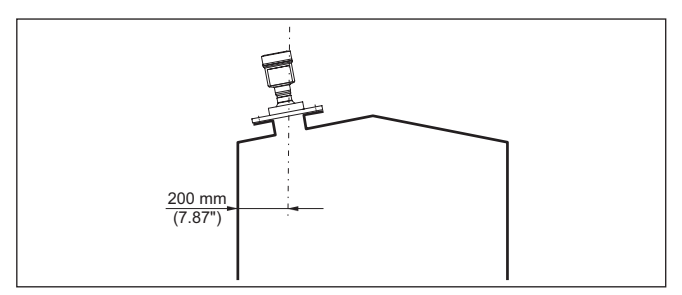

*Abb. 18: Montage des Radarsensors an der Behälterdecke*

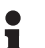

#### **Hinweis:**

Wenn Sie diesen Abstand nicht einhalten können, sollten Sie bei der Inbetriebnahme eine Störsignalausblendung durchführen. Dies gilt vor allem, wenn Anhaftungen an der Behälterwand zu erwarten sind.<sup>4)</sup>

#### **Bezugsebene**

Der Messbereich des VEGAPULS 6X beginnt physikalisch mit dem Antennenende.

Der Min.-/Max.-Abgleich beginnt jedoch rechnerisch mit der Bezugsebene, die je nach Sensorausführung unterschiedlich liegt.

#### **Kunststoff-Hornantenne:**

Die Bezugsebene ist die Dichtfläche an der Unterseite.

**Gewinde mit integriertem Antennensystem:** Die Bezugsebene ist die Dichtfläche unten am Sechskant.

**Flansch mit gekapseltem Antennensystem:** Die Bezugsebene ist die Unterseite der Flanschplattierung.

#### **Hygieneanschluss:**

Die Bezugsebene liegt am O-Ring an der Antennenvorderkante.

#### **Hornantenne:**

Die Bezugsebene ist die Dichtfläche am Sechskant bzw. die Unterseite des Flansches.

**Flansch mit Linsenantenne:** Die Bezugsebene ist die Unterseite des Flansches.

Die folgende Grafik zeigt die Lage der Bezugsebene bei den unterschiedlichen Sensorausführungen.

<sup>4)</sup> In diesem Fall empfiehlt es sich, die Störsignalausblendung zu einem späteren Zeitpunkt mit vorhandenen Anhaftungen zu wiederholen.

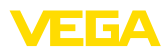

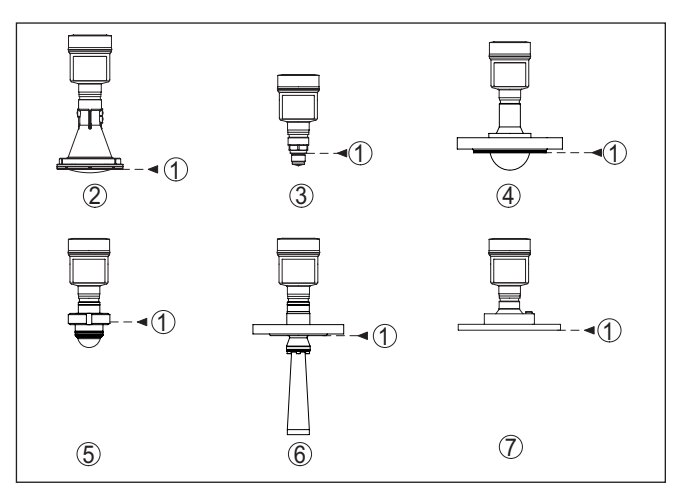

*Abb. 19: Lage der Bezugsebene*

- *1 Bezugsebene*
- *2 Kunststoff-Hornantenne*
- *3 Gewindeanschluss*
- *4 Flanschanschluss*
- *5 Hygieneanschluss*
- *6 Hornantenne*
- *7 Flansch mit Linsenantenne*

#### **Einströmendes Medium - Flüssigkeiten**

Montieren Sie das Gerät nicht über oder in den Befüllstrom. Stellen Sie sicher, dass Sie die Mediumoberfläche erfassen und nicht das einströmende Medium.

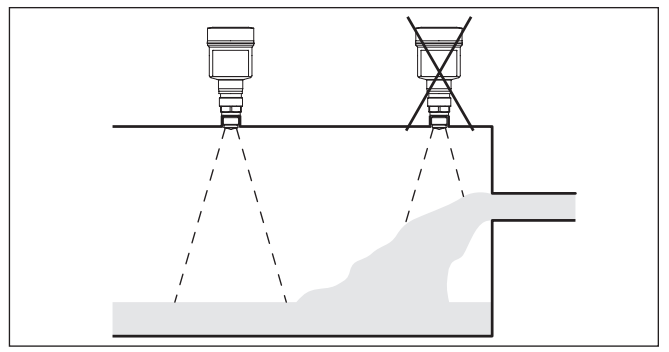

*Abb. 20: Montage des Radarsensors bei einströmendem Medium*

#### **Einströmendes Medium - Schüttgüter**

Generell gilt: Die Montage darf nicht zu dicht an dem oder über dem einströmenden Medium erfolgen, da das Radarsignal sonst gestört werden könnte.

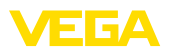

#### **Silo mit Befüllung von oben:**

Die optimale Montageposition ist gegenüber der Befüllung. Um starke Verschmutzungen der Antenne zu vermeiden, ist der Abstand zu einem Filter oder Staubabzug möglichst groß zu wählen.

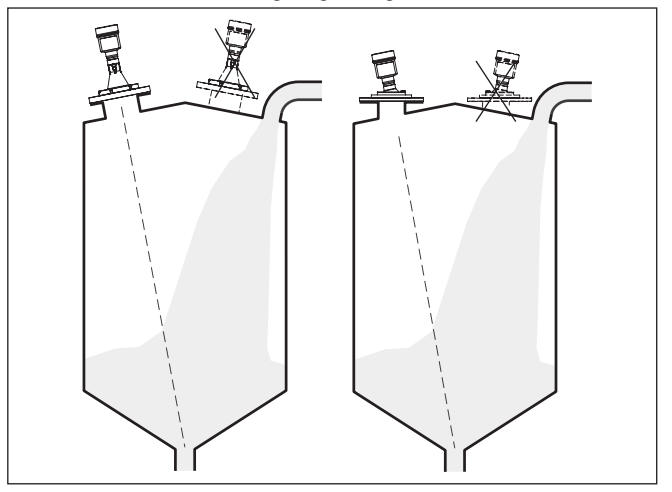

*Abb. 21: Montage des Radarsensors bei einströmendem Medium – Befüllung von oben*

### **Silo mit seitlicher Befüllung:**

Die optimale Montageposition ist neben der Befüllung. Um starke Verschmutzungen der Antenne zu vermeiden, ist der Abstand zu einem Filter oder Staubabzug möglichst groß zu wählen.

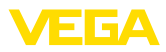

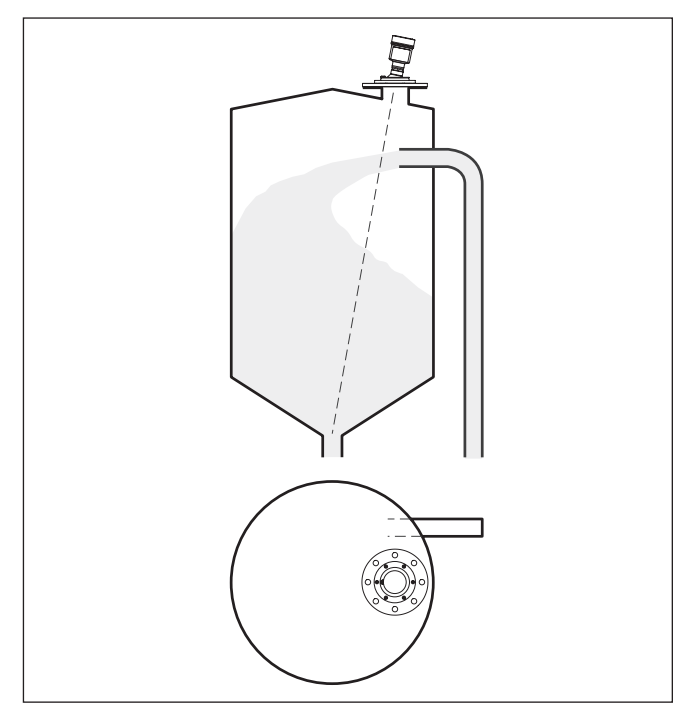

*Abb. 22: Montage des Radarsensors bei einströmendem Medium – seitliche Befüllung*

#### **Rohrstutzenmontage kurze Stutzen**

Bei Stutzenmontage sollte der Stutzen möglichst kurz und das Stutzenende abgerundet sein. Damit werden Störreflexionen durch den Stutzen gering gehalten.

Bei Gewindeanschluss sollte der Antennenrand mindestens 5 mm (0.2 in) aus dem Stutzen herausragen.

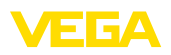

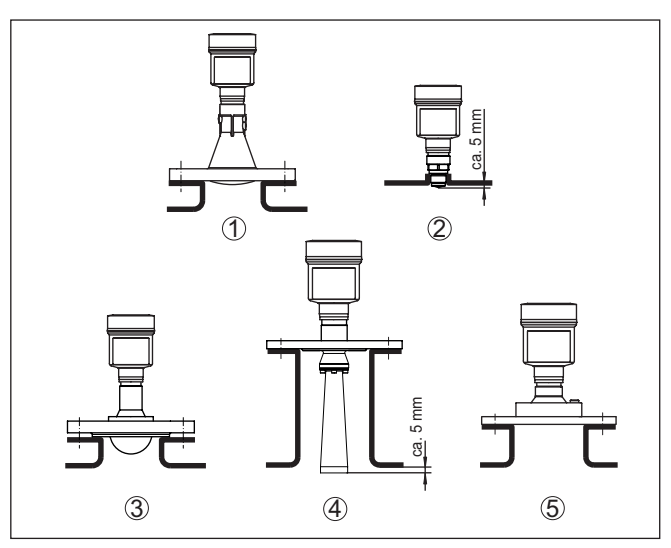

*Abb. 23: Empfehlenswerte Rohrstutzenmontage bei unterschiedlichen Ausführungen des VEGAPULS 6X*

- *1 Kunststoff-Hornantenne*
- *2 Gewinde mit integriertem Antennensystem*
- *3 Flansch mit gekapseltem Antennensystem*
- *4 Hornantenne*
- *5 Flansch mit Linsenantenne*

**Rohrstutzenmontage längere Stutzen**

Bei guten Reflexionseigenschaften des Mediums können Sie den VEGAPULS 6X auch auf Rohrstutzen montieren, die länger als die Antenne sind. Das Stutzenende sollte in diesem Fall glatt und gratfrei, wenn möglich sogar abgerundet sein.

#### **Hinweis:** Ĩ.

Bei der Montage auf längeren Rohrstutzen empfehlen wir, eine Störsignalausblendung durchführen (siehe Kapitel "*Parametrierung*"). Damit wird das Gerät an die messtechnischen Eigenschaften des Stutzens angepasst.

Richtwerte für die Stutzenlängen finden Sie in der nachfolgenden Abbildung bzw. den Tabellen. Die Werte wurden aus typischen Anwendungen abgeleitet. Abweichend von den vorgeschlagenen Abmessungen sind auch größere Stutzenlängen möglich, allerdings müssen die örtlichen Gegebenheiten berücksichtigt werden.

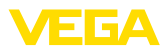

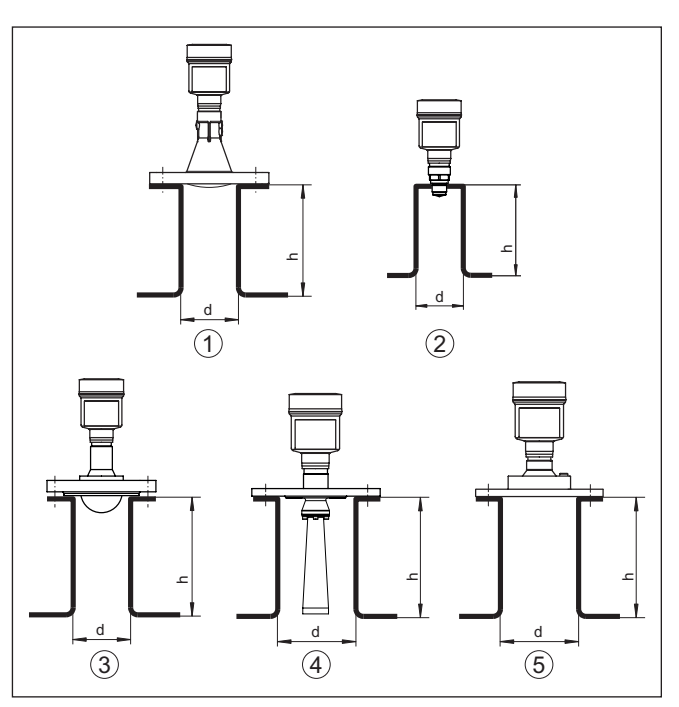

*Abb. 24: Rohrstutzenmontage bei abweichenden Rohrstutzenmaßen bei unterschiedlichen Ausführungen des VEGAPULS 6X*

- *1 Kunststoff-Hornantenne*
- *2 Gewinde mit integriertem Antennensystem*
- *3 Flansch mit gekapseltem Antennensystem*
- *4 Hornantenne*
- *5 Flansch mit Linsenantenne*

#### **Kunststoff-Hornantenne**

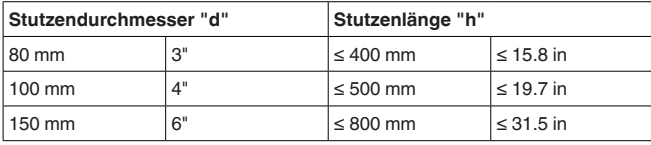

#### **Gewinde mit integriertem Antennensystem**

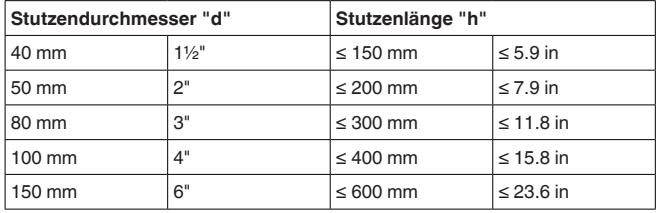

#### **Flansch mit gekapseltem Antennensystem**

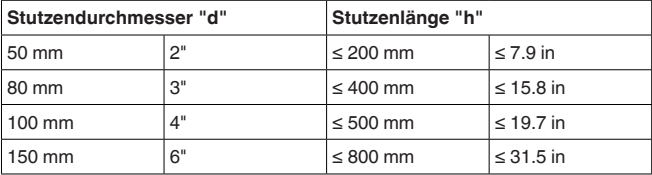

#### **Hornantenne**

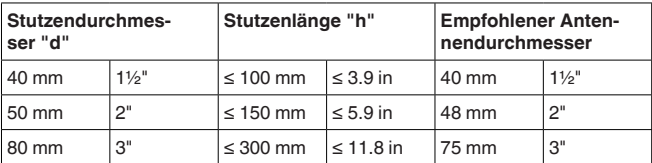

#### **Flansch mit Linsenantenne**

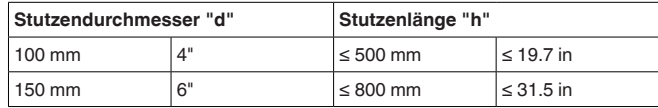

#### **Abdichten zum Prozess**

Das Gerät steht auch mit Flansch und gekapseltem Antennensystem zur Verfügung. Bei dieser Ausführung ist die PTFE-Scheibe der Antennenkapselung gleichzeitig Prozessdichtung.

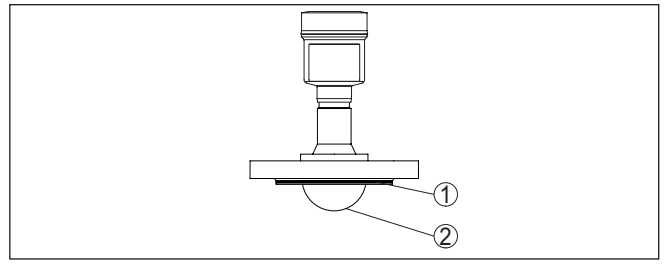

*Abb. 25: VEGAPULS 6X mit Flansch und gekapseltem Antennensystem*

- *1 PTFE-Scheibe*
- *2 Antennenkapselung*

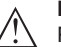

#### **Hinweis:**

PTFE-plattierte Flansche haben über die Zeit bei großen Temperaturwechseln einen Vorspannungsverlust. Das kann die Dichtungseigenschaften beeinträchtigen.

Um das zu vermeiden, verwenden Sie bei der Montage die Tellerfedern aus dem Lieferumfang. Sie passen zu den erforderlichen Flanschschrauben.

Gehen Sie zum wirksamen Abdichten wie folgt vor:

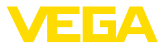

- 1. Flanschschrauben entsprechend der Anzahl der Flanschbohrungen verwenden
- 2. Tellerfedern wie zuvor beschrieben einsetzen

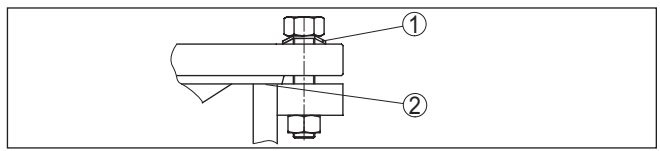

*Abb. 26: Einsatz der Tellerfedern*

- *1 Tellerfeder*
- *2 Dichtfläche*
- 3. Schrauben mit dem erforderlichen Anzugsmoment anziehen (siehe Kapitel "*Technische Daten*", "*Anzugsmomente*")

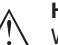

#### **Hinweis:**

Wir empfehlen, die Schrauben je nach Prozessdruck und -temperatur in regelmäßigen Abständen nachzuziehen. Damit werden die Dichtungseigenschaften der Antennenkapselung gegenüber dem Prozess erhalten.

#### **Montage PTFE-Gewindeadapter**

Für den VEGAPULS 6X mit Gewinde G1½ bzw. 1½ NPT stehen PTFE-Gewindeadapter zur Verfügung. Damit wird erreicht, dass als Werkstoff nur PTFE medienberührend ist.

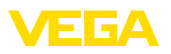

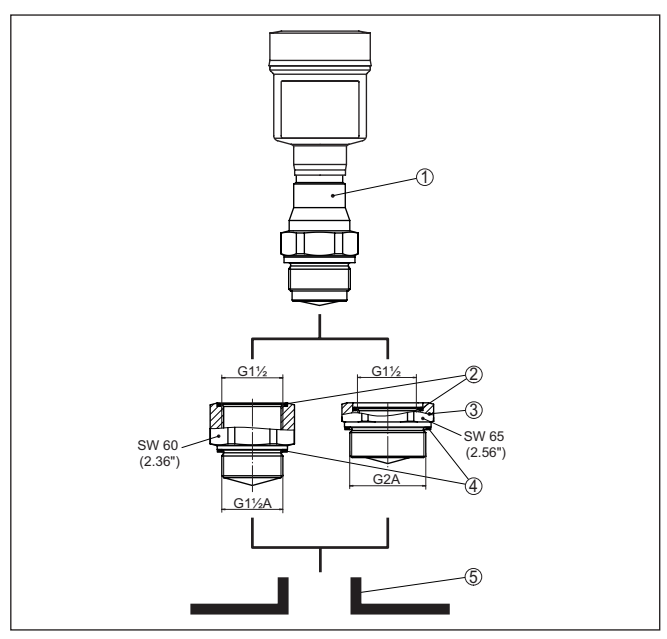

*Abb. 27:VEGAPULS 6X mit PTFE-Gewindeadapter (Beispiel VEGAPULS 6X mit Gewinde G1½)*

- *1 Sensor*
- *2 O-Ring-Dichtung (sensorseitig)*
- *3 PTFE-Gewindeadapter*
- *4 Flachdichtung (prozessseitig)*
- *5 Einschweißstutzen*

Gehen Sie zur Montage des PTFE-Gewindeadapters wie folgt vor:

1. Vorhandene Klingersil-Flachdichtung vom Gewinde des Gerätes entfernen

#### **Information:**

Beim Gewindeadapter in NPT-Ausführung entfällt die Klingersil-Flachdichtung.

- 2. Mitgelieferte O-Ring-Dichtung (2) sensorseitig in den Gewindeadapter einlegen
- 3. Mitgelieferte Flachdichtung (4) prozessseitig auf das Gewinde des Adapters aufsetzen

#### **Information:**

П

Beim Gewindeadapter in NPT-Ausführung entfällt die prozessseitige Flachdichtung.

4. Gewindeadapter am Sechskant in den Einschweißstutzen einschrauben. Anzugsmoment siehe Kapitel "*Technische Daten*, "*Anzugsmomente*".

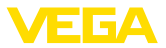

5. Sensor am Sechskant in den Gewindeadapter einschrauben. Anzugsmoment siehe Kapitel "*Technische Daten*", "*Anzugsmomente*".

#### **Montage in der Behälterisolation**

Geräte für Temperaturbereich ab 200 °C haben ein Distanzstück zur Temperaturentkopplung. Es befindet sich zwischen Prozessanschluss und Elektronikgehäuse.

#### **Hinweis:**

Ein falscher Einbau des Gerätes kann diese Temperaturentkopplung unwirksam machen. Schäden an der Elektronik können die Folge sein.

Sorgen Sie deshalb für eine wirksame Temperaturentkopplung. Beziehen Sie das Distanzstück nur bis max. 40 mm in die Behälterisolation ein, siehe folgende Abbildung:

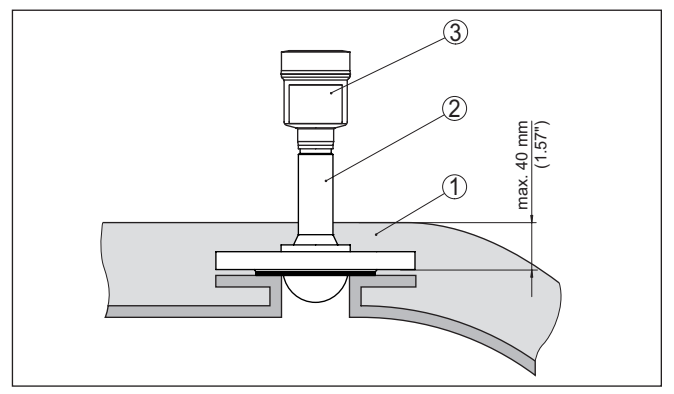

*Abb. 28: Montage des Gerätes bei isolierten Behältern*

- *1 Behälterisolation*
- *2 Distanzstück zur Temperaturentkopplung*
- *3 Elektronikgehäuse*

Der Einbauort des Radarsensors sollte so gewählt werden, dass keine Einbauten die Radarsignale kreuzen. **Behältereinbauten**

> Behältereinbauten, wie z. B. Leitern, Grenzschalter, Heizschlangen, Behälterverstrebungen etc. können Störechos verursachen und das Nutzecho beeinträchtigen. Achten Sie bei der Projektierung Ihrer Messstelle auf eine möglichst "*freie Sicht*" der Radarsignale zum Medium.

Bei vorhandenen Behältereinbauten sollten Sie bei der Inbetriebnahme eine Störsignalausblendung durchführen.

Wenn große Behältereinbauten wie Streben und Träger zu Störechos führen, können diese durch zusätzliche Maßnahmen abgeschwächt werden. Kleine, schräg angebaute Blenden aus Blech über den Einbauten "*streuen*" die Radarsignale und verhindern so wirkungsvoll eine direkte Störechoreflexion.

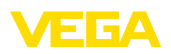

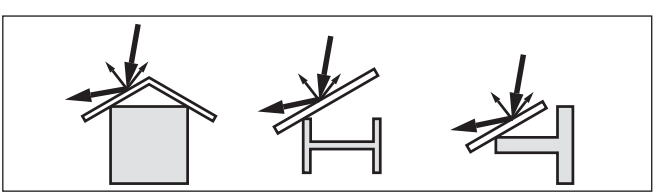

*Abb. 29: Glatte Profile mit Streublenden abdecken*

#### **Ausrichtung - Flüssigkeiten**

Richten Sie das Gerät in Flüssigkeiten möglichst senkrecht auf die Mediumoberfläche, um optimale Messergebnisse zu erzielen.

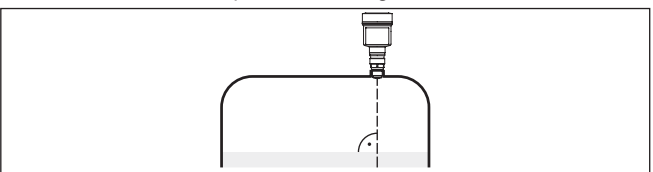

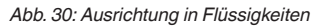

**Ausrichtung - Schüttgüter** Bei einem zylindrischen Silo mit konischem Auslauf erfolgt die Montage auf einem Drittel bis zur Hälfte des Behälterradius von außen (siehe nachfolgende Zeichnung).

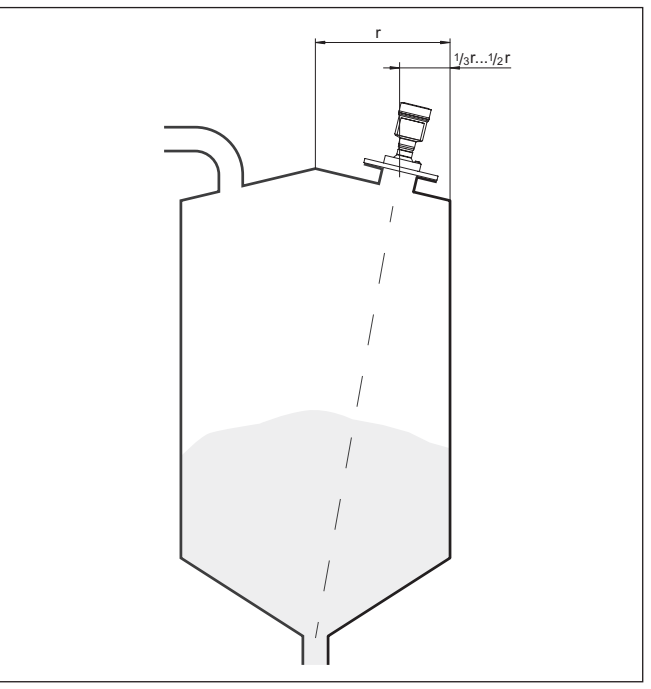

*Abb. 31: Montageposition und Ausrichtung*

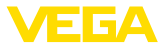

Richten Sie das Gerät so aus, dass das Radarsignal den niedrigsten Behälterstand erreicht. Damit ist es möglich, das gesamte Behältervolumen zu erfassen.

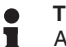

**Tipp:**

Am einfachsten lässt sich das Gerät mit der optionalen Schwenkhalterung ausrichten. Ermitteln Sie den passenden Neigungswinkel und überprüfen Sie die Ausrichtung mit der Ausrichthilfe in der Bedien-App am Gerät.

Alternativ lässt sich der Neigungswinkel über die nachfolgende Zeichnung und Tabelle ermitteln. Er hängt von der Messdistanz "d" und dem Abstand "a" zwischen Behältermitte und Einbauposition ab.

Überprüfen Sie die Ausrichtung mit einer geeigneten Libelle oder Wasserwaage.

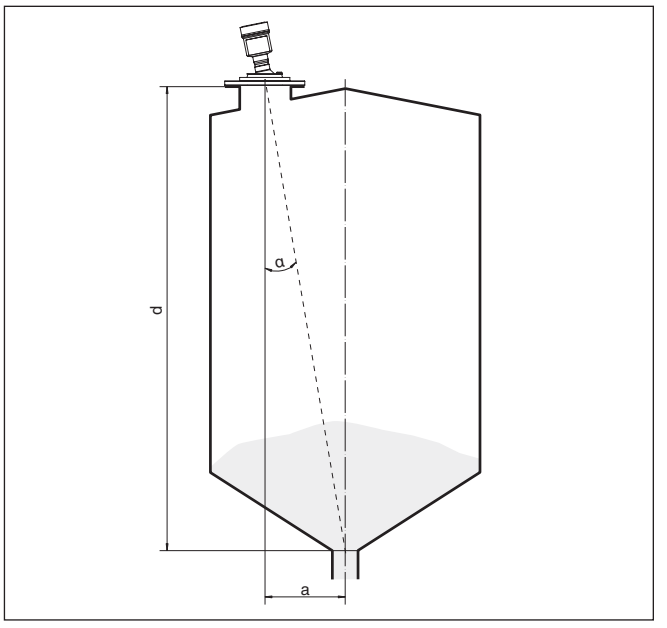

*Abb. 32: Ermittlung des Neigungswinkels zur Ausrichtung des VEGAPULS 6X*

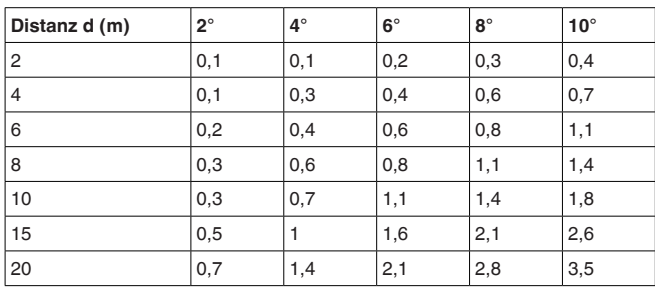

1023774-DE-240307 1023774-DE-240307

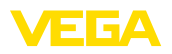

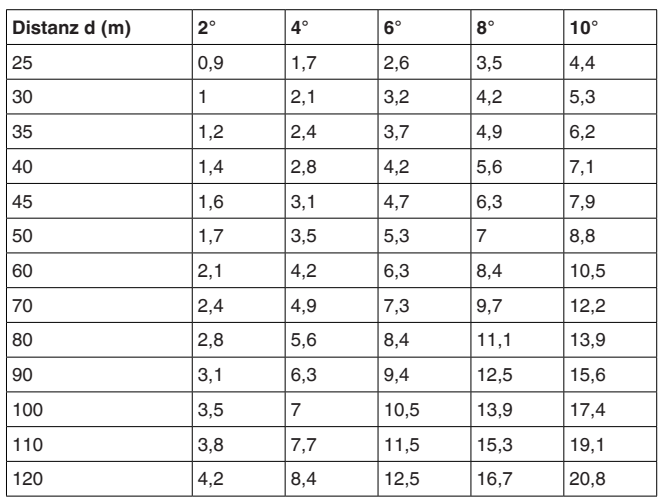

#### **Beispiel:**

Bei einem 20 m hohen Behälter ist die Einbauposition des Gerätes 1,4 m von der Behältermitte entfernt.

Aus der Tabelle kann der erforderliche Neigungswinkel von 4° abgelesen werden.

Zum Einstellen des Neigungswinkels mit der Schwenkhalterung gehen Sie wie folgt vor:

1. Klemmschrauben der Schwenkhalterung eine Umdrehung lösen. Innensechskantschlüssel Größe 5 verwenden.

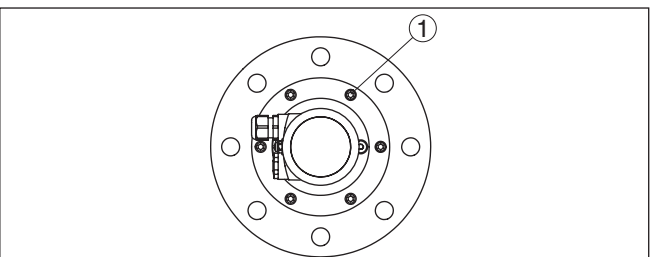

*Abb. 33: VEGAPULS 6X mit Schwenkhalterung*

- *1 Klemmschrauben (6 Stück)*
- 2. Gerät ausrichten, Neigungswinkel prüfen

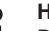

#### **Hinweis:**

Der max. Neigungswinkel der Schwenkhalterung beträgt ca. 10°

3. Klemmschrauben wieder festziehen, max. Anzugsmoment siehe Kapitel "*Technische Daten*".

**Rührwerke**

1023774-DE-240307

1023774-DE-240307

Rührwerke im Behälter können das Messsignal reflektieren und so zu unerwünschten Fehlmessungen führen.

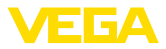

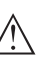

#### **Hinweis:**

Um das zu vermeiden, sollten Sie eine Störsignalausblendung bei laufendem Rührwerk durchführen. Damit ist sichergestellt, dass die Störreflektionen des Rührwerks in unterschiedlichen Positionen abgespeichert werden.

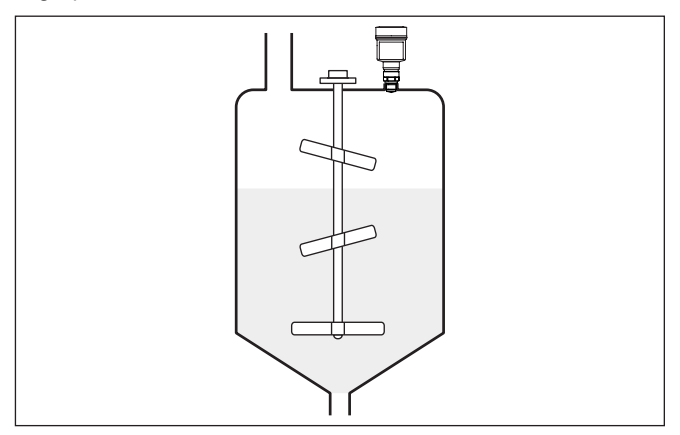

*Abb. 34: Rührwerke*

#### **Schaumbildung**

Durch Befüllung, Rührwerke oder andere Prozesse im Behälter, können sich zum Teil sehr kompakte Schäume auf der Mediumoberfläche bilden, die das Sendesignal sehr stark dämpfen.

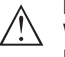

### **Hinweis:**

Wenn Schäume zu Messfehlern führen, sollten Sie größtmögliche Radarantennen oder alternativ Sensoren mit geführtem Radar einsetzen.

### **Schütthalden**

Große Schütthalden erfassen Sie mit mehreren Sensoren, die Sie zum Beispiel an Krantraversen befestigen können. Bei Schüttkegeln ist es sinnvoll, die Sensoren möglichst senkrecht zur Schüttgutfläche auszurichten.

Eine gegenseitige Beeinflussung der Sensoren erfolgt nicht.

#### **Information:** П

Bei diesen Anwendungen ist zu berücksichtigen, dass die Radarsensoren für relativ langsame Füllstandänderungen ausgelegt sind. Beachten Sie deshalb beim Einsatz an beweglichen Teilen die Messcharakteristiken des Gerätes (siehe Kapitel "*Technische Daten*").
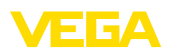

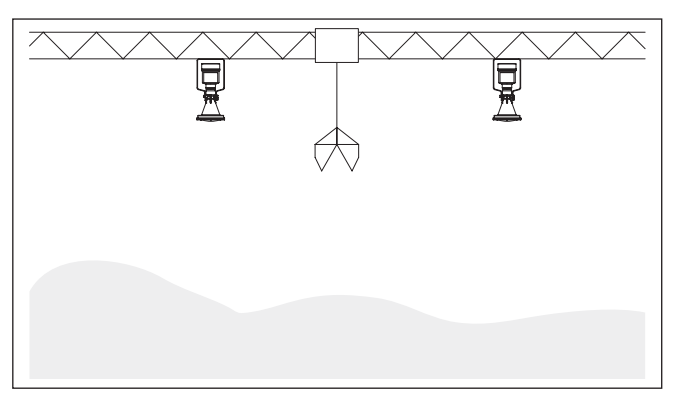

*Abb. 35: Radarsensoren an einer Krantraverse*

## **Montage im Mehrkammersilo**

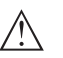

Die Trennwände in Mehrkammersilos sind häufig aus Trapezblechen aufgebaut, um die erforderliche Stabilität sicherzustellen.

# **Hinweis:**

Ist der Radarsensor zu dicht an einer solchen Trennwand montiert, kann es zu erheblichen Störreflexionen kommen. Um das zu vermeiden, sollte der Sensor in einem möglichst großen Abstand zu den Trennwänden eingebaut werden.

Die optimale Montage des Gerätes erfolgt deshalb an der Siloaußenwand. Dabei sollte der Sensor auf die Entleerung in der Silomitte unten ausgerichtet werden. Dies kann z. B. über den Montagebügel erfolgen.

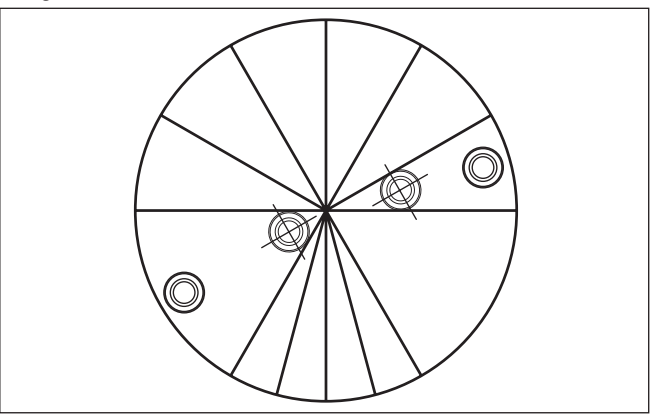

*Abb. 36: Einbau und Ausrichtung in Mehrkammersilos*

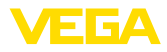

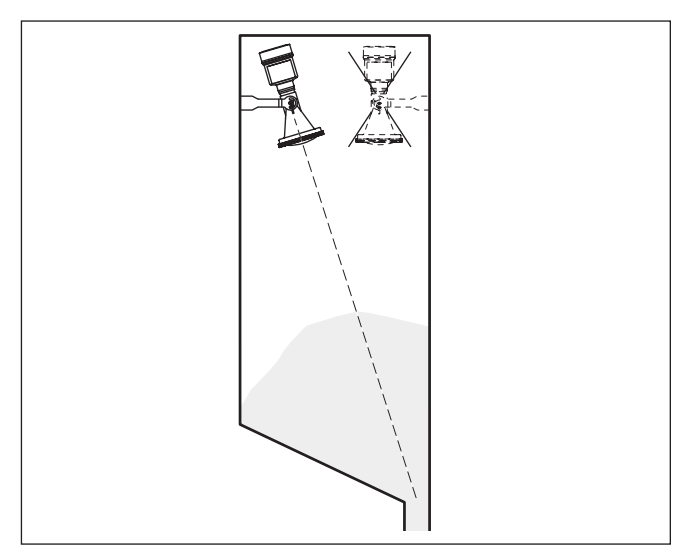

*Abb. 37: Einbau und Ausrichtung in Mehrkammersilos*

**Staubablagerungen - Spülluftanschluss**

Um starke Anhaftungen und Staubablagerungen auf der Antenne zu vermeiden, sollte das Gerät nicht direkt am Staubabzug des Behälters montiert werden.

Um das Gerät vor Anhaftungen, vor allem bei starker Kondensatbildung zu schützen, ist der Einsatz einer Luftspülung sinnvoll.

# **Kunststoff-Hornantenne:**

Der VEGAPULS 6X mit Kunststoff-Hornantenne steht optional mit einem Spülluftanschluss zur Verfügung. Der Aufbau unterscheidet sich je nach Flanschausführung, siehe nachfolgende Grafiken.

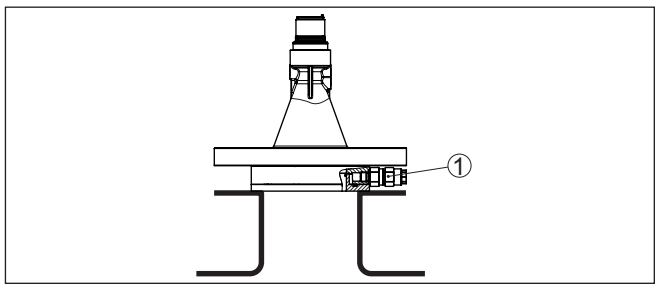

*Abb. 38: Kunststoff-Hornantenne mit Überwurfflansch*

*1 Spülluftanschluss*

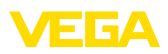

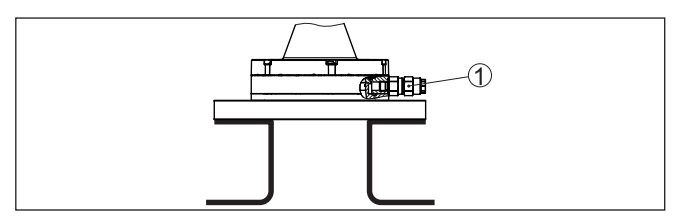

*Abb. 39: Kunststoff-Hornantenne mit Adapterflansch*

*1 Spülluftanschluss*

## **Flansch mit Linsenantenne:**

Der VEGAPULS 6X mit metallgefasster Linsenantenne ist standardmäßig mit einem Spülluftanschluss ausgestattet, siehe nachfolgende Grafik.

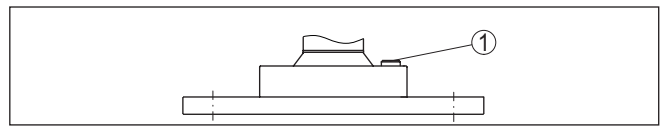

*Abb. 40: Metallgefasste Linsenantenne*

*1 Spülluftanschluss*

Details zum Spülluftanschluss finden Sie in Kapitel "*Technische Daten*".

# **5.6 Messanordnungen - Bypass**

**Messung im Bypass**

Ein Bypass besteht aus einem Standrohr mit seitlichen Prozessanschlüssen. Es wird als kommunizierendes Gefäß von außen an einen Behälter angebaut.

Der VEGAPULS 6X in 80 GHz-Technologie ist standardmäßig für die berührungslose Füllstandmessung in einem solchen Bypass geeignet.

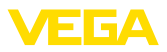

# **Aufbau Bypass**

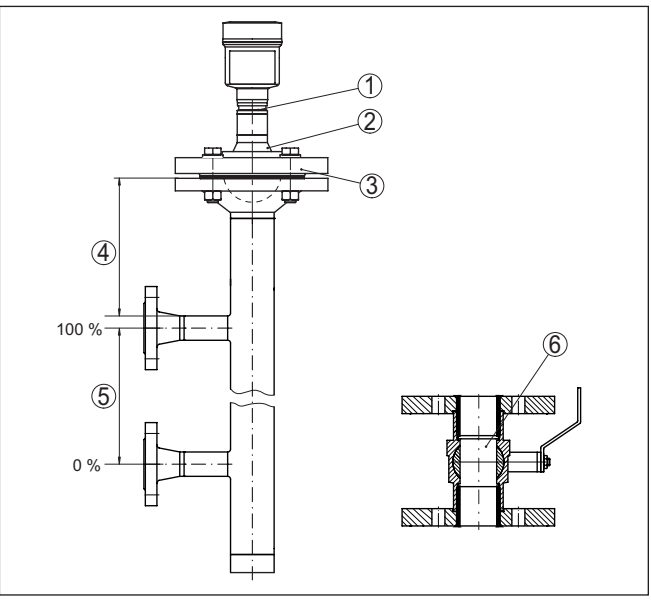

*Abb. 41: Aufbau Bypass*

- *1 Radarsensor*
- *2 Markierung der Polarisation*
- *3 Geräteflansch*
- *4 Abstand Sensorbezugsebene zur oberen Rohrverbindung*
- *5 Abstand der Rohrverbindungen*
- *6 Kugelhahn mit vollem Durchgang*

# **Hinweise zur Ausrichtung der Polarisation:**

- Markierung der Polarisation am Sensor beachten
- Die Markierung muss in einer Ebene mit den Rohrverbindungen zum Behälter liegen

# **Hinweise zur Messung:**

- Der 100 %-Punkt darf nicht oberhalb der oberen Rohrverbindung zum Behälter liegen
- Der 0 %-Punkt darf nicht unterhalb der unteren Rohrverbindung zum Behälter liegen
- Mindestabstand Sensorbezugsebene zur Oberkante obere Rohrverbindung > 200 mm
- Der Antennendurchmesser des Sensors sollte möglichst dem Innendurchmesser des Rohres entsprechen
- Eine Störsignalausblendung bei eingebautem Sensor ist empfehlenswert, jedoch nicht zwingend erforderlich
- Die Messung durch einen Kugelhahn mit Volldurchgang ist möglich
- Im Bereich der Verbindungsrohre zum Behälter ± <sup>200</sup> mm kann sich die Messabweichung vergrößern

1023774-DE-240307 1023774-DE-240307

**Hinweise und Anforderungen Bypass**

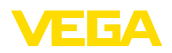

### **Konstruktive Anforderungen an das Bypassrohr:**

- Werkstoff metallisch, Rohr innen glatt
- Bei extrem rauer Innenseite des Rohres ein eingeschobenes Rohr (Rohr im Rohr) oder einen Radarsensor mit Rohrantenne verwenden
- Flansche sind entsprechend der Ausrichtung der Polarisation auf das Rohr geschweißt
- Spaltgröße bei Übergängen <sup>≤</sup> <sup>1</sup> mm (z. B. bei Verwendung eines Kugelhahnes oder von Zwischenflanschen bei einzelnen Rohrstücken)
- Durchmesser soll konstant über die gesamte Länge sein

# **5.7 Messanordnungen - Durchfluss**

**Montage**

- Grundsätzlich ist zur Montage des Gerätes folgendes zu beachten:
- Einbau auf Oberwasser- bzw. Zulaufseite
- Einbau mittig zum Gerinne und senkrecht zur Oberfläche der **Flüssigkeit**
- Abstand zur Überfallblende bzw. Venturirinne
- Abstand zur max. Höhe von Blende bzw. Gerinne für optimale Messgenauigkeit:  $> 250$  mm (9.843 in)<sup>5)</sup>
- Anforderungen aus Zulassungen zur Durchflussmessung, z. B. **MCFRTS**

**Gerinne**

## **Vorgegebene Kurven:**

Eine Durchflussmessung mit diesen Standardkurven ist sehr einfach einzurichten, da keine Dimensionsangaben des Gerinnes erforderlich sind.

- Palmer-Bowlus-Flume  $(Q = k \times h^{1,86})$
- Venturi, Trapezwehr, Rechtecküberfall  $(Q = k \times h^{1.5})$
- V-Notch, Dreiecküberfall  $(Q = k \times h^{2.5})$

# **Gerinne mit Abmessungen nach ISO-Standard:**

Bei Auswahl dieser Kurven müssen die Dimensionsangaben des Gerinnes bekannt sein und über den Assistenten eingegeben werden. Hierdurch ist die Genauigkeit der Durchflussmessung höher als bei den vorgegebenen Kurven.

- Rechteckgerinne (ISO 4359)
- Trapezgerinne (ISO 4359)
- U-förmiges Gerinne (ISO 4359)
- Dreiecküberfall dünnwandig (ISO 1438)
- Rechtecküberfall dünnwandig (ISO 1438)
- Rechteckwehr breite Krone (ISO 3846)

5) Der angegebene Wert berücksichtigt die Blockdistanz. Bei geringeren Abständen reduziert sich die Messgenauigkeit, siehe "Technische Daten".

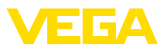

## **Durchflussformel:**

Wenn von Ihrem Gerinne die Durchflussformel bekannt ist, sollten Sie diese Option wählen, da hier die Genauigkeit der Durchflussmessung am höchsten ist.

• Durchflussformel:  $Q = k \times h^{\text{exp}}$ 

## **Herstellerdefinition:**

Wenn Sie ein Parshall-Gerinne des Herstellers ISCO verwenden, muss diese Option ausgewählt werden. Hiermit erhalten Sie eine hohe Genauigkeit der Durchflussmessung bei gleichzeitig einfacher Konfiguration.

Alternativ können Sie hier auch vom Hersteller bereitgestellte Q/h-Tabellenwerte übernehmen.

- ISCO-Parshall-Flume
- Q/h-Tabelle (Zuweisung von Höhe mit entsprechendem Durchfluss in einer Tabelle)

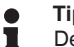

#### **Tipp:**

Detaillierte Projektierungsdaten finden Sie bei den Gerinneherstellern und in der Fachliteratur.

Die folgenden Beispiele dienen als Übersicht zur Durchflussmessung.

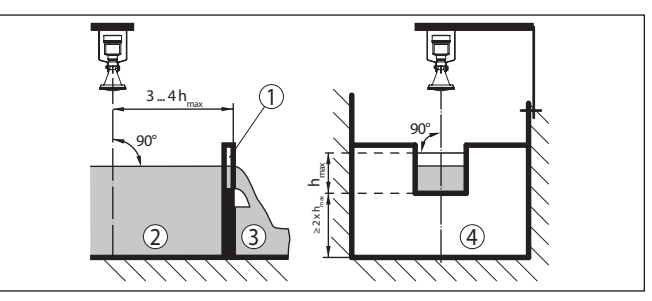

*Abb. 42: Durchflussmessung mit Rechtecküberfall: hmax. = max. Befüllung des Rechtecküberfalls*

- *1 Überfallblende (Seitenansicht)*
- *2 Oberwasser*
- *3 Unterwasser*
- *4 Überfallblende (Ansicht vom Unterwasser)*

# **Rechtecküberfall**

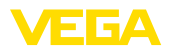

# **Khafagi-Venturirinne**

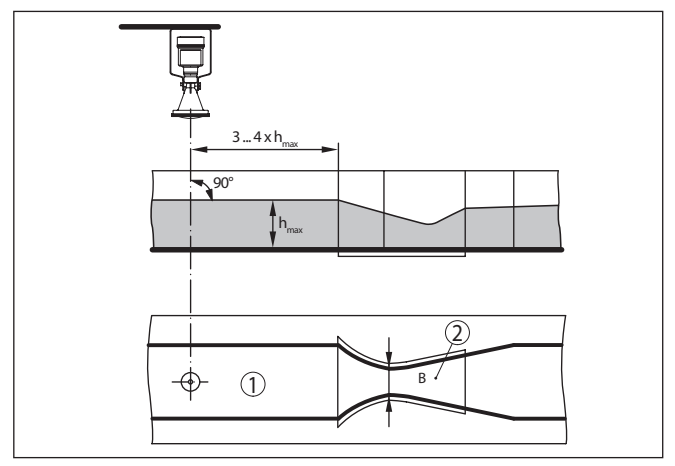

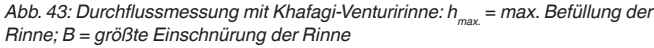

- *1 Position Sensor*
- *2 Venturirinne*

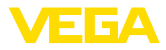

**6 An die Spannungsversorgung anschließen**

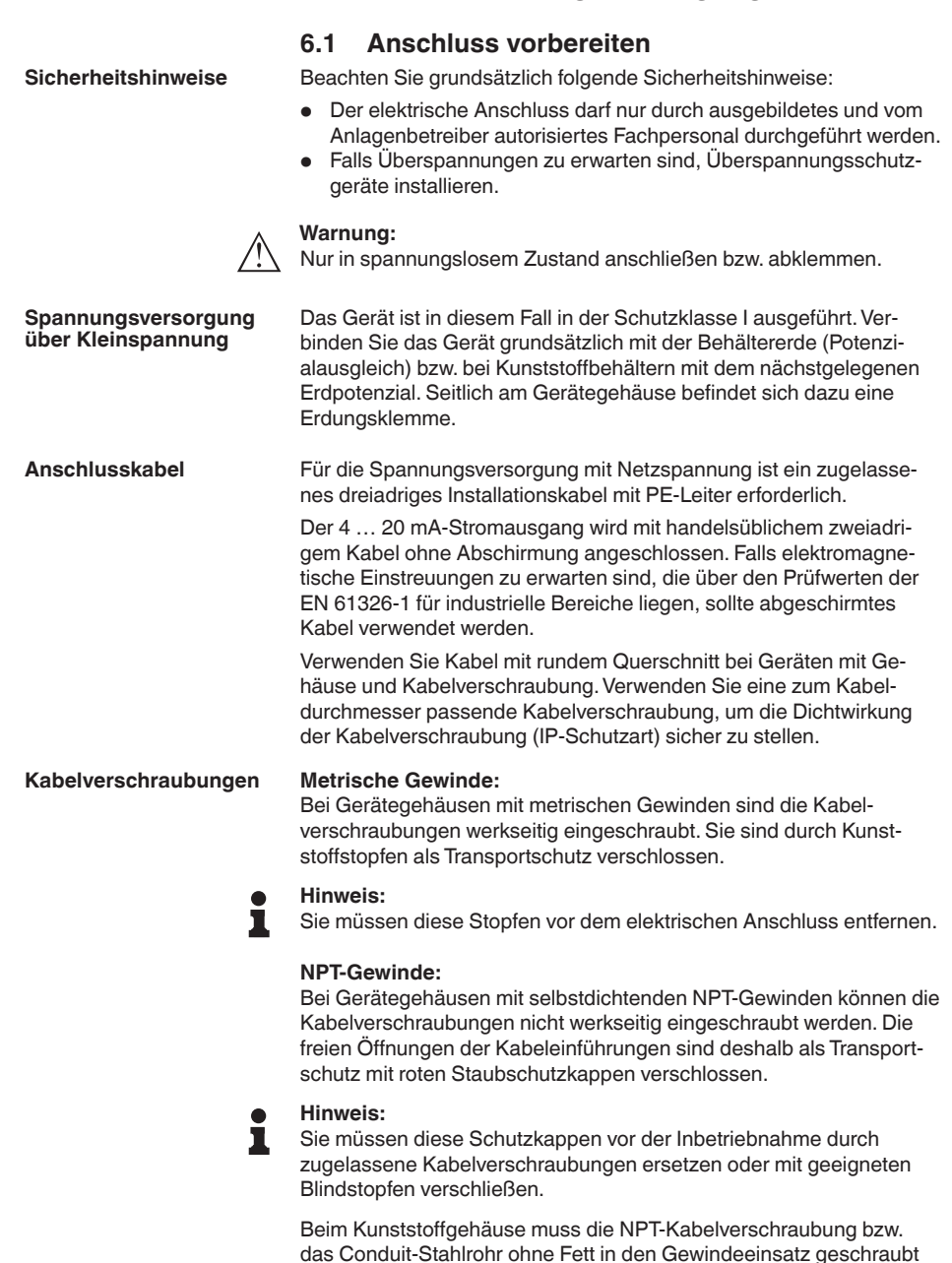

werden.

44

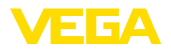

Maximales Anzugsmoment für alle Gehäuse siehe Kapitel "*Technische Daten*".

**Kabelschirmung und Erdung**

Wenn abgeschirmtes Kabel erforderlich ist, empfehlen wir, die Kabelschirmung beidseitig auf Erdpotenzial zu legen. Im Sensor wird die Kabelschirmung direkt an die innere Erdungsklemme angeschlossen. Die äußere Erdungsklemme am Gehäuse muss niederimpedant mit dem Erdpotenzial verbunden sein.

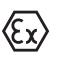

Bei Ex-Anlagen erfolgt die Erdung gemäß den Errichtungsvorschriften.

Bei Galvanikanlagen sowie bei Anlagen für kathodischen Korrosionsschutz ist zu berücksichtigen, dass erhebliche Potenzialunterschiede bestehen. Dies kann bei beidseitiger Schirmerdung zu unzulässig hohen Schirmströmen führen.

### **Hinweis:** 1

Die metallischen Teile des Gerätes (Prozessanschluss, Messwertaufnehmer, Hüllrohr etc.) sind leitend mit der inneren und äußeren Erdungsklemme am Gehäuse verbunden. Diese Verbindung besteht entweder direkt metallisch oder bei Geräten mit externer Elektronik über die Abschirmung der speziellen Verbindungsleitung.

Angaben zu den Potenzialverbindungen innerhalb des Gerätes finden Sie in Kapitel "*Technische Daten*".

# **6.2 Anschließen**

**Anschlusstechnik**

Der Anschluss der Spannungsversorgung und des Signalausganges erfolgt über Federkraftklemmen im Gehäuse.

Die Verbindung zum Anzeige- und Bedienmodul bzw. zum Schnittstellenadapter erfolgt über Kontaktstifte im Gehäuse.

# **Information:**

Der Klemmenblock ist steckbar und kann von der Elektronik abgezogen werden. Hierzu Klemmenblock mit einem kleinen Schraubendreher anheben und herausziehen. Beim Wiederaufstecken muss er hörbar einrasten.

**Anschlussschritte**

Gehen Sie wie folgt vor:

- 1. Gehäusedeckel abschrauben
- 2. Überwurfmutter der Kabelverschraubung lösen und Verschlussstopfen herausnehmen
- 3. Anschlusskabel des Signalausganges ca. 10 cm (4 in) abmanteln, Aderenden ca. 1 cm (0.4 in) abisolieren
- 4. Kabel durch die Kabelverschraubung in den Sensor schieben

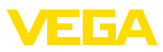

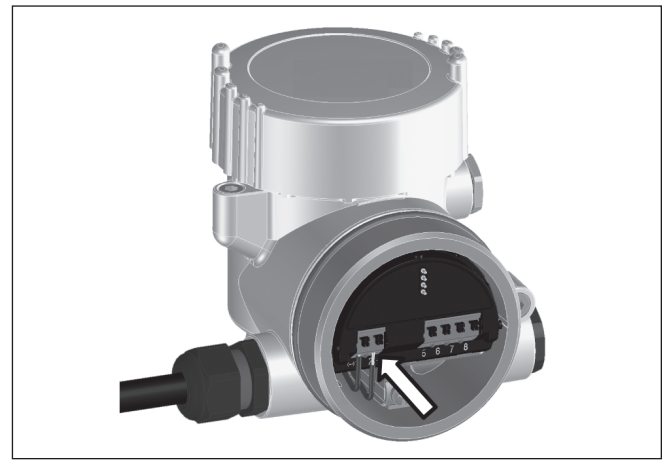

*Abb. 44: Anschlussschritte 5 und 6*

5. Aderenden nach Anschlussplan in die Klemmen stecken

## **Information:**

п

Feste Adern sowie flexible Adern mit Aderendhülsen werden direkt in die Klemmenöffnungen gesteckt. Bei flexiblen Adern ohne Endhülse mit einem kleinen Schraubendreher oben auf die Klemme drücken, die Klemmenöffnung wird freigegeben. Durch Lösen des Schraubendrehers werden die Klemmen wieder geschlossen.

- 6. Korrekten Sitz der Leitungen in den Klemmen durch leichtes Ziehen prüfen
- 7. Kabelschirmung an die innere Erdungsklemme anschließen, die bei Versorgung über Kleinspannung äußere Erdungsklemme mit dem Potenzialausgleich verbinden
- 8. Anschlusskabel für die Spannungsversorgung in gleicher Weise nach Anschlussplan auflegen, bei Versorgung mit Netzspanung zusätzlich den Schutzleiter an die innere Erdungsklemme anschließen.
- 9. Überwurfmutter der Kabelverschraubung fest anziehen. Der Dichtring muss das Kabel komplett umschließen
- 10. Gehäusedeckel verschrauben

Der elektrische Anschluss ist somit fertig gestellt.

# **Information:**

Die Klemmenblöcke sind steckbar und können vom Gehäuseeinsatz abgezogen werden. Hierzu Klemmenblock mit einem kleinen Schraubendreher anheben und herausziehen. Beim Wiederaufstecken muss er hörbar einrasten.

# **6.3 Anschlussplan Zweikammergehäuse**

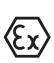

Die nachfolgenden Abbildungen gelten sowohl für die Nicht-Ex-, als auch für die Ex d-Ausführung.

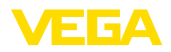

## **Elektronikraum**

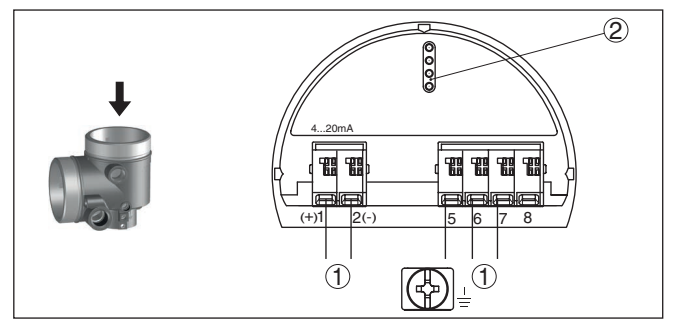

*Abb. 45: Elektronikraum - Zweikammergehäuse*

- *1 Interne Verbindung zum Anschlussraum*
- *2 Für Anzeige- und Bedienmodul bzw. Schnittstellenadapter*

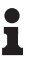

# **Information:**

Der Anschluss einer externen Anzeige- und Bedieneinheit ist bei der Ex d-Ausführung nicht möglich.

**Anschlussraum bei Kleinspannung**

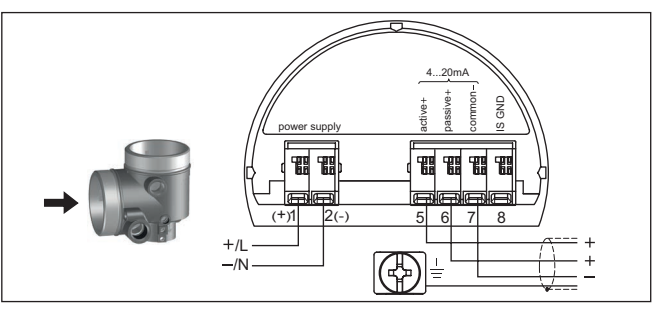

*Abb. 46: Anschlussraum Zweikammergehäuse bei Kleinspannung*

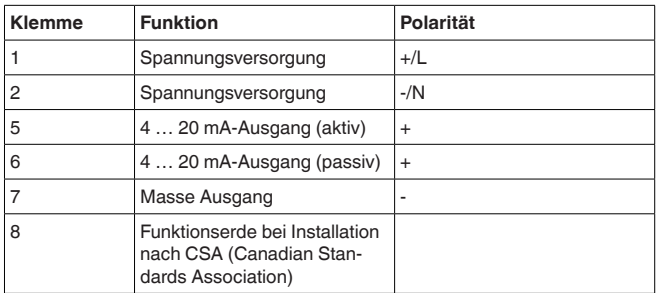

# **6.4 Einschaltphase**

Nach dem Anschluss des Gerätes an die Spannungsversorgung führt das Gerät zunächst einen Selbsttest durch:

• Interne Prüfung der Elektronik

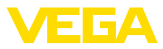

- Anzeige der Statusmeldung "*<sup>F</sup> <sup>105</sup> Ermittle Messwert*" auf Display bzw. PC
- Ausgangssignal springt kurzzeitig auf den eingestellten Störstrom

Danach wird der aktuelle Messwert auf der Signalleitung ausgegeben. Der Wert berücksichtigt bereits durchgeführte Einstellungen, z. B. den Werksabgleich.

# **7 Zugriffsschutz, IT-Sicherheit**

# **7.1 Bluetooth-Funkschnittstelle**

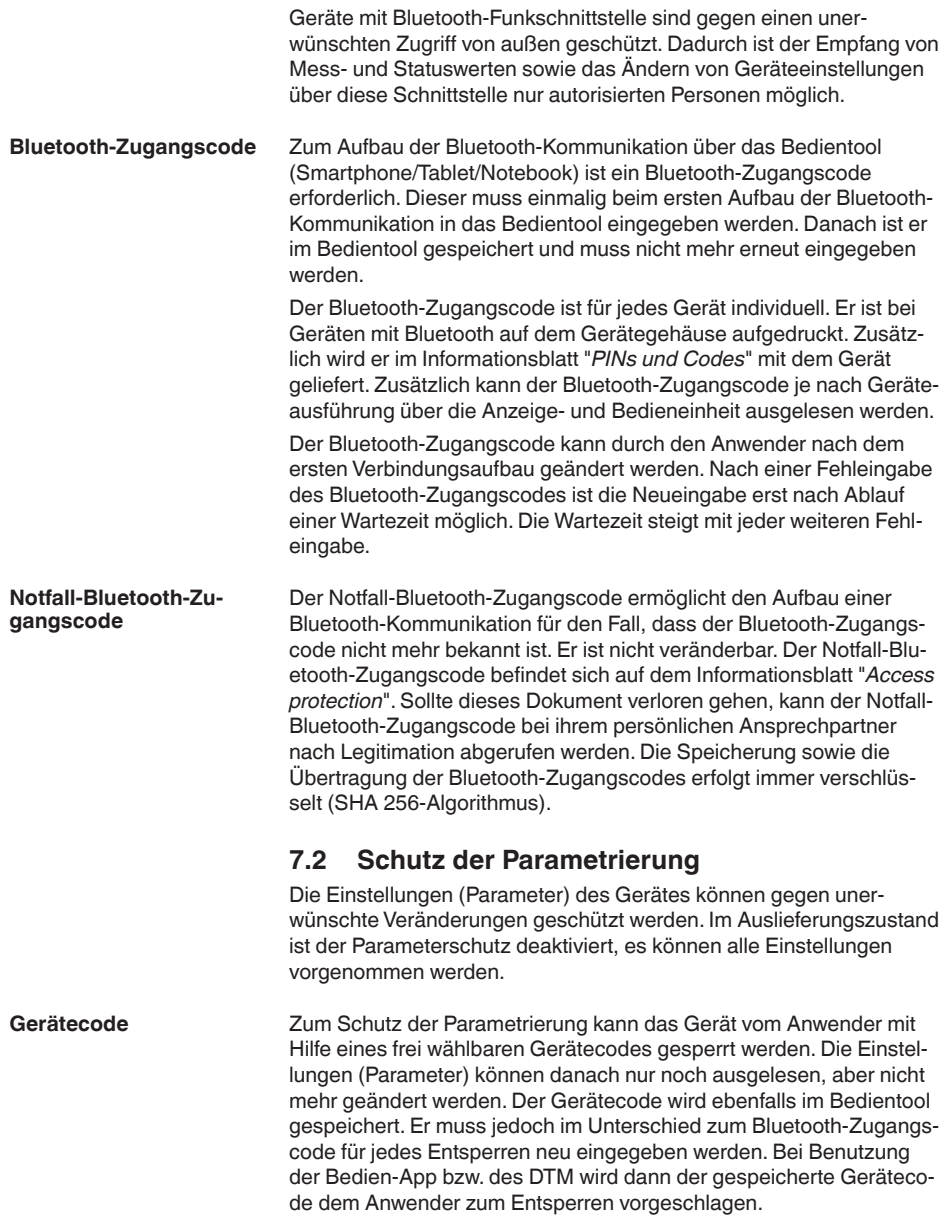

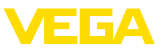

## **Notfall-Gerätecode**

Der Notfall-Gerätecode ermöglicht das Entsperren des Gerätes für den Fall, dass der Gerätecode nicht mehr bekannt ist. Er ist nicht veränderbar. Der Notfall-Gerätecode befindet sich auf dem mitgelieferten Informationsblatt "*Access protection*". Sollte dieses Dokument verloren gehen, kann der Notfall-Gerätecode bei ihrem persönlichen Ansprechpartner nach Legitimation abgerufen werden. Die Speicherung sowie die Übertragung der Gerätecodes erfolgt immer verschlüsselt (SHA 256-Algorithmus).

# **7.3 Speicherung der Codes in myVEGA**

Besitzt der Anwender ein "*myVEGA*"-Konto, so werden sowohl der Bluetooth-Zugangscode als auch der Gerätecode zusätzlich in seinem Konto unter "*PINs und Codes*" gespeichert. Der Einsatz weiterer Bedientools wird dadurch sehr vereinfacht, da alle Bluetooth-Zugangs- und Gerätecodes bei Verbindung mit dem "*myVEGA*"-Konto automatisch synchronisiert werden.

# **7.4 IT-Sicherheit (IEC 62443-4-2)**

Das Gerät in Ausführung mit IT-Sicherheit (IEC 62443-4-2) bietet Schutz gegen folgende Bedrohungen:

- Datenmanipulation (Verletzung der Integrität)
- Denial of Service DoS (Verletzung der Verfügbarkeit)
- Spionage (Verletzung der Vertraulichkeit)

Dazu verfügt das Gerät über bewährte Sicherheitsfunktionen:

- Benutzer-Authentifizierung
- Ereignisspeicher (Logging)
- Integritätschecks der Firmware
- Ressourcenmanagement
- Datensicherung zur Wiederherstellung

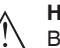

"*myVEGA.*".

**Hinweis:** Beachten Sie hierzu die Anforderungen aus den Dokumenten "*Cyber-Security gemäß IEC 62443-4-2*" sowie den "*Component Requirements*" für den VEGAPULS 6X. Sie müssen erfüllt werden, damit die gestaffelte Sicherheitsstrategie des Gerätes wie vorgesehen greift. Sie finden die Dokumente auf unserer Homepage bzw. über

> 1023774-DE-240307 1023774-DE-240307

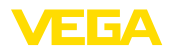

# **8 Mit dem Anzeige- und Bedienmodul in Betrieb nehmen**

# **8.1 Anzeige- und Bedienmodul einsetzen**

Das Anzeige- und Bedienmodul kann jederzeit in den Sensor eingesetzt und wieder entfernt werden. Dabei sind vier Positionen im 90°-Versatz wählbar. Eine Unterbrechung der Spannungsversorgung ist hierzu nicht erforderlich.

Gehen Sie wie folgt vor:

- 1. Gehäusedeckel abschrauben
- 2. Anzeige- und Bedienmodul in die gewünschte Position auf die Elektronik setzen und nach rechts bis zum Einrasten drehen
- 3. Gehäusedeckel mit Sichtfenster fest verschrauben

Der Ausbau erfolgt sinngemäß umgekehrt.

Das Anzeige- und Bedienmodul wird vom Sensor versorgt, ein weiterer Anschluss ist nicht erforderlich.

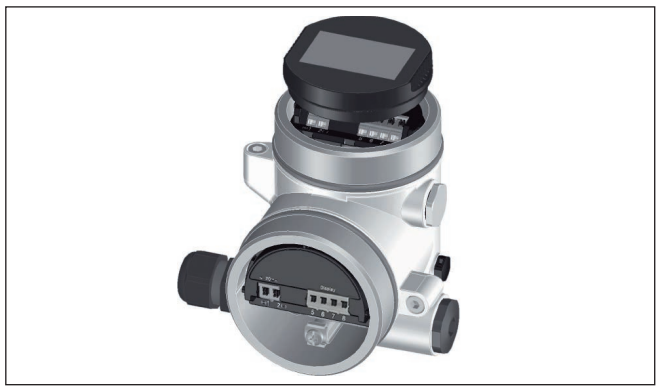

*Abb. 47: Einsetzen des Anzeige- und Bedienmoduls beim Zweikammergehäuse*

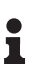

# **Hinweis:**

Falls Sie das Gerät mit einem Anzeige- und Bedienmodul zur ständigen Messwertanzeige nachrüsten wollen, ist ein erhöhter Deckel mit Sichtfenster erforderlich.

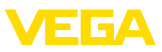

# **8.2 Bediensystem**

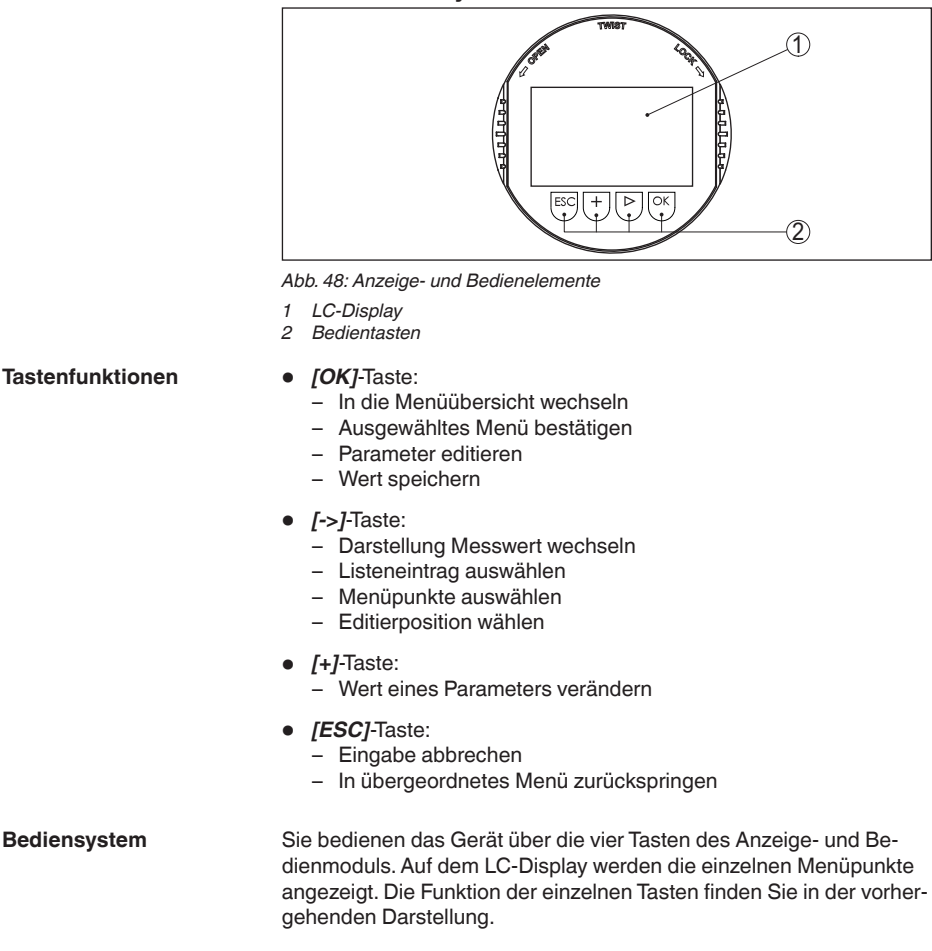

Bei der Bluetooth-Ausführung des Anzeige- und Bedienmoduls bedienen Sie das Gerät alternativ mittels eines Magnetstiftes. Dieser betätigt die vier Tasten des Anzeige- und Bedienmoduls durch den geschlossenen Deckel mit Sichtfenster des Sensorgehäuses hindurch. **Bediensystem - Tasten über Magnetstift**

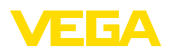

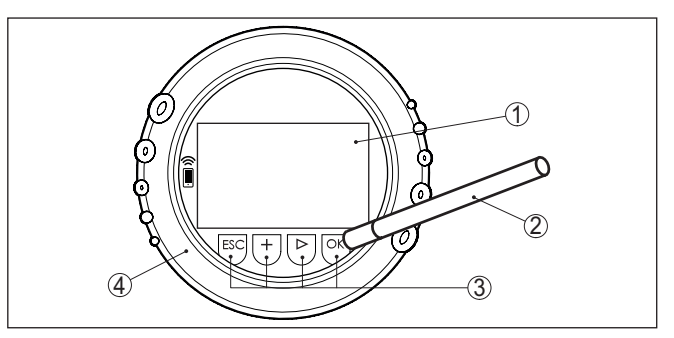

*Abb. 49: Anzeige- und Bedienelemente - mit Bedienung über Magnetstift*

- *1 LC-Display*
- *2 Magnetstift*
- *3 Bedientasten*
- *4 Deckel mit Sichtfenster*

Bei einmaligem Betätigen der *[+]*- und *[->]*-Tasten ändert sich der editierte Wert bzw. der Cursor um eine Stelle. Bei Betätigen länger als 1 s erfolgt die Änderung fortlaufend. **Zeitfunktionen**

> Gleichzeitiges Betätigen der *[OK]*- und *[ESC]*-Tasten für mehr als 5 s bewirkt einen Rücksprung ins Grundmenü. Dabei wird die Menüsprache auf "*Englisch*" umgeschaltet.

Ca. 60 Minuten nach der letzten Tastenbetätigung wird ein automatischer Rücksprung in die Messwertanzeige ausgelöst. Dabei gehen die noch nicht mit *[OK]* bestätigten Werte verloren.

# **8.3 Messwertanzeige - Auswahl Landessprache**

**Messwertanzeige**

Mit der Taste *[->]* wechseln Sie zwischen drei verschiedenen Anzeigemodi:

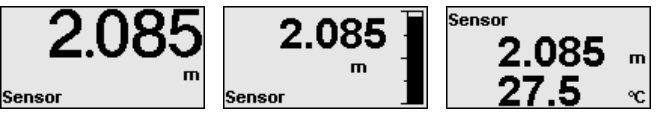

Mit der Taste "*OK*" wechseln Sie in die Menüübersicht.

#### **Hinweis:** П

Bei der ersten Inbetriebnahme wechseln Sie mit der Taste "*OK*" in das Auswahlmenü "*Sprache des Menüs*".

**Sprache des Menüs**

Dieser Menüpunkt dient zur Auswahl der Sprache des Menüs für die weitere Parametrierung.

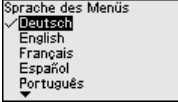

п

П

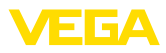

# **Information:**

Eine spätere Änderung der Auswahl ist über den Menüpunkt "*Inbetriebnahme, Anzeige, Sprache des Menüs*" möglich.

Mit der Taste "*OK*" wechseln Sie in die Menüübersicht.

# **8.4 Parametrierung**

# **8.4.1 Bedienung sperren/freigeben**

In diesem Menüpunkt schützen Sie die Sensorparameter vor unerwünschten oder unbeabsichtigten Änderungen.

### **Information:**

Das Gerät in Nicht-SIL-Ausführung wird ohne aktivierten Zugriffsschutz ausgeliefert. Bei Bedarf kann der Zugriffsschutz aktiviert und das Gerät gesperrt werden.

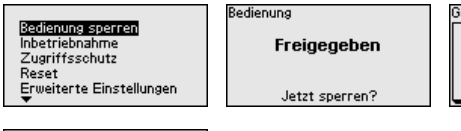

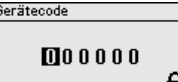

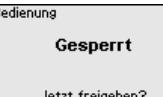

Bei gesperrter Bedienung sind nur noch folgende Bedienfunktionen ohne Eingabe des Gerätecodes möglich:

- Menüpunkte anwählen und Daten anzeigen
- Daten aus dem Sensor in das Anzeige- und Bedienmodul einlesen

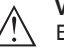

П

# **Vorsicht:**

Bei gesperrter Bedienung ist die Bedienung über andere Systeme ebenfalls gesperrt.

Die Freigabe der Sensorbedienung ist zusätzlich in jedem beliebigen Menüpunkt durch Eingabe des Gerätecodes möglich.

**Bedienung sperren/freigeben (SIL)**

**Bedienung sperren/freigeben (nicht-SIL)**

> In diesem Menüpunkt schützen Sie die Sensorparameter vor unerwünschten oder unbeabsichtigten Änderungen.

#### **Information:**

Das Gerät in SIL-Ausführung wird im verriegelten Zustand ausgeliefert.

#### **Sichere Parametrierung:**

Um bei der Parametrierung mit nicht sicherer Bedienumgebung mögliche Fehler zu vermeiden, wird ein Verifizierungsverfahren angewandt, das es ermöglicht, Parametrierfehler sicher aufzudecken. Hierzu müssen sicherheitsrelevante Parameter vor dem Speichern ins Gerät verifiziert werden. Zusätzlich ist das Gerät zum Schutz vor ungewollter oder unbefugter Bedienung im normalen Betriebszustand für jegliche Parameteränderung gesperrt.

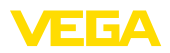

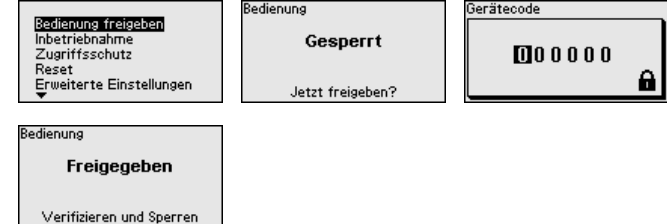

# **Information:**

Für den Fall eines geänderten und vergessenen Gerätecodes stellt das mitgelieferte Informationsblatt "*Access Protection*" einen Notfall-Gerätecode zur Verfügung.

## **Zeichenfolgenvergleich und Seriennummer:**

Sie müssen zuerst einen Zeichenfolgenvergleich durchführen. Dies dient der Überprüfung der Zeichendarstellung.

Bestätigen Sie, dass die beiden Zeichenfolgen identisch sind. Die Verifizierungstexte werden in deutsch und bei allen anderen Menüsprachen in englisch zur Verfügung gestellt.

Danach bestätigen Sie, dass die Seriennummer Ihres Gerätes korrekt übernommen wurde. Dies dient zur Überprüfung der Gerätekommunikation.

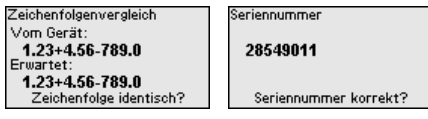

Im nächsten Schritt prüft das Gerät die Gegebenheiten der Messung und entscheidet aufgrund seiner Auswertungsergebnisse, ob eine Funktionsprüfung erforderlich ist. Wenn eine Funktionsprüfung erforderlich ist, erscheint folgende Meldung.

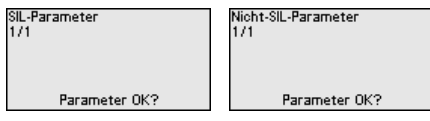

Führen Sie in diesem Fall eine Funktionsprüfung durch.

#### **Funktionsprüfung:**

Bei einer Funktionsprüfung müssen Sie die Sicherheitsfunktion des Gerätes im Behälter mit dem Originalfüllgut testen.

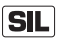

Den detaillierten Ablauf der Funktionsprüfung finden Sie in Kapitel "*Funktionale Sicherheit (SIL)*" der Betriebsanleitung.

# **Parameter verifizieren:**

Alle sicherheitsrelevanten Parameter müssen nach einer Änderung verifiziert werden. Nach der Funktionsprüfung werden alle geänderten sicherheitsrelevanten Parameter aufgeführt. Bestätigen Sie nacheinander die geänderten Werte.

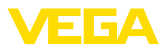

Parameterverifizierung Par Keine sicherheitsrelevanten<br>Parameter geändert **OK?** 

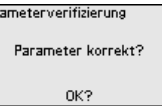

Wenn der beschriebene Ablauf der Parametrierung vollständig und korrekt durchlaufen wird, ist das Gerät gesperrt und damit in betriebsbereitem Zustand.

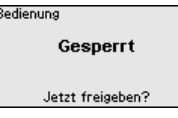

Ansonsten bleibt das Gerät im freigegebenen und damit unsicheren Zustand.

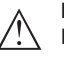

## **Hinweis:**

Bei gesperrter Bedienung ist die Bedienung über andere Systeme ebenfalls gesperrt.

# **8.4.2 Inbetriebnahme**

#### **Messstellenname**

Hier können Sie einen passenden Messstellennamen vergeben.

Sie können Namen mit maximal 19 Zeichen eingeben. Der Zeichenvorrat umfasst:

- Großbuchstaben von A … <sup>Z</sup>
- Zahlen von 0 … <sup>9</sup>
- Sonderzeichen + / Leerzeichen

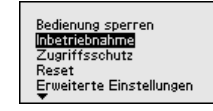

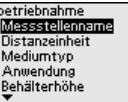

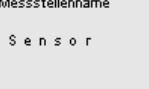

## **Distanzeinheit**

In diesem Menüpunkt wählen Sie die Distanzeinheit des Gerätes.

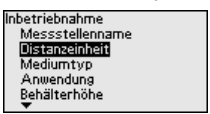

<u>.</u><br>Dictanzeinheit  $mn$ ö Ϊn  $f$ t

## **Mediumtyp**

Dieser Menüpunkt ermöglicht es Ihnen, den Sensor an die unterschiedlichen Messbedingungen der Medien "*Flüssigkeit*" oder "*Schüttgut*" anzupassen.

Die entsprechende Anwendung wird im folgenden Menüpunkt "*Anwendung*" ausgewählt.

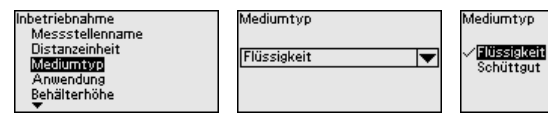

56

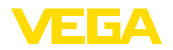

# **Anwendung - Flüssigkeit**

Bei "*Flüssigkeit*" liegen den Anwendungen folgende Merkmale zugrunde, auf die die Messeigenschaft des Sensors jeweils abgestimmt wird:

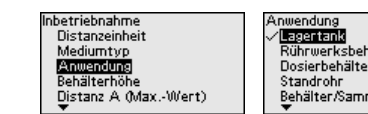

iälter melbecken Anwendung<br>Kunststofftank<br>Mobiler Kunststofftank<br>V<mark>Gegelmessung Genine</mark><br>Durchfluss Gerinne<br>Pympstation

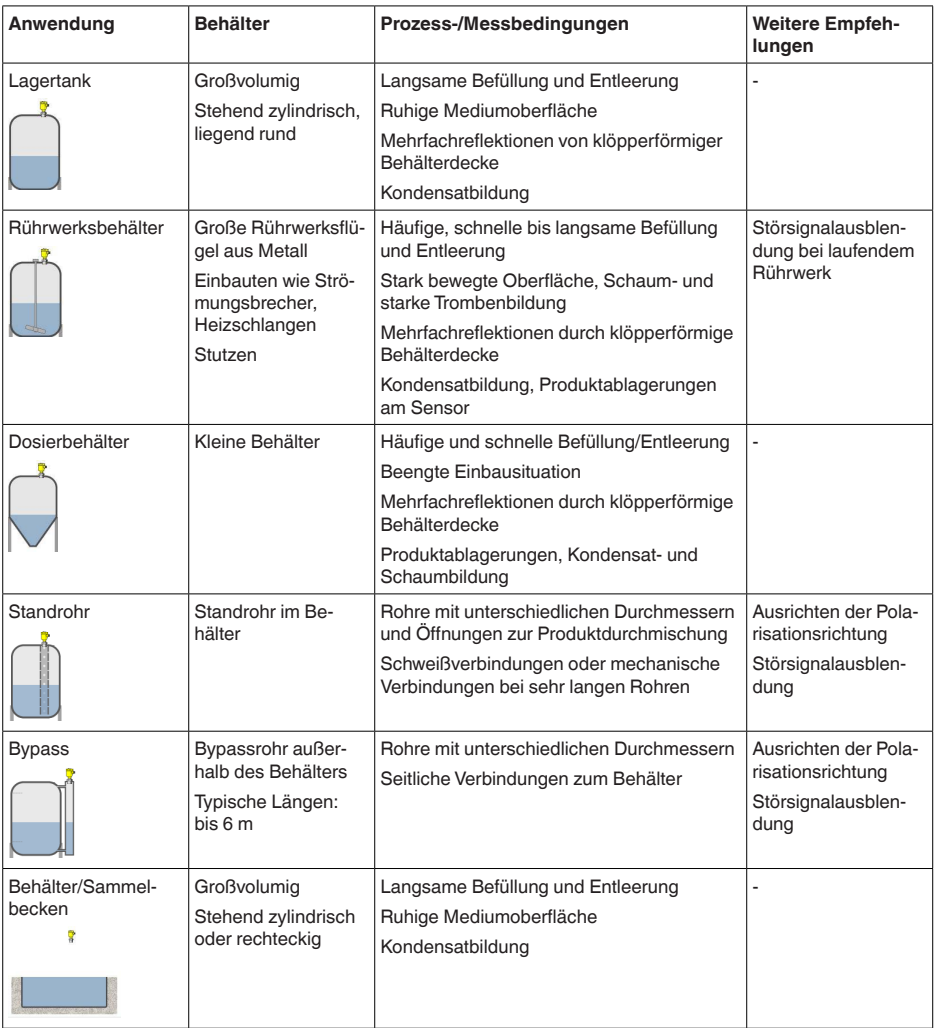

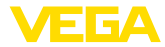

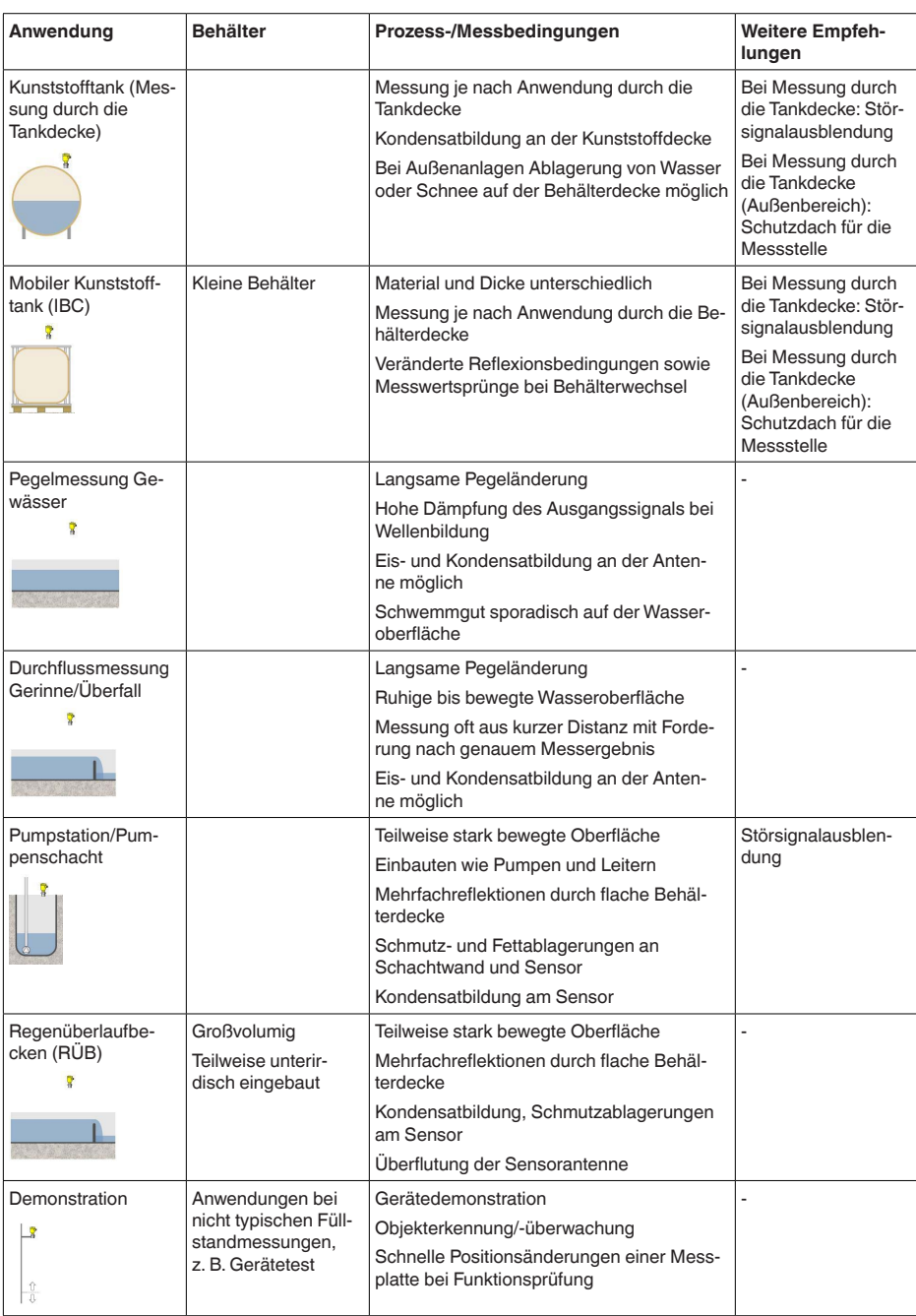

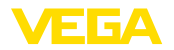

Anwendung

### **Anwendung - Schüttgut**

Bei "*Schüttgut*" liegen den Anwendungen folgende Merkmale zugrunde, auf die die Messeigenschaft des Sensors jeweils abgestimmt wird:

Anwendung

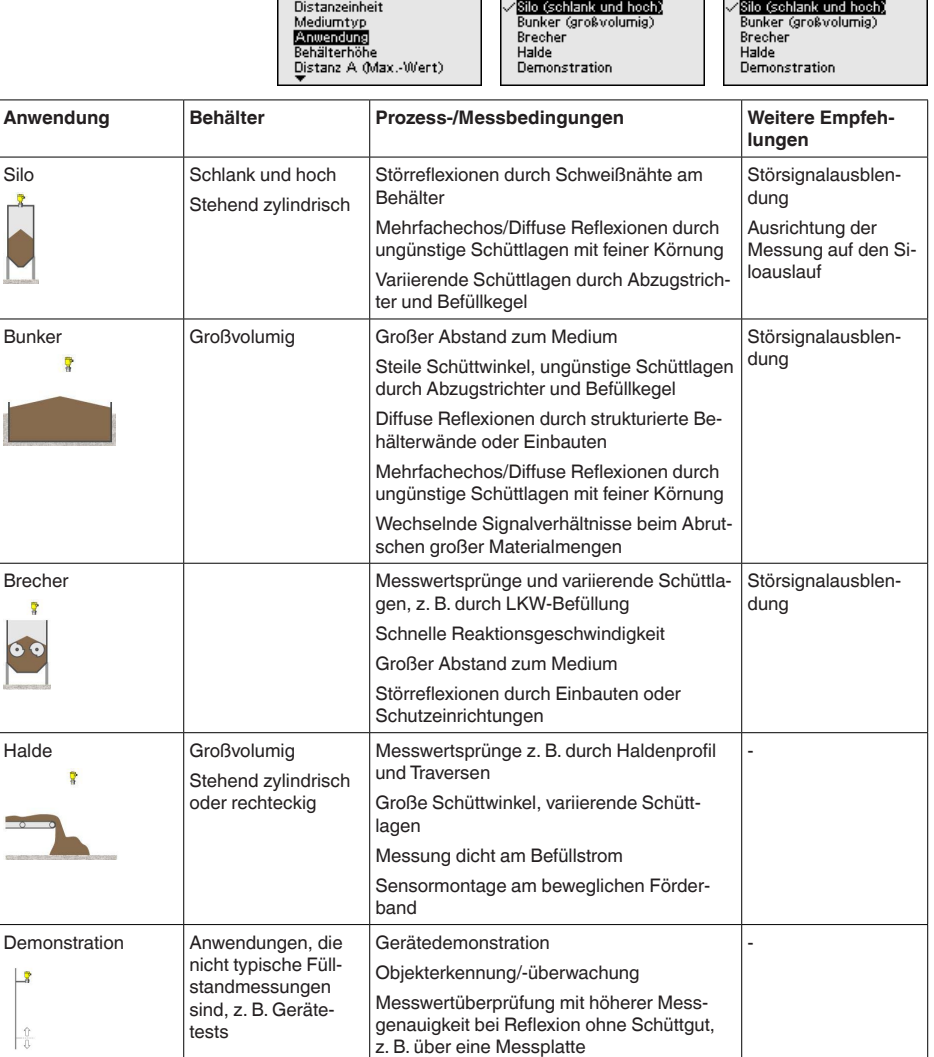

Inbetriebnahme

**Behälterhöhe**

Durch diese Auswahl wird der Arbeitsbereich des Sensors an die Behälterhöhe angepasst. Damit wird die Messsicherheit bei den unterschiedlichen Messbedingungen deutlich erhöht.

1023774-DE-240307 1023774-DE-240307

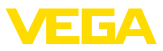

Inbetriebnahme Mediumtyp Anwendung **Bahaltarhöha**<br>Distanz A (Max.-Wert) Distanz B (Min.-Wert)

Behälterhöhe  $30.00 m$ 

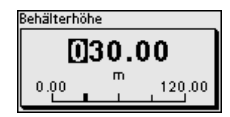

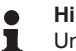

#### **Hinweis:**

Unabhängig davon ist zusätzlich noch der Min.-Abgleich durchzuführen (siehe nachfolgender Abschnitt).

# **Abgleich**

Da es sich bei einem Radarsensor um ein Distanzmessgerät handelt, wird die Entfernung vom Sensor bis zur Mediumoberfläche gemessen. Um die eigentliche Füllguthöhe anzeigen zu können, muss eine Zuweisung der gemessenen Distanz zur prozentualen Höhe erfolgen (Min.-/Max.-Abgleich).

Beim Abgleich geben Sie die jeweilige Messdistanz bei vollem und leerem Behälter ein (siehe folgende Beispiele):

## **Flüssigkeiten:**

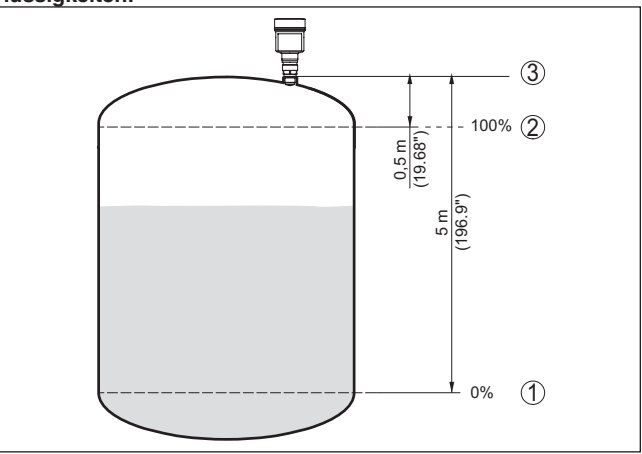

*Abb. 50: Parametrierbeispiel Min.-/Max.-Abgleich - Flüssigkeiten*

- *1 Min. Füllstand = max. Messdistanz (Distanz B)*
- *2 Max. Füllstand = min. Messdistanz (Distanz A)*
- *3 Bezugsebene*

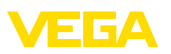

#### **Schüttgüter:**

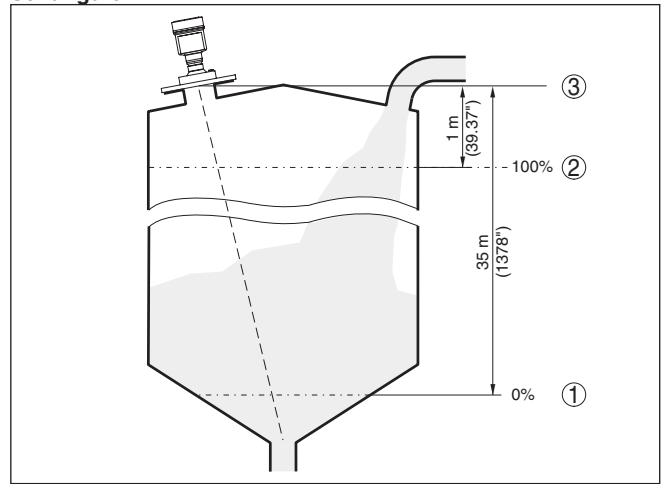

*Abb. 51: Parametrierbeispiel Min.-/Max.-Abgleich - Schüttgüter*

- *1 Min. Füllstand = max. Messdistanz (Distanz B)*
- *2 Max. Füllstand = min. Messdistanz (Distanz A)*
- *3 Bezugsebene*

Sind diese Werte nicht bekannt, kann auch mit den Distanzen beispielsweise von 10 % und 90 % abgeglichen werden.

Ausgangspunkt für diese Distanzangaben ist immer die Bezugsebene, z. B. die Dichtfläche des Gewindes oder Flansches. Angaben zur Bezugsebene finden Sie in den Kapiteln "*Montagehinweise*" bzw. "*Technische Daten*". Anhand dieser Eingaben wird dann die eigentliche Füllhöhe errechnet.

Der aktuelle Füllstand spielt bei diesem Abgleich keine Rolle, der Min.-/Max.-Abgleich wird immer ohne Veränderung des Mediums durchgeführt. Somit können diese Einstellungen bereits im Vorfeld durchgeführt werden, ohne dass das Gerät eingebaut sein muss.

#### Gehen Sie wie folgt vor: **Distanz A (Max.-Wert)**

1. Mit *[->]* den Menüpunkt Distanz A (Max.-Wert) auswählen und mit **[OK]** bestätigen.

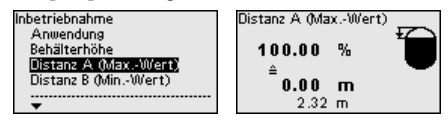

- 2. Mit *[OK]* den Distanzwert editieren und den Cursor mit *[->]* auf die gewünschte Stelle setzen.
- 3. Den gewünschten Distanzwert für 100 % mit *[+]* einstellen und mit *[OK]* speichern.

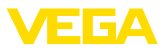

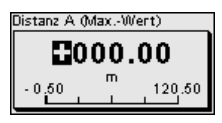

4. Mit *[ESC]* und *[->]* zum Min.-Abgleich wechseln.

**Distanz B (Min.-Wert)**

Gehen Sie wie folgt vor:

1. Mit *[->]* den Menüpunkt "*Distanz B (Min.-Wert)*" auswählen und mit *[OK]* bestätigen.

![](_page_61_Figure_7.jpeg)

- 2. Mit *[OK]* den Distanzwert editieren und den Cursor mit *[->]* auf die gewünschte Stelle setzen.
- 3. Den gewünschten Distanzwert für 0 % (z. B. Distanz vom Sensor bis zum Behälterboden) mit *[+]* einstellen und mit *[OK]* speichern. Der Cursor springt nun auf den Distanzwert.

![](_page_61_Picture_10.jpeg)

# **8.4.3 Zugriffsschutz**

Dieser Menüpunkt ermöglicht es Ihnen, den werkseitigen Bluetooth-Zugangscode auf Ihren persönlichen Bluetooth-Zugangscode zu ändern. **Bluetooth-Zugangscode**

![](_page_61_Figure_13.jpeg)

![](_page_61_Picture_14.jpeg)

# **Hinweis:**

Sie finden den individuellen, werkseitigen Bluetooth-Zugangscode des Gerätes auf dem mitgelieferten Informationsblatt "*PINs und Codes*".

**Schutz der Parametrierung**

Dieser Menüpunkt ermöglicht es Ihnen, die Sensorparameter vor unerwünschten oder unbeabsichtigten Änderungen zu schützen. Um den Schutz zu aktivieren, müssen Sie einen 6-stelligen Gerätcode festlegen und eingeben.

![](_page_61_Picture_19.jpeg)

# **Hinweis:**

Bei SIL-Geräten ist der Schutz der Parametrierung ab Werk aktiviert. Diese Geräte haben einen individuellen Gerätecode. Sie finden ihn im mitgelieferten Informationsblatt "*PINs und Codes*".

![](_page_62_Picture_0.jpeg)

![](_page_62_Picture_231.jpeg)

Schutz der Parametrierung

*<u>Deaktiviert</u>* 

Schutz der Parametrierung

Jetzt aktivieren?

Bei aktiviertem Schutz lassen sich die einzelnen Menüpunkte zwar weiterhin anwählen und anzeigen. Die Parameter können jedoch nicht mehr geändert werden.

Die Freigabe der Sensorbedienung ist zusätzlich in jedem beliebigen Menüpunkt durch Eingabe des Gerätecodes möglich.

![](_page_62_Picture_8.jpeg)

#### **Hinweis:**

Bei geschützter Parametrierung ist die Bedienung über andere Systeme ebenfalls gesperrt.

# **Gerätecode**

**Reset**

Dieser Menüpunkt ermöglicht es Ihnen, den Gerätecode zu ändern. Er wird nur angezeigt, wenn zuvor der Schutz der Parametrierung aktiviert wurde.

![](_page_62_Figure_13.jpeg)

![](_page_62_Picture_14.jpeg)

## **Hinweis:**

Der geänderte Gerätecode ist auch für die Bedienung über andere Systeme wirksam.

# **8.4.4 Reset**

Bei einem Reset werden vom Anwender durchgeführte Parametereinstellungen auf die Werte der Werkseinstellungen zurückgesetzt. Die Werte finden Sie in Kapitel "*Menüübersicht*".

![](_page_62_Figure_19.jpeg)

Reset Werkseinstellungen Neu starten

Werkseinstellungen

**Reset wirklich** durchführen?

# **Information:**

Die Sprache und der Bluetooth-Zugangscode werden dabei nicht zurückgesetzt, eine aktuell laufende Simulation wird jedoch abgebrochen.

# **Reset - Werkseinstellungen:**

- Wiederherstellen der werkseitigen sowie der auftragsspezifischen Parametereinstellungen
- Zurücksetzen eines anwenderseitig eingestellten Messbereiches auf den empfohlenen Messbereich (siehe hierzu Kapitel "*Technische Daten*")
- Löschen einer angelegten Störsignalausblendung, einer frei programmierte Linearisierungskurve sowie des Messwert- und Echokurvenspeichers<sup>6)</sup>

6) Die Ereignis- und Parameteränderungsspeicher bleiben erhalten.

## **Reset - Neu starten:**

Wird verwendet, um das Gerät neu zu starten, ohne die Betriebsspannung auszuschalten.

![](_page_63_Picture_4.jpeg)

#### **Hinweis:**

Für die Zeitdauer des Resets ändert das Gerät sein Verhalten gegenüber dem normalen Messbetrieb. Beachten Sie deshalb folgendes für nachgeschaltete Systeme:

- Der Stromausgang gibt das eingestellte Störsignal aus
- Die Asset-Management-Funktion gibt die Meldung "*Maintenance*" aus

# **8.4.5 Erweiterte Einstellungen**

#### **Temperatureinheit**

In diesem Menüpunkt wählen Sie die Temperatureinheit des Gerätes.

![](_page_63_Picture_12.jpeg)

Erweiterte Einstellungen Temperatureinheit

![](_page_63_Picture_14.jpeg)

999

## **Dämpfung**

Zur Dämpfung von prozessbedingten Messwertschwankungen stellen Sie in diesem Menüpunkt eine Integrationszeit von 0 … 999 s ein.

![](_page_63_Picture_17.jpeg)

#### **Stromausgang - Ausgangswert**

In diesem Menüpunkt legen Sie fest, welcher Messwert über den jeweiligen Stromausgang ausgegeben wird:

![](_page_63_Figure_20.jpeg)

Folgende Auswahlmöglichkeiten stehen zur Verfügung:

- Prozent
- **•** Linearisierte Prozent
- Füllhöhe
- Distanz
- Skaliert
- Messsicherheit
- Elektroniktemperatur
- Messrate
- **Betriebsspannung**

#### **Stromausgang - Anfangs-/Endwert Kennlinie**

Hier legen Sie fest, welche Höhen des Ausgangswertes zu den Stromwerten 4 mA und 20 mA gehören.

![](_page_63_Picture_248.jpeg)

1023774-DE-240307 1023774-DE-240307

![](_page_64_Picture_0.jpeg)

![](_page_64_Picture_290.jpeg)

Im Menüpunkt "*Stromausgang - Ausgangskennlinie*" wählen Sie für 0 … 100 % Ausgangswert aus, ob die Kennlinie des Stromausganges steigt (4 … 20 mA) oder fällt (20 … 4 mA). Stromausgang - Au **gangskennlinie**

![](_page_64_Picture_291.jpeg)

**Stromausgang - Strombereich**

Im Menüpunkt "*Stromausgang - Strombereich*" legen Sie den Bereich des Stromausganges als 4 … 20 mA oder 3,8 … 20,5 mA fest.

![](_page_64_Figure_7.jpeg)

 ${\bf Stromausgang}$  - Verhalten Im Menüpunkt "*Stromausgang - Verhalten bei Störung*" legen Sie das Verhalten des Stromausganges bei Störungen als ≤ 3,6 mA, ≥ 21 mA bzw. letzter Messwert fest. **bei Störung**

![](_page_64_Figure_9.jpeg)

Eine Linearisierung ist bei allen Behältern erforderlich, bei denen das Behältervolumen nicht linear mit der Füllstandhöhe ansteigt und die Anzeige oder Ausgabe des Volumens gewünscht ist. Entsprechendes gilt auch für Durchflussmessbauwerke und den Zusammenhang zwischen Durchfluss und Füllstand. **Linearisierung**

> Für diese Messsituationen sind entsprechende Linearisierungskurven hinterlegt. Sie geben das Verhältnis zwischen prozentualer Füllstandhöhe und Behältervolumen bzw. Durchfluss an. Die Auswahl ist abhängig vom gewählten Linerarisierungstyp Flüssigkeit bzw. Schüttgut.

![](_page_64_Figure_12.jpeg)

![](_page_65_Picture_1.jpeg)

 $\overline{\mathbf{1}}$ 

![](_page_65_Picture_198.jpeg)

![](_page_66_Picture_0.jpeg)

![](_page_66_Picture_244.jpeg)

Mit der Taste "*OK*" wechseln Sie bei der ersten Inbetriebnahme eines werkseitig gelieferten Gerätes in das Auswahlmenü "*Landessprache*".

In diesem Menüpunkt legen Sie fest, welche Messwerte auf dem Display angezeigt werden. **Anzeige - Anzeigewert 1, 2**

![](_page_66_Figure_5.jpeg)

Anzeigewert 2 Skaliert Messsicherheit Elektroniktemperatur Stronausgang

aph:

# **Anzeige - Beleuchtung**

Das Anzeige- und Bedienmodul verfügt über eine Hintergrundbeleuchtung für das Display. In diesem Menüpunkt schalten Sie die Beleuchtung ein bzw. aus. Die erforderliche Höhe der Betriebsspannung finden Sie in Kapitel "*Technische Daten*".

![](_page_66_Figure_9.jpeg)

![](_page_66_Picture_10.jpeg)

### **Hinweis:**

Bei aktuell nicht ausreichender Spannungsversorgung wird die Beleuchtung vorübergehend ausgeschaltet (Erhalt der Gerätefunktion).

#### **Störsignalausblendung**

Folgende Gegebenheiten verursachen Störreflexionen und können die Messung beeinträchtigen:

- Hohe Stutzen
- Behältereinbauten, wie Verstrebungen
- Rührwerke
- Anhaftungen oder Schweißnähte an Behälterwänden

Eine Störsignalausblendung erfasst, markiert und speichert diese Störsignale, damit sie für die Füllstandmessung nicht mehr berücksichtigt werden.

# **Hinweis:**

Die Störsignalausblendung sollte bei geringem Füllstand erfolgen, damit alle evtl. vorhandenen Störreflexionen erfasst werden können.

## **Neu anlegen:**

Gehen Sie wie folgt vor:

1. Mit *[->]* den Menüpunkt "*Störsignalausblendung*" auswählen und mit *[OK]* bestätigen.

![](_page_66_Figure_25.jpeg)

![](_page_67_Picture_1.jpeg)

- 2. Zweimal mit *[OK]* bestätigen und die tatsächliche Distanz vom Sensor bis zur Oberfläche des Mediums eingeben.
- 3. Alle in diesem Bereich vorhandenen Störsignale werden nun nach Bestätigen mit *[OK]* vom Sensor erfasst und abgespeichert.

![](_page_67_Picture_4.jpeg)

Überprüfen Sie die Distanz zur Mediumoberfläche, da bei einer falschen (zu großen) Angabe der aktuelle Füllstand als Störsignal abgespeichert wird. Somit kann in diesem Bereich der Füllstand nicht mehr erfasst werden.

Wurde im Sensor bereits eine Störsignalausblendung angelegt, so erscheint bei Anwahl "*Störsignalausblendung*" folgendes Menüfenster:

![](_page_67_Figure_7.jpeg)

# **Alles löschen:**

Eine bereits angelegte Störsignalausblendung wird komplett gelöscht.

→ Dies ist sinnvoll, wenn die angelegte Störsignalausblendung nicht mehr zu den messtechnischen Gegebenheiten des Behälters passt.

# **Erweitern:**

Eine bereits angelegte Störsignalausblendung wird erweitert. Dabei wird die Distanz zur Mediumoberfläche der angelegten Störsignalausblendung angezeigt. Dieser Wert kann nun verändert und die Störsignalausblendung auf diesen Bereich erweitert werden.

→ Dies ist sinnvoll, wenn eine Störsignalausblendung bei einem zu hohen Füllstand durchgeführt wurde und damit nicht alle Störsignale erfasst werden konnten.

# **Datum/Uhrzeit**

In diesem Menüpunkt wird die interne Uhr des Sensors auf die gewünschte Zeit eingestellt.

![](_page_67_Figure_16.jpeg)

# **Hinweis:**

Das Gerät ist bei Auslieferung werkseitig auf CET (Central European Time) eingestellt.

# **HART-Betriebsart**

In diesem Menüpunkt legen Sie die HART-Betriebsart fest und geben die Adresse bei Multidrop-Betrieb an.

### **HART-Adresse 0:**

Im Menüpunkt "*Ausgangsmode*" wird "*Analoger Stromausgang*" angezeigt und ein 4 … 20 mA-Signal ausgegeben.

# **HART-Adresse abweichend von 0:**

Im Menüpunkt "*Ausgangsmode*" wird "*Fixer Strom (4 mA)*" angezeigt und es wird unabhängig vom aktuellen Füllstand ein festes 4 mA-

![](_page_68_Picture_0.jpeg)

Signal ausgegeben. Der Füllstand wird digital über das HART-Signal ausgegeben.

In der Betriebsart "*Fixer Strom*" können bis zu 63 Sensoren an einer Zweidrahtleitung betrieben werden (Multidrop-Betrieb). Jedem Sensor muss eine Adresse zwischen 0 und 63 zugeordnet werden.

![](_page_68_Figure_4.jpeg)

**Betriebsart**

Dieser Menüpunkt enthält betriebstechnische Einstellungen des Sensors.

## **Betriebsart:**

Über die Betriebsart werden länder- oder regionenspezifische Einstellungen für die Radarsignale festgelegt.

![](_page_68_Figure_9.jpeg)

- Betriebsart 1: EU, Albanien, Andorra, Aserbaidschan, Australien, Belarus, Bosnien und Herzegowina, Großbritannien, Island, Kanada, Liechtenstein, Moldavien, Monaco, Montenegro, Neu Seeland, Nord-Mazedonien, Norwegen, San Marino, Saudi Arabien, Schweiz, Serbien, Südafrika, Türkei, Ukraine, USA
- Betriebsart 2: Brasilien, Japan, Südkorea, Taiwan, Thailand
- Betriebsart 3: Indien, Malaysia
- Betriebsart 4: Russland, Kasachstan

#### **Hinweis:** Ť

Je nach Betriebsart können sich messtechnische Eigenschaften des Gerätes ändern (siehe Kapitel "*Technische Daten, Eingangsgröße*").

#### **Spannungsversorgung:**

Über die Spannungsversorgung wird festgelegt, ob der Sensor permanent oder nur auf bestimmte Anforderungen in Betrieb ist.

![](_page_68_Figure_18.jpeg)

#### **Geräteeinstellungen kopieren**

Folgende Funktionen stehen zur Verfügung:

![](_page_68_Figure_22.jpeg)

# .<br>Geräteeinstell, kopieren

Geräteeinstellungen konieren?

Geräteeinstell, konieren

Aus Sensor laden In Sensor schreiben

#### **Aus Sensor laden:**

Daten aus dem Sensor in das Anzeige- und Bedienmodul speichern

![](_page_69_Picture_1.jpeg)

# **In Sensor schreiben:**

Daten aus dem Anzeige- und Bedienmodul in den Sensor speichern

Folgende Geräteeinstellungen werden hierbei kopiert:

- Messstellenname
- Anwendung
- Einheiten
- Abgleich
- Dämpfung
- Stromausgang
- Linearisierung
- Skalierung
- Anzeige
- PV-Abgleich
- Betriebsart
- Diagnoseverhalten

Die kopierten Daten werden in einem EEPROM-Speicher im Anzeigeund Bedienmodul dauerhaft gespeichert und bleiben auch bei Spannungsausfall erhalten. Sie können von dort aus in einen oder mehrere Sensoren geschrieben oder zur Datensicherung für einen eventuellen Elektroniktausch aufbewahrt werden.

#### **Hinweis:** ı

Vor dem Speichern der Daten in den Sensor wird zur Sicherheit geprüft, ob die Daten zum Sensor passen. Dabei werden der Sensortyp der Quelldaten sowie der Zielsensor angezeigt. Falls die Daten nicht passen, so erfolgt eine Fehlermeldung bzw. wird die Funktion blockiert. Das Speichern erfolgt erst nach Freigabe.

#### **Spezialparameter**

Spezialparameter dienen dazu, den Sensor an besondere Anforderungen anzupassen. Dies ist jedoch nur in seltenen Fällen erforderlich.

Ändern Sie die Spezialparameter jedoch nur nach Rücksprache mit unseren Servicemitarbeitern.

![](_page_69_Picture_225.jpeg)

Über "*Reset*" lassen sich die Spezialparameter auf die Werkseinstellungen zurücksetzen.

# **Hinweis:**

Die Spezialparameter werden in einem separaten Abschnitt am Ende des Kapitels "*Parametrierung*" beschrieben.

# **8.4.6 Diagnose**

**Diagnosestatus**

In diesem Menüpunkt wird folgendes angezeigt:

- Diagnosestatus (Gerätezustand OK bzw. Fehlermeldungen)
- Änderungszähler (Anzahl der Parameteränderungen)
- Aktuelle Checksumme CRC (Prüfsumme für Plausibilität der eingestellten Parameter) mit Datum der letzten Änderung

![](_page_70_Picture_0.jpeg)

• Checksumme (CRC) der letzten SIL-Verriegelung mit Datum

![](_page_70_Picture_247.jpeg)

status iaer ormationen rkmale

Diagnosestatus

Diagnosestatus<br>Änderungszähler Checksumme (CRC)

## **Echokurve**

Die "*Echokurve*" stellt die Signalstärke der Echos über den Messbereich in dB dar. Dies ermöglicht eine Beurteilung der Qualität der Messung.

![](_page_70_Figure_9.jpeg)

Die gewählte Kurve wird laufend aktualisiert. Mit der Taste *[OK]* wird ein Untermenü mit Zoom-Funktionen geöffnet:

- "X-Zoom": Lupenfunktion für die Messentfernung
- "Y-Zoom": 1-, 2-, 5- und 10-fache Vergrößerung des Signals in "*dB*"
- "Unzoom": Rücksetzen der Darstellung auf den Nennmessbereich mit einfacher Vergrößerung

**Messwerte/Schleppzeiger** Folgende, vom Sensor gespeicherte Min.-/Max.-Werte, werden im Menüpunkt "*Messwerte/Schleppzeiger*" angezeigt:

- Distanz
- Messsicherheit
- Messrate
- Elektroniktemperatur<br>• Betriebsspannung
- Betriebsspannung

Die Taste *[OK]* öffnet im jeweiligen Schleppzeiger-Fenster eine Reset-Funktion:

![](_page_70_Picture_248.jpeg)

Mit der Taste *[OK]* werden die Schleppzeiger auf die aktuellen Messwerte zurückgesetzt.

# **Diagnoseverhalten**

In diesem Menüpunkt legen Sie fest, was der Signalausgang bei einem Echoverlust ausgibt. Dazu wird die Zeit nach einem Echoverlust bis zu einer Störmeldung ausgewählt.

![](_page_70_Figure_25.jpeg)

**Sensorinformationen**

- In diesem Menü lesen Sie folgende Informationen zum Gerät aus:
- Gerätename
- Bestell- und Seriennummer

![](_page_71_Picture_1.jpeg)

- Hard- und Softwareversion
- Device Revision
- Werkskalibrierdatum

Sowie zusätzlich je nach Geräteausführung:

- Geräteadresse
- Loop Current Mode
- **•** Fieldbus Profile Rev.
- Expanded Device Type
- Sensor nach SIL
- Sensor nach WHG
- Bustype ID

![](_page_71_Picture_13.jpeg)

## **Sensormerkmale**

Der Menüpunkt "*Sensormerkmale*" liefert Sensormerkmale wie Zulassung, Prozessanschluss, Dichtung, Messbereich etc.

![](_page_71_Figure_16.jpeg)

### **Simulation**

In diesem Menüpunkt simulieren Sie Messwerte über den Stromausgang. Damit lässt sich der Signalweg, z. B. über nachgeschaltete Anzeigegeräte oder die Eingangskarte des Leitsystems testen.

![](_page_71_Figure_19.jpeg)

Wählen Sie die gewünschte Simulationsgröße aus und stellen Sie den gewünschten Zahlenwert ein.

![](_page_71_Picture_21.jpeg)

### **Vorsicht:**

Bei laufender Simulation wird der simulierte Wert als 4 … 20 mA-Stromwert und als digitales HART-Signal ausgegeben. Die Statusmeldung im Rahmen der Asset-Management-Funktion ist "*Maintenance*".

# **Hinweis:**

Der Sensor beendet die Simulation automatisch nach 60 Minuten.

Um die Simulation manuell vorab zu deaktivieren, drücken Sie die *[ESC]*-Taste und bestätigen Sie die Meldung mit der *[OK]*-Taste.

Simulation **Simulation** deaktivieren OK<sub>2</sub>

# **Gerätespeicher**

Der Menüpunkt Gerätespeicher bietet folgende Funktionen:
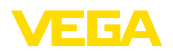

Diagnose .<br>Sensormerkmale Simulation Gerätespeicher Diagnosestatus

Gerätespeicher Echokurve Inbetriebnahme Echokurvenspeicher

Echokurve Inbetriebnahme **Echokurve speichern** 

OK?

#### **Echokurve der Inbetriebnahme:**

Die Funktion "*Echokurve der Inbetriebnahme*" ermöglicht es, die Echokurve zum Zeitpunkt der Inbetriebnahme zu speichern. Die Speicherung sollte bei möglichst geringem Füllstand erfolgen.

#### **Hinweis:**

П

Dies ist generell zur Nutzung der Asset-Management-Funktionalität empfehlenswert, sogar zwingend erforderlich.

#### **Echokurvenspeicher:**

Die Funktion "*Echokurvenspeicher*" ermöglicht es, bis zu zehn beliebige Echokurven zu speichern, um z. B. das Messverhalten des Sensors bei bestimmten Betriebzuständen zu erfassen.

Mit der Bediensoftware PACTware und dem PC können die gespeicherten Echokurven hochaufgelöst angezeigt und genutzt werden, um Signalveränderungen über die Betriebszeit zu erkennen. Zusätzlich kann die Echokurve der Inbetriebnahme auch im Echokurvenfenster eingeblendet und mit der aktuellen Echokurve verglichen werden.

### **8.4.7 Spezialparameter**

Hier wird eine Begrenzung des Messbereichsbeginns aktiviert. Die Einstellung des entsprechenden Distanzwertes erfolgt im Spezialparameter SP02.

→ Messwertsprünge auf ein sich änderndes Störsignal im Nahbereich können dadurch verhindert werden.

#### **Hinweis:**

Die Aktivierung bedeutet jedoch auch, dass bei einer Überfüllung über den Messbereichsbeginn hinaus der Sensor das Füllstandecho nicht mehr akzeptiert. Es erfolgt hier evtl. ein Messwertsprung auf ein Vielfachecho.

Hier erfolgt eine individuelle Begrenzung des Messbereichsbeginns unabhängig vom 100 %-Abgleich. Der eingegebene Distanzwert in "*m*" muss immer zwischen dem Sensorbezugspunkt und dem maximalen Füllstand liegen.

→ Echos zwischen dem Sensorbezugspunkt und diesem Wert werden nicht mehr detektiert.

Dies ist ein zusätzlicher Distanzwert "*m*", der zum Spezialparameter SP24 addiert wird, um bei unzureichenden Reflexionen am Behälterboden den Nullpunkt zuverlässig zu erkennen.

→ Die Echoerkennung unterhalb des 0 %-Abgleiches soll die sichere Detektion eines Echos bei völlig leerem Behälter unterstützen.

**SP01 - Begrenzung Messbereichsbeginn aktivieren**

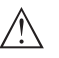

**SP02 - Manuelle Begrenzung des Messbereichsbeginns**

**SP03 - Sicherheit am Behälterboden bzw. am Messbereiches**

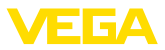

#### **SP04 - Korrektur der Ausbreitungsgeschwindigkeit**

→ Damit werden Messabweichungen durch längeren Laufstrecken in Standrohren oder eine höhere Permittivitätszahl der Atmosphäre im Behälter ausgeglichen (z. B. bei Gasen und Dämpfen besonders bei

Radarsignals.

hohen Drücken).

#### **SP05/06 - Faktor für Rauschmittelung steigend/fallend**

Die Rauschmittelung ist eine zeitliche, gleitende Mittelwertbildung aller vom Sensor empfangenen Signale. Der eingestellte Faktor bestimmt als Exponent zur Basis 2 die Anzahl der gemittelten Echokurven (Beispiel: Faktor 2 entspricht der Mittelung von  $2^2$  [= 4] Echokurven).

Dieser Parameter in "*%*" dient zur Korrektur einer Laufzeitverschiebung oder einer veränderten Ausbreitungsgeschwindigkeit des

→ Einsatz bei Störsignalen durch sporadische Echos, z. B. von Rührwerksflügeln. Die Störsignale erhalten durch einen größeren Wert von SP05 eine geringere Relevanz bzw. Amplitude. Sie werden damit in ihrer Bewertung stärker unterdrückt.

→ Einsatz bei Füllstandechos mit sich ändernder Amplitude, z. B. durch eine turbulente Mediumoberfläche. Die Füllstandechos erhalten durch einen größeren Wert von SP06 eine größere Relevanz bzw. konstante Amplitude. Sie werden damit in ihrer Bewertung stärker angehoben.

#### **Hinweis:**

Ein höherer Faktor für Rauschmittelung kann zu einer Verlängerung der Reaktionszeit bzw. einer Verzögerung der Messwertaktualisierung führen.

#### **SP07 - Filterfunktion "Rohwertkurve glätten" deaktivieren**

Dieser Parameter ist werkseitig immer eingeschaltet. Er wirkt als digitales Filter über die Rohwertkurve in Abhängigkeit von der gewählten Anwendung.

→ Er bewirkt prinzipiell eine Verbesserung der Messsicherheit.

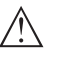

#### **Hinweis:**

Ein Ausschalten ist deshalb nur in sehr speziellen, abzuklärenden Anwendungsfällen sinnvoll.

#### **SP08 - Offset Detektionskurve zur Echoanalyse**

Die Detektionskurve läuft oberhalb der Echokurve mit einem definierten Abstand (Offset). Nur die Echos, die die Detektionskurve überschreiten, werden detektiert und verarbeitet.

Dieser Spezialparameter in "*dB*" beeinflusst die Empfindlichkeit des Gerätes gegenüber allen Echos im Messbereich.

→ Eine Erhöhung des dB-Wertes reduziert die Empfindlichkeit der Echoerkennung und Signalanalyse.

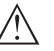

#### **Hinweis:**

Dies wirkt sich im gleichen Maße auf das Füllstandecho aus. Deshalb erfolgt die Anwendung nur bei stark schwankenden Störsignalen und gleichzeitig guten Reflexionseigenschaften des Mediums.

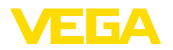

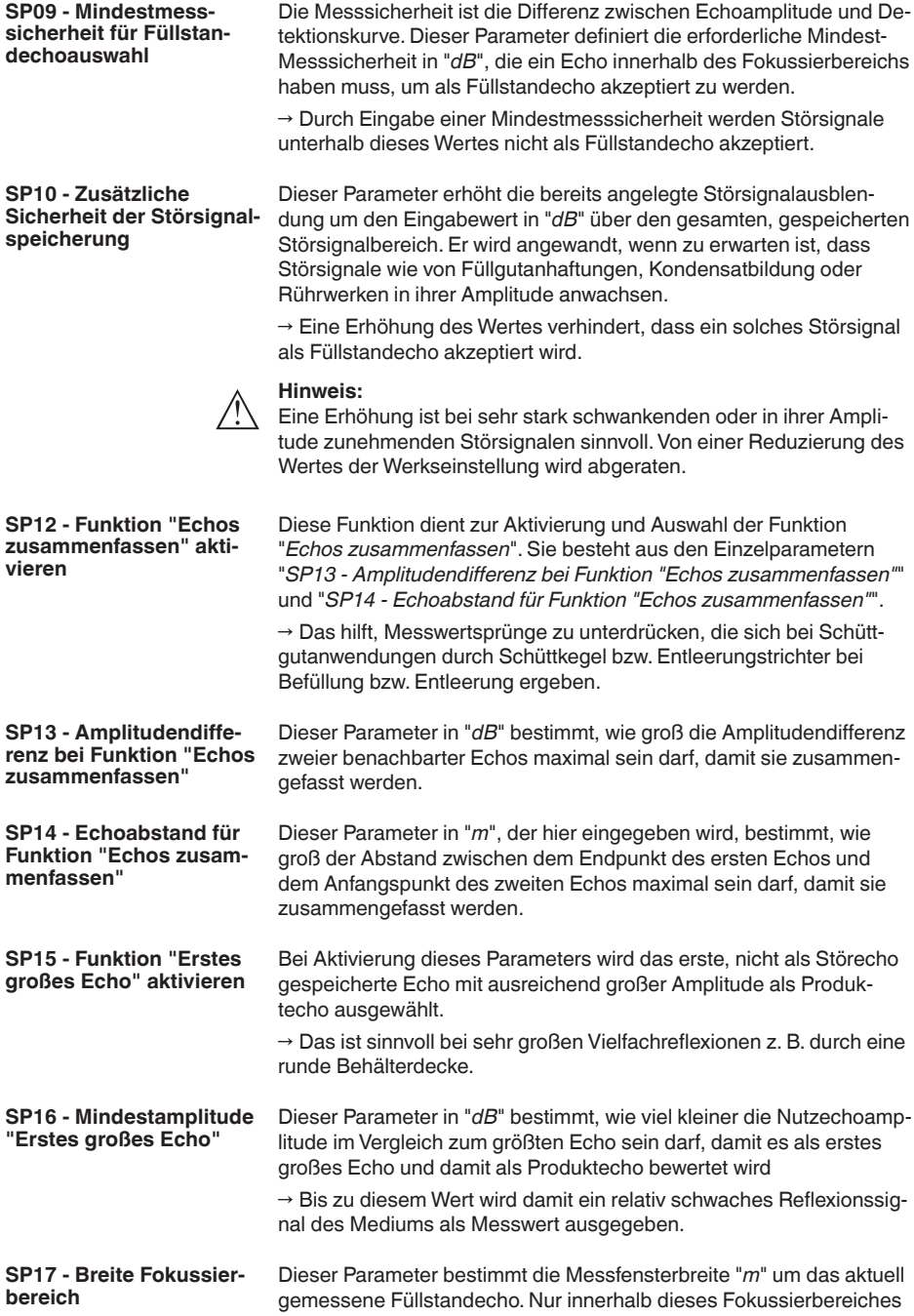

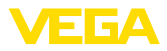

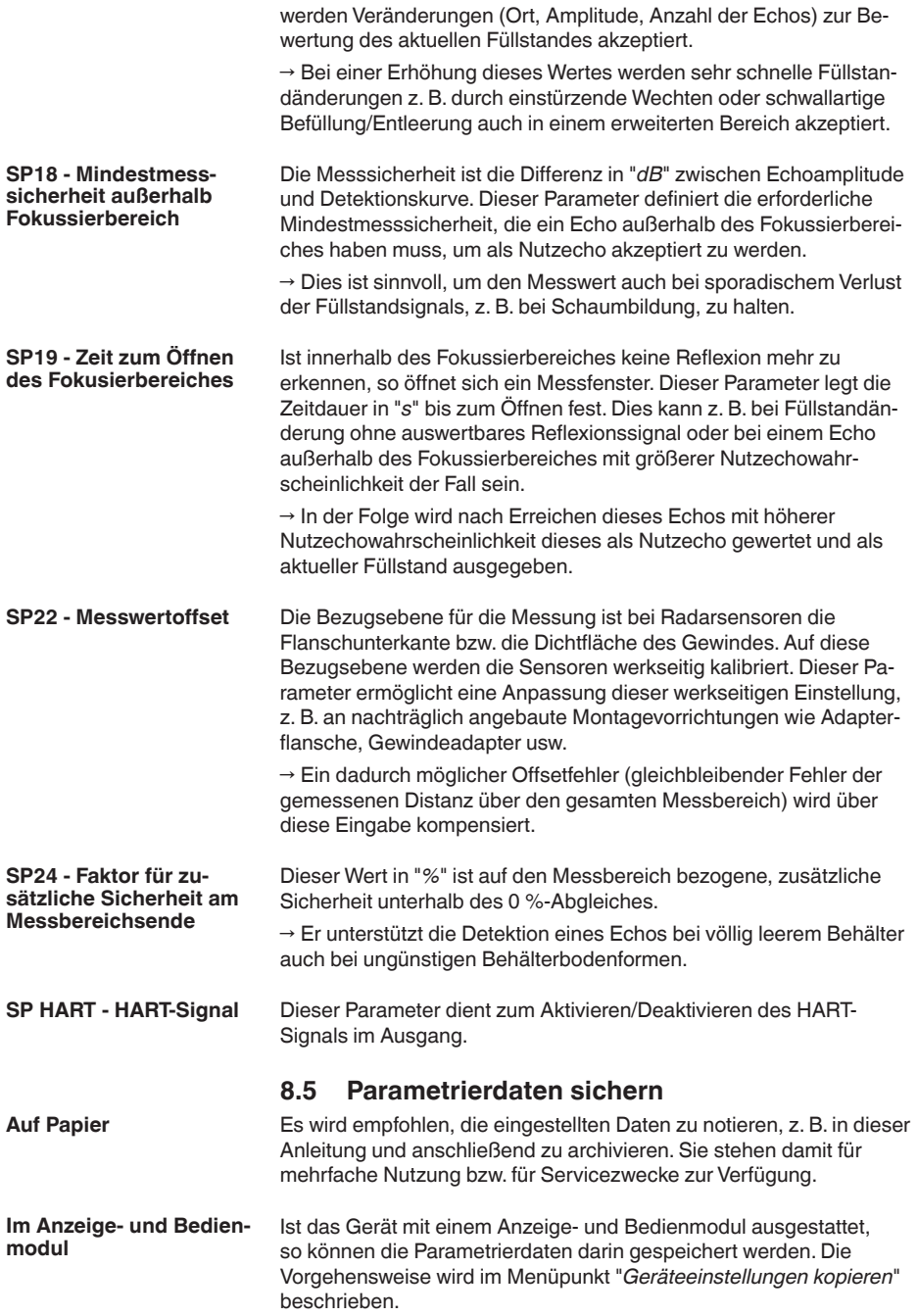

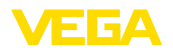

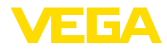

# **9 Mit Smartphone/Tablet in Betrieb nehmen (Bluetooth)**

### **9.1 Vorbereitungen**

#### **Systemvoraussetzungen**

Stellen Sie sicher, dass Ihr Smartphone/Tablet die folgenden Systemvoraussetzungen erfüllt:

- Betriebssystem: iOS 13 oder neuer
- Betriebssystem: Android 5.1 oder neuer
- Bluetooth 4.0 LE oder neuer

Laden Sie die VEGA Tools-App aus dem "*Apple App Store*", dem "*Google Play Store*" bzw. dem "*Baidu Store*" auf Ihr Smartphone oder Tablet.

Stellen Sie sicher, dass die Bluetooth-Funktion des Anzeige- und Bedienmoduls aktiviert ist. Dazu muss der Schalter auf der Unterseite auf "*On*" stehen.

Die Werkseinstellung ist "**On**".

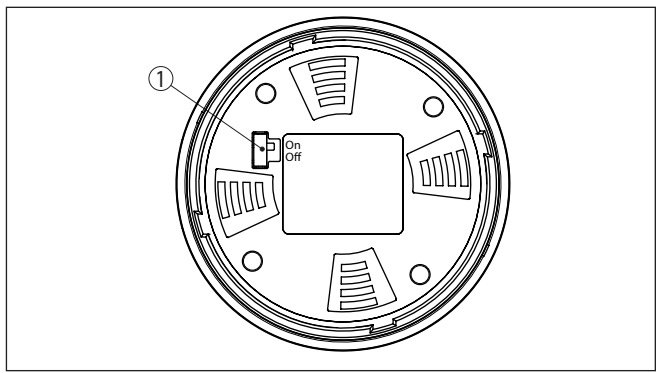

*Abb. 52: Bluetooth aktivieren*

*1 Schalter On = Bluetooth aktiv Off = Bluetooth nicht aktiv*

# **9.2 Verbindung herstellen**

Starten Sie die Bedien-App und wählen Sie die Funktion "*Inbetriebnahme*". Das Smartphone/Tablet sucht automatisch Bluetooth-fähige Geräte in der Umgebung.

Die Meldung "*Verbindungsaufbau läuft*" wird angezeigt.

Die gefundenen Geräte werden aufgelistet und die Suche wird automatisch kontinuierlich fortgesetzt.

Wählen Sie in der Geräteliste das gewünschte Gerät aus.

Beim ersten Verbindungsaufbau müssen sich Bedientool und Sensor gegenseitig authentifizieren. Nach der ersten korrekten Authentifizierung erfolgt jede weitere Verbindung ohne erneute Authentifizierungsabfrage. **Authentifizieren**

1023774-DE-240307 1023774-DE-240307

**Verbindung aufbauen**

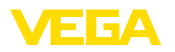

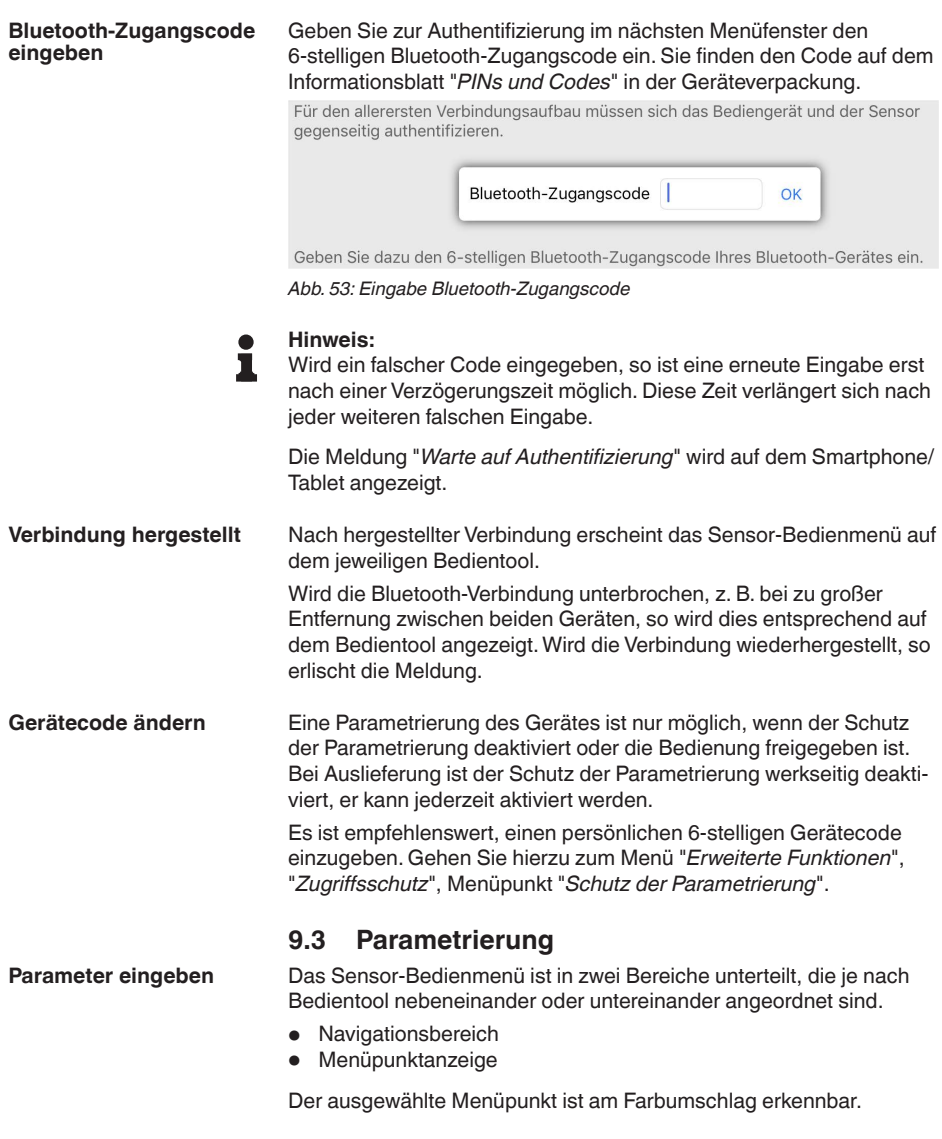

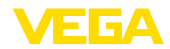

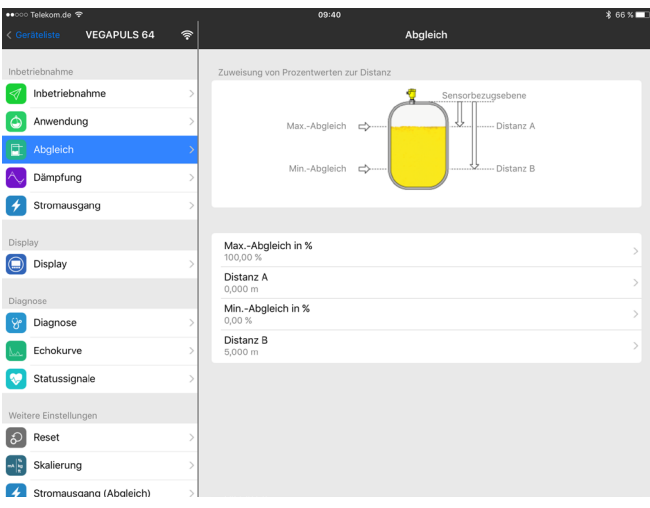

*Abb. 54: Beispiel einer App-Ansicht - Inbetriebnahme Messwerte*

Geben Sie die gewünschten Parameter ein und bestätigen Sie über die Tastatur oder das Editierfeld. Die Eingaben sind damit im Sensor aktiv.

Um die Verbindung zu beenden, schließen Sie die App.

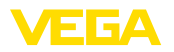

# **10 Mit PC/Notebook in Betrieb nehmen**

# **10.1 Vorbereitungen (Bluetooth)**

**Systemvoraussetzungen**

Stellen Sie sicher, dass Ihr PC/Notebook die folgenden Systemvoraussetzungen erfüllt:

- Betriebssystem: Windows 10 oder neuer
- DTM Collection
- Bluetooth 4.0 LE oder neuer

Stellen Sie sicher, dass die Bluetooth-Funktion des Anzeige- und Bedienmoduls aktiviert ist. Dazu muss der Schalter auf der Unterseite auf "*On*" stehen.

Die Werkseinstellung ist "**On**".

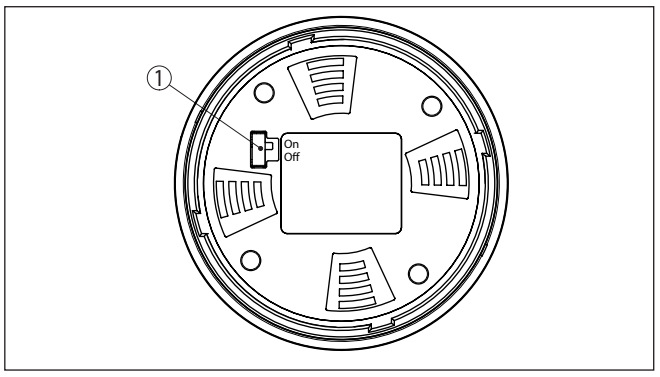

*Abb. 55: Bluetooth aktivieren*

*1 Schalter On = Bluetooth aktiv Off = Bluetooth nicht aktiv*

Aktivieren Sie die Bluetooth-Verbindung über den Projektassistenten.

#### **Hinweis:**

П

Ältere Systeme verfügen nicht immer über ein integriertes Bluetooth LE. In diesen Fällen ist ein Bluetooth-USB-Adapter erforderlich. Aktivieren Sie den Bluetooth-USB-Adapter über den Projektassistenten.

Nach Aktivieren des integrierten Bluetooth bzw. des Bluetooth-USB-Adapters werden Geräte mit Bluetooth gefunden und im Projektbaum angelegt.

# **10.2 Verbindung herstellen (Bluetooth)**

Wählen Sie im Projektbaum das gewünschte Gerät für die Online-Parametrierung aus.

Beim ersten Verbindungsaufbau müssen sich Bedientool und Gerät gegenseitig authentifizieren. Nach der ersten korrekten Authentifizierung erfolgt jede weitere Verbindung ohne erneute Authentifizierungsabfrage.

**Bluetooth-Verbindung aktivieren**

**Verbindung aufbauen**

**Authentifizieren**

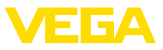

#### **Bluetooth-Zugangscode eingeben**

#### Geben Sie dann im nächsten Menüfenster zur Authentifizierung den 6-stelligen Bluetooth-Zugangscode ein:

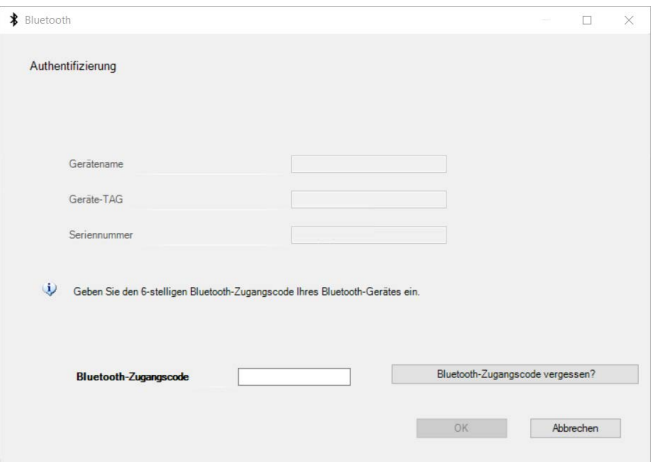

*Abb. 56: Eingabe Bluetooth-Zugangscode*

Sie finden den Code außen auf dem Gerätegehäuse sowie auf dem Informationsblatt "*PINs und Codes*" in der Geräteverpackung.

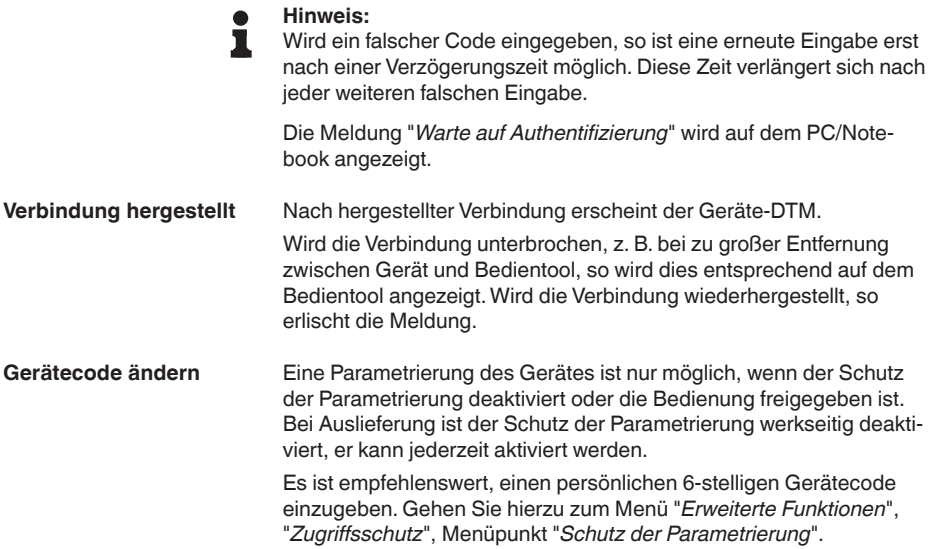

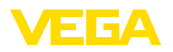

**Über Schnittstellenadapter direkt am Sensor**

# **10.3 Den PC anschließen (VEGACONNECT)**

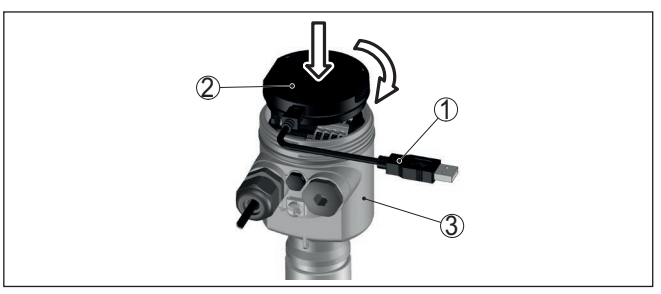

*Abb. 57: Anschluss des PCs via Schnittstellenadapter direkt am Sensor*

- *1 USB-Kabel zum PC*
- *2 Schnittstellenadapter VEGACONNECT*
- *3 Sensor*

#### **Über Schnittstellenadapter und HART**

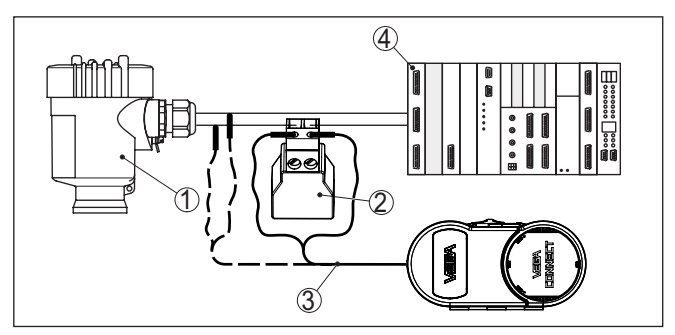

*Abb. 58: Anschluss des PCs via HART an die Signalleitung*

- *1 Sensor*
- *2 HART-Widerstand 250 Ω (optional je nach Auswertung)*
- *3 Anschlusskabel mit 2 mm-Steckerstiften und Klemmen*
- *4 Auswertsystem/SPS/Spannungsversorgung*

#### **Hinweis:** П

Bei Speisegeräten mit integriertem HART-Widerstand (Innenwiderstand ca. 250 Ω) ist kein zusätzlicher externer Widerstand erforderlich. Dies gilt z. B. für die VEGA-Geräte VEGAMET 381 und VEGAMET 391. Auch marktübliche Ex-Speisetrenner sind meist mit einem hinreichend großen Strombegrenzungswiderstand ausgestattet. In diesen Fällen kann der Schnittstellenadapter parallel zur 4 … 20 mA-Leitung angeschlossen werden (in der vorherigen Abbildung gestrichelt dargestellt).

# **10.4 Parametrierung**

Zur Parametrierung des Gerätes über einen Windows-PC ist die Konfigurationssoftware PACTware und ein passender Gerätetreiber (DTM) nach dem FDT-Standard erforderlich. Die jeweils aktuelle PACTware-Version sowie alle verfügbaren DTMs sind in einer DTM

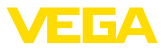

Collection zusammengefasst. Weiterhin können die DTMs in andere Rahmenapplikationen nach FDT-Standard eingebunden werden.

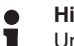

#### **Hinweis:**

Um die Unterstützung aller Gerätefunktionen sicherzustellen, sollten Sie stets die neueste DTM Collection verwenden. Weiterhin sind nicht alle beschriebenen Funktionen in älteren Firmwareversionen enthalten. Die neueste Gerätesoftware können Sie von unserer Homepage herunterladen. Eine Beschreibung des Updateablaufs ist ebenfalls im Internet verfügbar.

Die weitere Inbetriebnahme wird in der Betriebsanleitung "*DTM Collection/PACTware*" beschrieben, die jeder DTM Collection beiliegt und über das Internet heruntergeladen werden kann. Weiterführende Beschreibungen sind in der Online-Hilfe von PACTware und den DTMs enthalten.

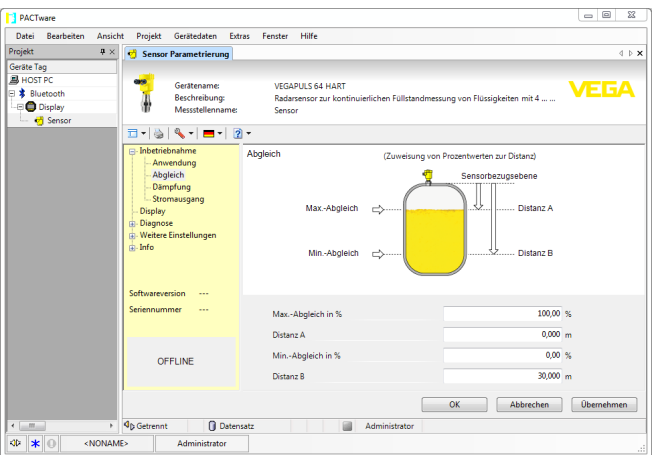

*Abb. 59: Beispiel einer DTM-Ansicht*

# **10.5 Parametrierdaten sichern**

Es wird empfohlen, die Parametrierdaten über PACTware zu dokumentieren bzw. zu speichern. Sie stehen damit für mehrfache Nutzung bzw. für Servicezwecke zur Verfügung.

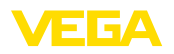

# **11 Menüübersicht**

# **11.1 Anzeige- und Bedienmodul**

### **Bedienung sperren/freigeben**

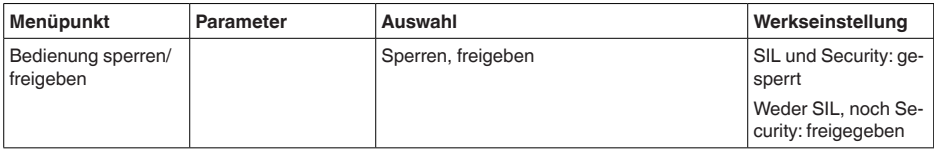

#### **Inbetriebnahme**

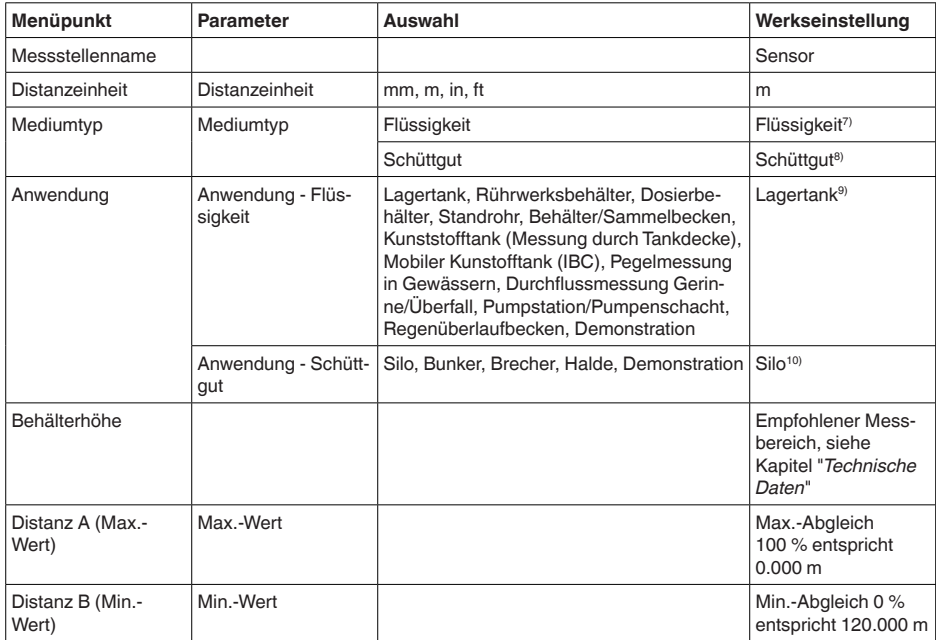

- $7)$  Kunststoff-Hornantenne, Gewinde mit integriertem Antennensystem, Flansch mit gekapseltem Antennensystem
- 8) Flansch mit Linsenantenne
- 9) Kunststoff-Hornantenne, Gewinde mit integriertem Antennensystem, Flansch mit gekapseltem Antennensystem
- 10) Flansch mit Linsenantenne

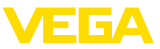

### **Erweiterte Einstellungen**

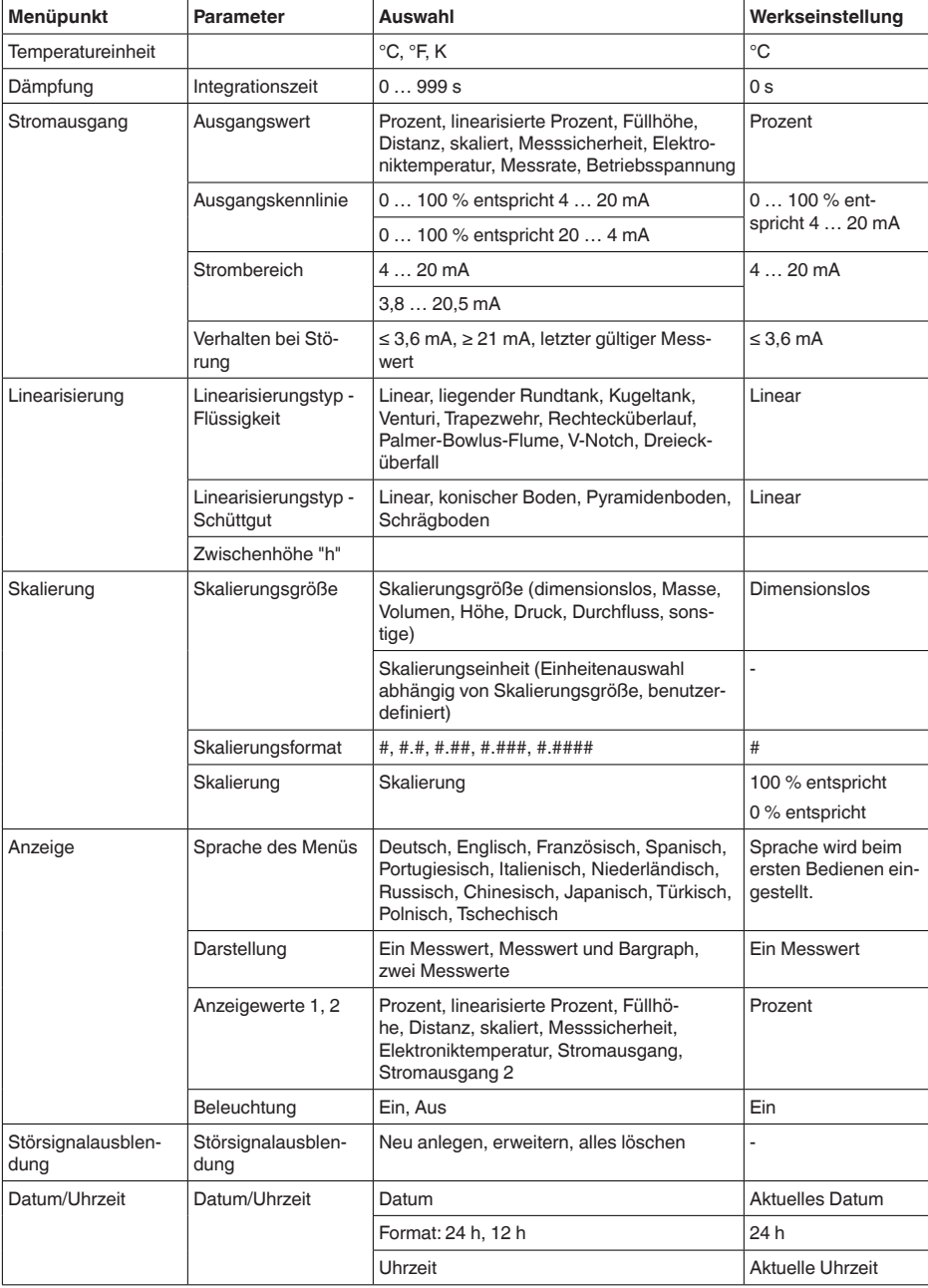

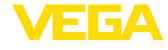

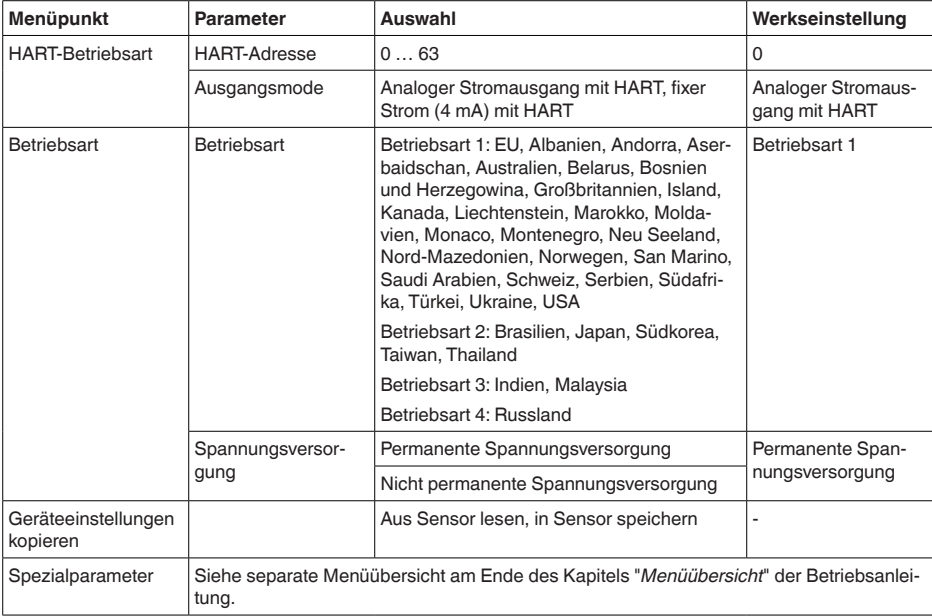

# **Zugriffsschutz**

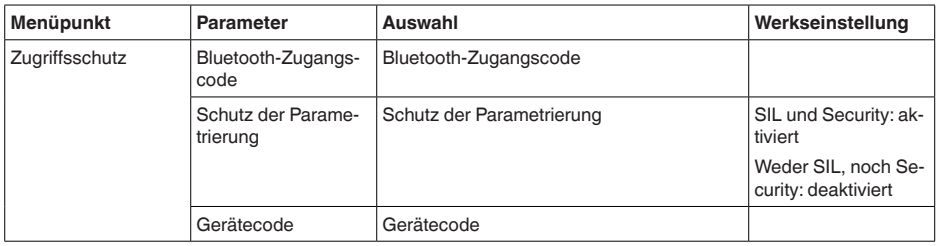

### **Reset**

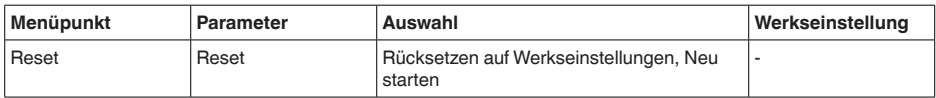

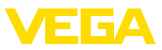

### **Diagnose**

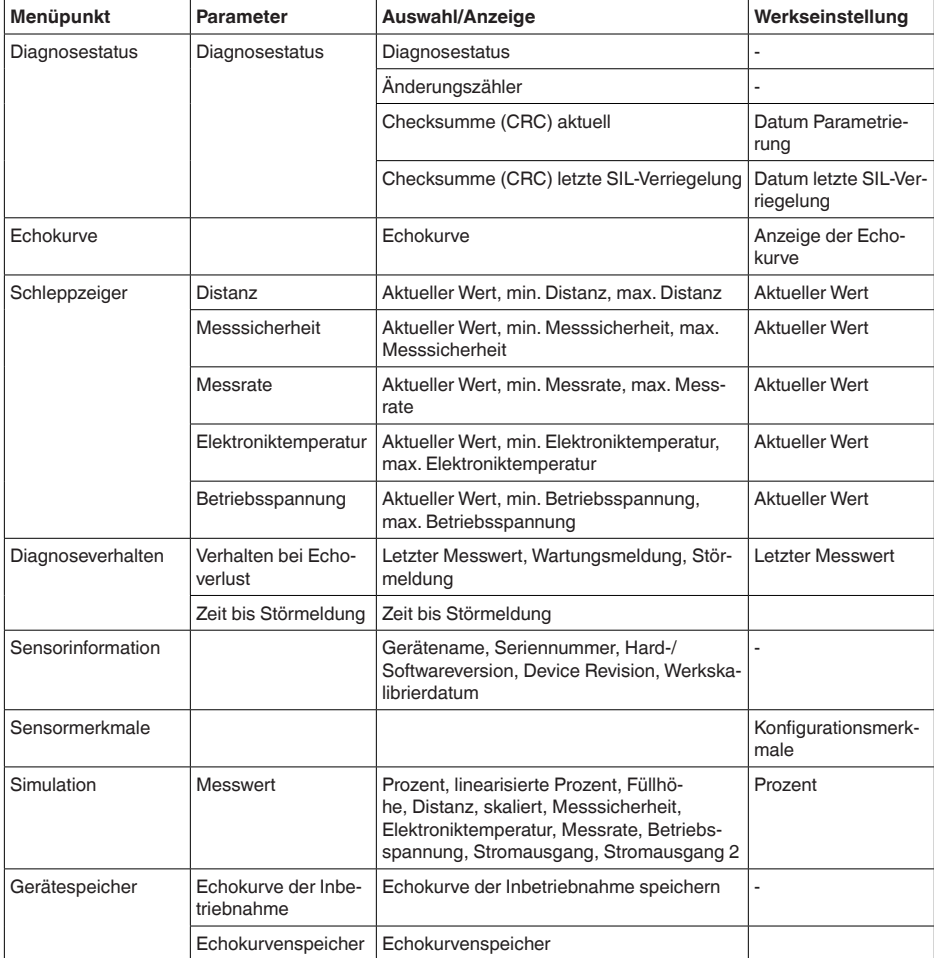

# **11.2 VEGA Tools-App und PACTware/DTM**

### **Bedienung sperren/freigeben**

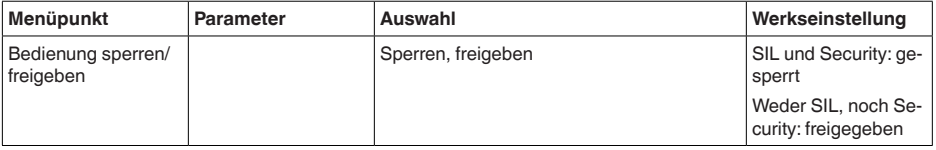

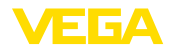

#### **Inbetriebnahme**

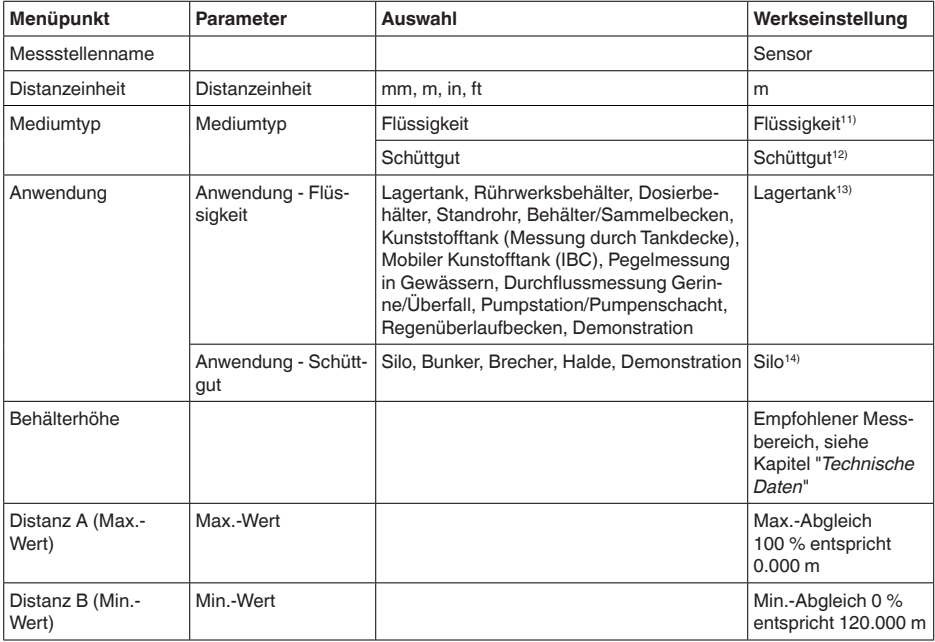

#### **Erweiterte Einstellungen**

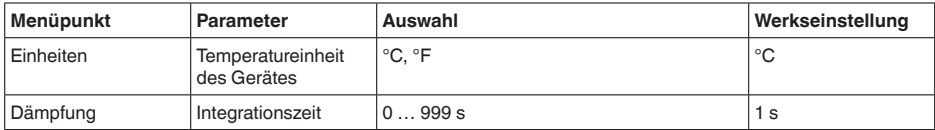

- 11) Kunststoff-Hornantenne, Gewinde mit integriertem Antennensystem, Flansch mit gekapseltem Antennensystem
- 12) Flansch mit Linsenantenne
- 13) Kunststoff-Hornantenne, Gewinde mit integriertem Antennensystem, Flansch mit gekapseltem Antennensystem
- 14) Flansch mit Linsenantenne

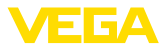

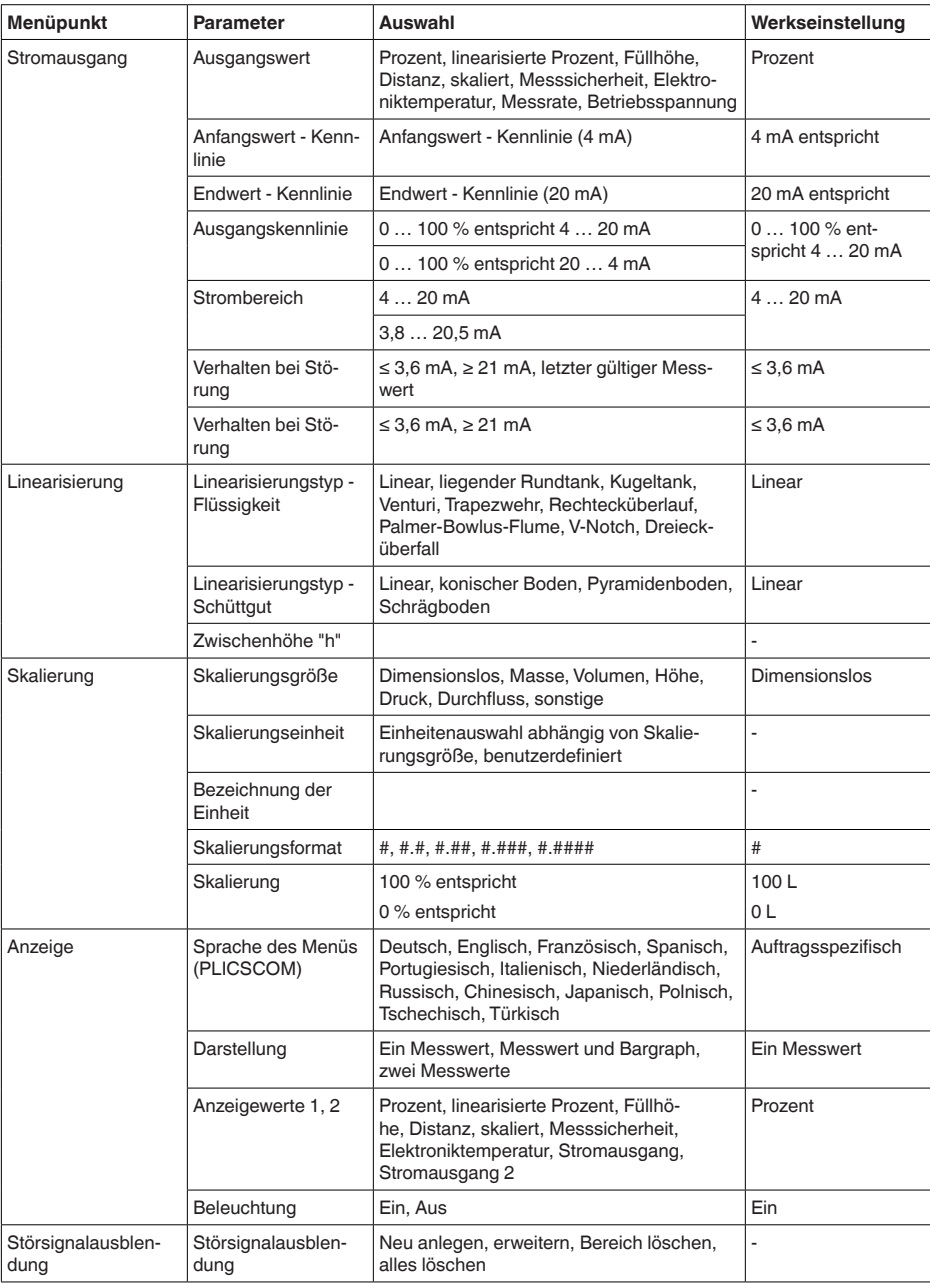

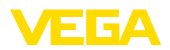

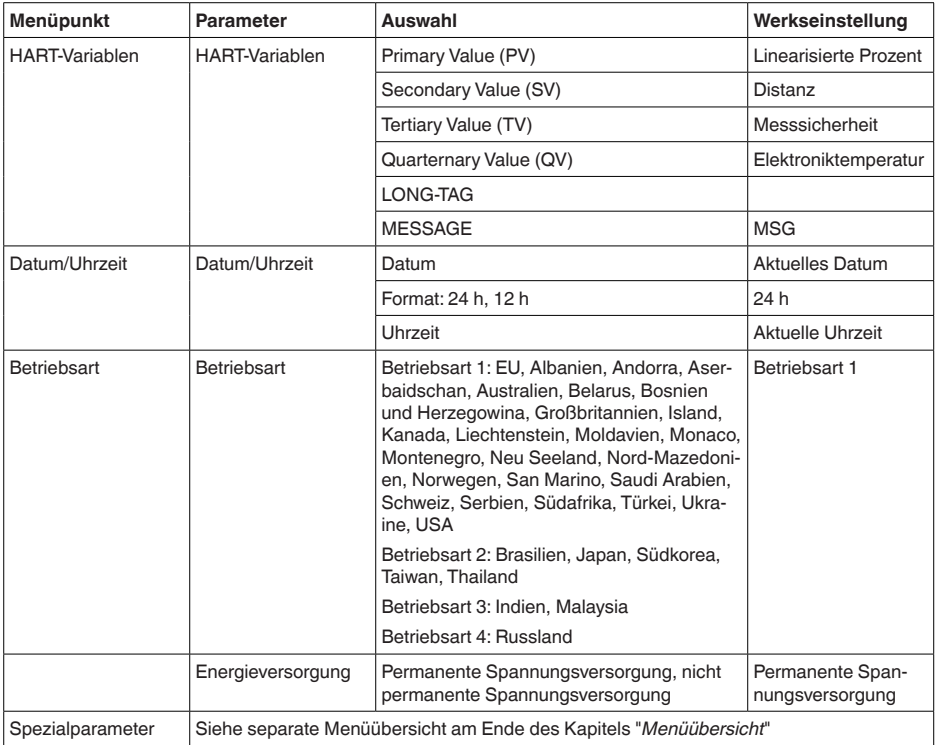

# **Zugriffsschutz**

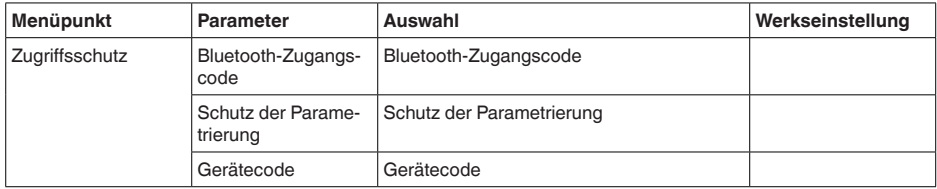

### **Reset**

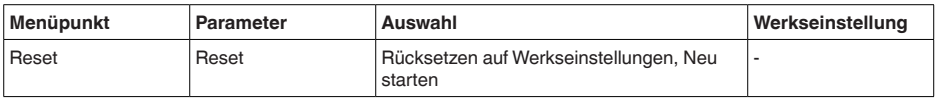

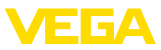

### **Diagnose**

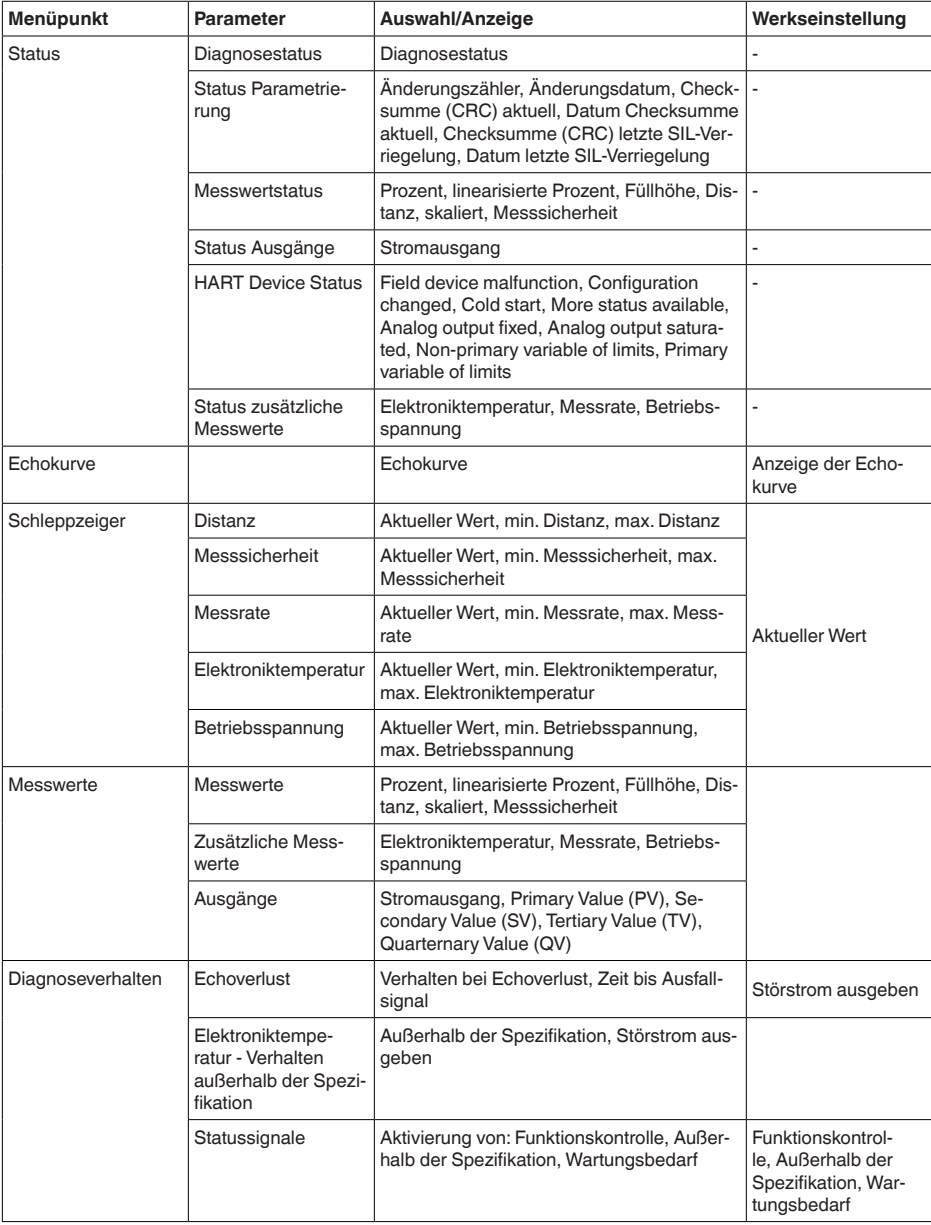

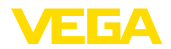

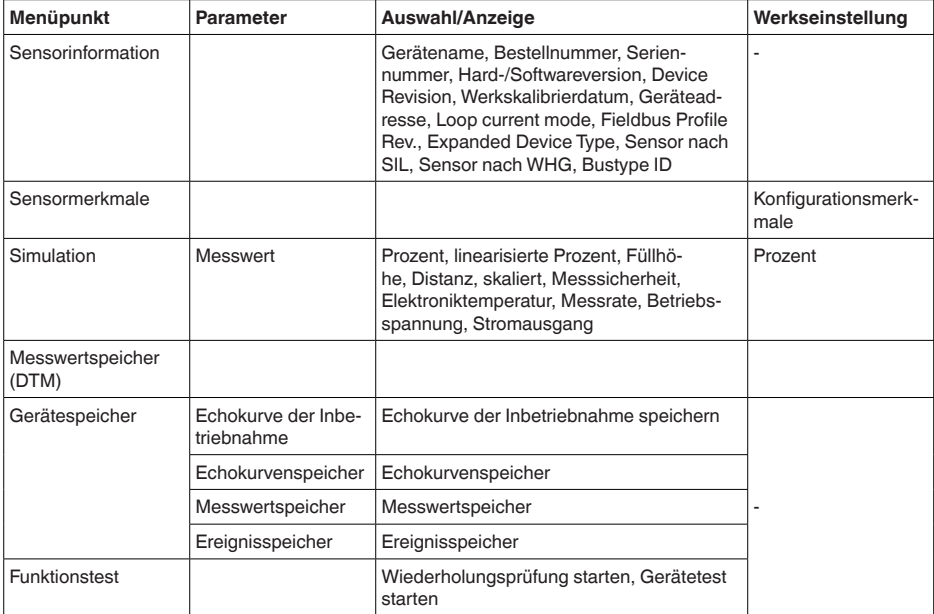

# **11.3 Spezialparameter**

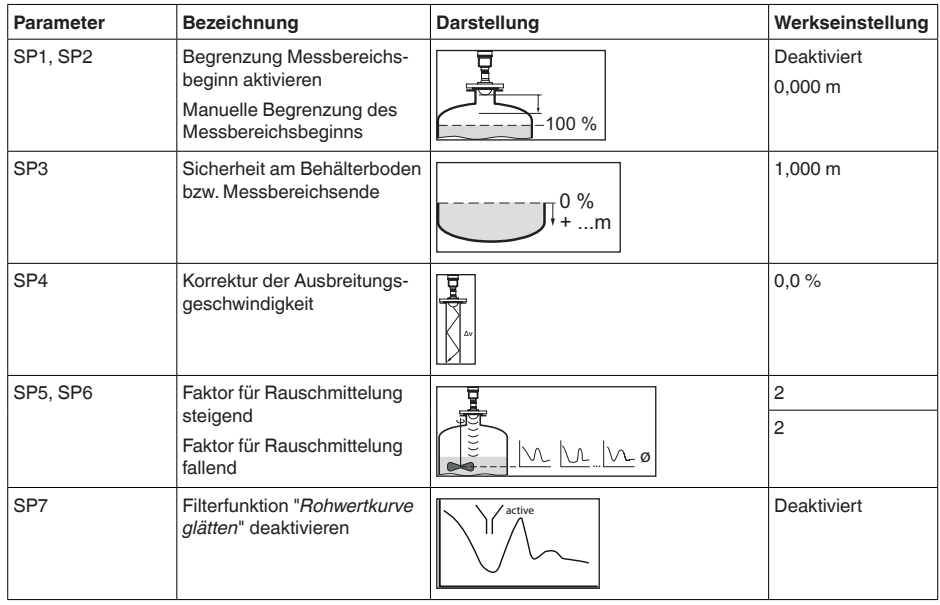

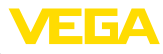

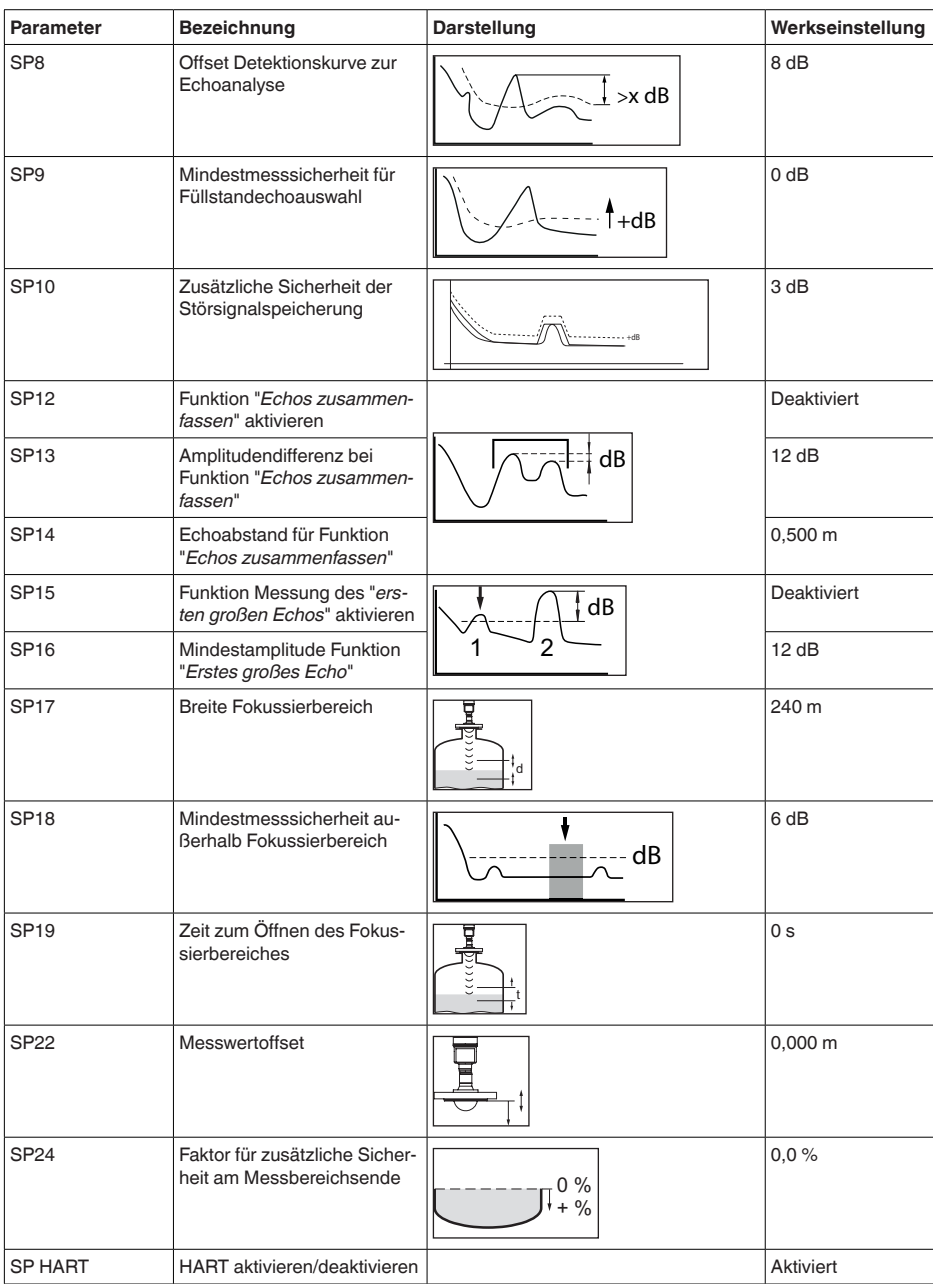

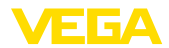

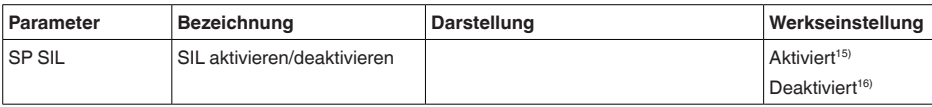

15) SIL-Ausführungen

16) Nicht SIL-Ausführungen (nicht aktivierbar)

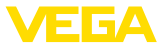

# **12 In Betrieb nehmen mit anderen Systemen**

# **12.1 DD-Bedienprogramme**

Für das Gerät stehen Gerätebeschreibungen als Enhanced Device Description (EDD) für DD-Bedienprogramme wie z. B. AMS™ und PDM zur Verfügung.

Die Dateien können auf [www.vega.com/downloads](http://www.vega.com/downloads) und "*Software*" heruntergeladen werden.

# **12.2 Field Communicator 375, 475**

Für das Gerät stehen Gerätebeschreibungen als EDD zur Parametrierung mit dem Field Communicator 375 bzw. 475 zur Verfügung.

Für die Integration der EDD in den Field Communicator 375 bzw. 475 ist die vom Hersteller erhältliche Software "Easy Upgrade Utility" erforderlich. Diese Software wird über das Internet aktualisiert und neue EDDs werden nach Freigabe durch den Hersteller automatisch in den Gerätekatalog dieser Software übernommen. Sie können dann auf einen Field Communicator übertragen werden.

In der HART-Kommunikation werden die Universal Commands und ein Teil der Common Practice Commands unterstützt.

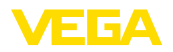

# **13 Diagnose, Asset Management und Service**

### **13.1 Instandhalten**

Bei bestimmungsgemäßer Verwendung ist im Normalbetrieb keine besondere Wartung erforderlich.

#### **Hinweis:**

Bei manchen Anwendungen können Füllgutanhaftungen am Antennensystem das Messergebnis beeinflussen.

Treffen Sie deshalb je nach Sensor und Anwendung Vorkehrungen, um eine starke Verschmutzung des Antennensystems zu vermeiden. Ggf. ist das Antennensystem in bestimmten Abständen zu reinigen.

**Reinigung**

**Wartung**

**Vorkehrungen gegen Anhaftungen**

> Die Reinigung trägt dazu bei, dass Typschild und Markierungen auf dem Gerät sichtbar sind.

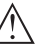

#### **Hinweis:**

Ungeeignete Reinigungsmittel und -methoden können das Gerät beschädigen. Um das zu vermeiden, beachten Sie folgendes:

- Nur Reinigungsmittel verwenden, die Gehäuse, Typschild und Dichtungen nicht angreifen
- Nur Reinigungsmethoden einsetzen, die der Geräteschutzart entsprechen

### **13.2 Messwert- und Ereignisspeicher**

Das Gerät verfügt über mehrere Speicher, die zu Diagnosezwecken zur Verfügung stehen. Die Daten bleiben auch bei Spannungsunterbrechung erhalten.

#### **Messwertspeicher**

Bis zu 100.000 Messwerte werden im Sensor in einem Ringspeicher gespeichert. Jeder Eintrag enthält Datum/Uhrzeit sowie den jeweiligen Messwert.

Speicherbare Werte sind z. B.:

- Distanz
- Füllhöhe
- Prozentwert
- **•** Lin-Prozent
- Skaliert
- Stromwert
- Messsicherheit
- Elektroniktemperatur

Der Messwertspeicher ist im Auslieferungszustand aktiv und speichert alle 3 Minuten Distanz, Messsicherheit und Elektroniktemperatur.

Die gewünschten Werte und Aufzeichnungsbedingungen werden über einen PC mit PACTware/DTM bzw. das Leitsystem mit EDD festgelegt. Auf diesem Wege werden die Daten ausgelesen bzw. auch zurückgesetzt.

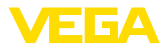

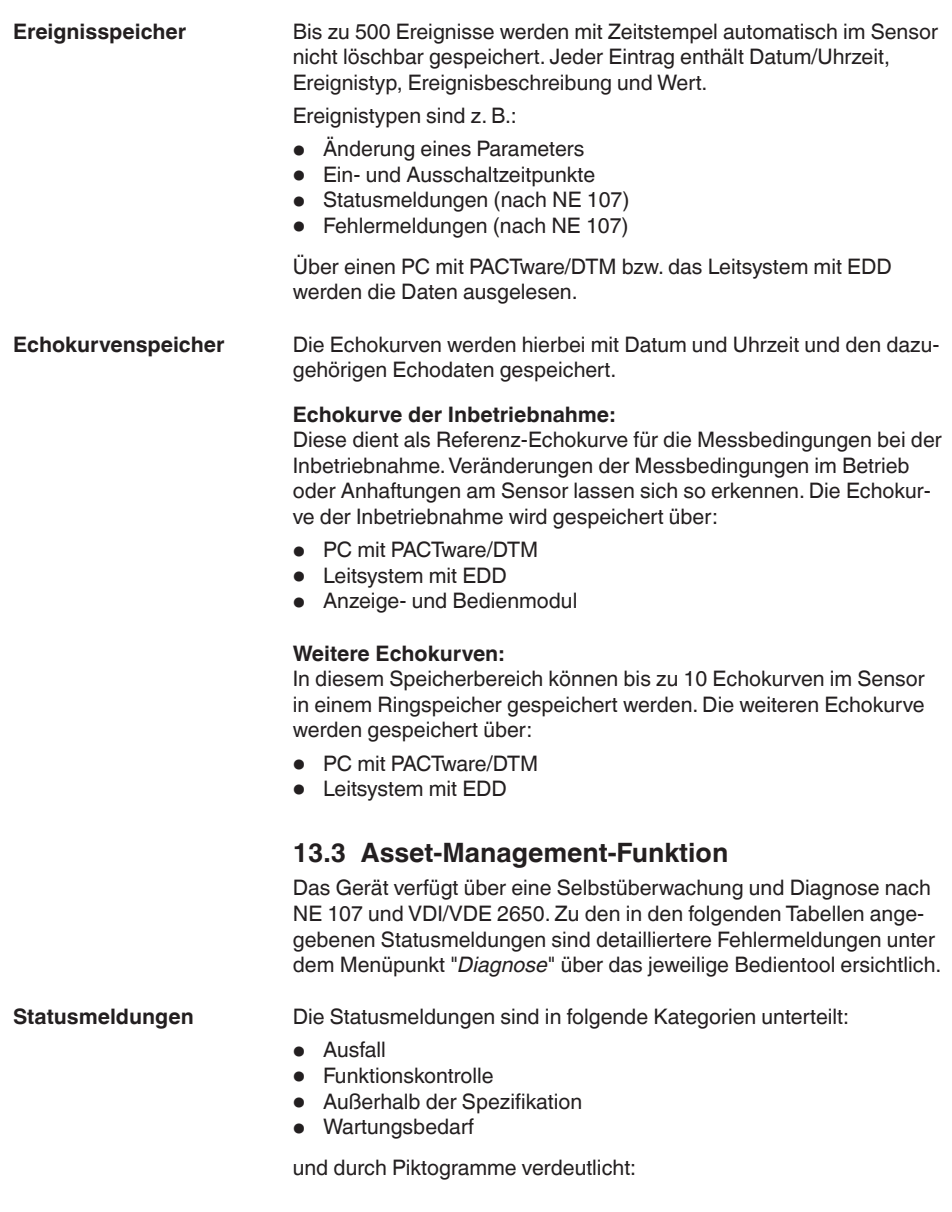

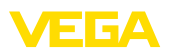

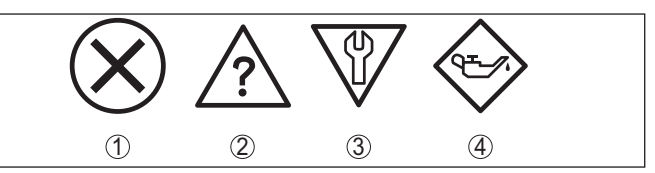

*Abb. 60: Piktogramme der Statusmeldungen*

- *1 Ausfall (Failure) - rot*
- *2 Außerhalb der Spezifikation (Out of specification) - gelb*
- *3 Funktionskontrolle (Function check) - orange*
- *4 Wartungsbedarf (Maintenance) - blau*

#### **Ausfall (Failure):**

Aufgrund einer erkannten Funktionsstörung im Gerät gibt das Gerät ein Ausfallsignal aus.

Diese Statusmeldung ist immer aktiv. Eine Deaktivierung durch den Anwender ist nicht möglich.

#### **Funktionskontrolle (Function check):**

Am Gerät wird gearbeitet, der Messwert ist vorübergehend ungültig (z. B. während der Simulation).

Diese Statusmeldung ist per Default inaktiv.

#### **Außerhalb der Spezifikation (Out of specification):**

Der Messwert ist unsicher, da die Gerätespezifikation überschritten ist (z. B. Elektroniktemperatur).

Diese Statusmeldung ist per Default inaktiv.

#### **Wartungsbedarf (Maintenance):**

Durch externe Einflüsse ist die Gerätefunktion eingeschränkt. Die Messung wird beeinflusst, der Messwert ist noch gültig. Gerät zur Wartung einplanen, da Ausfall in absehbarer Zeit zu erwarten ist (z. B. durch Anhaftungen).

Diese Statusmeldung ist per Default inaktiv.

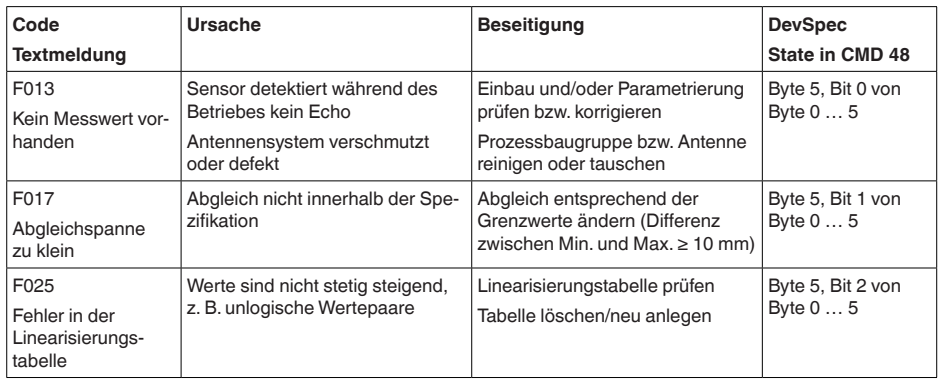

# **Failure**

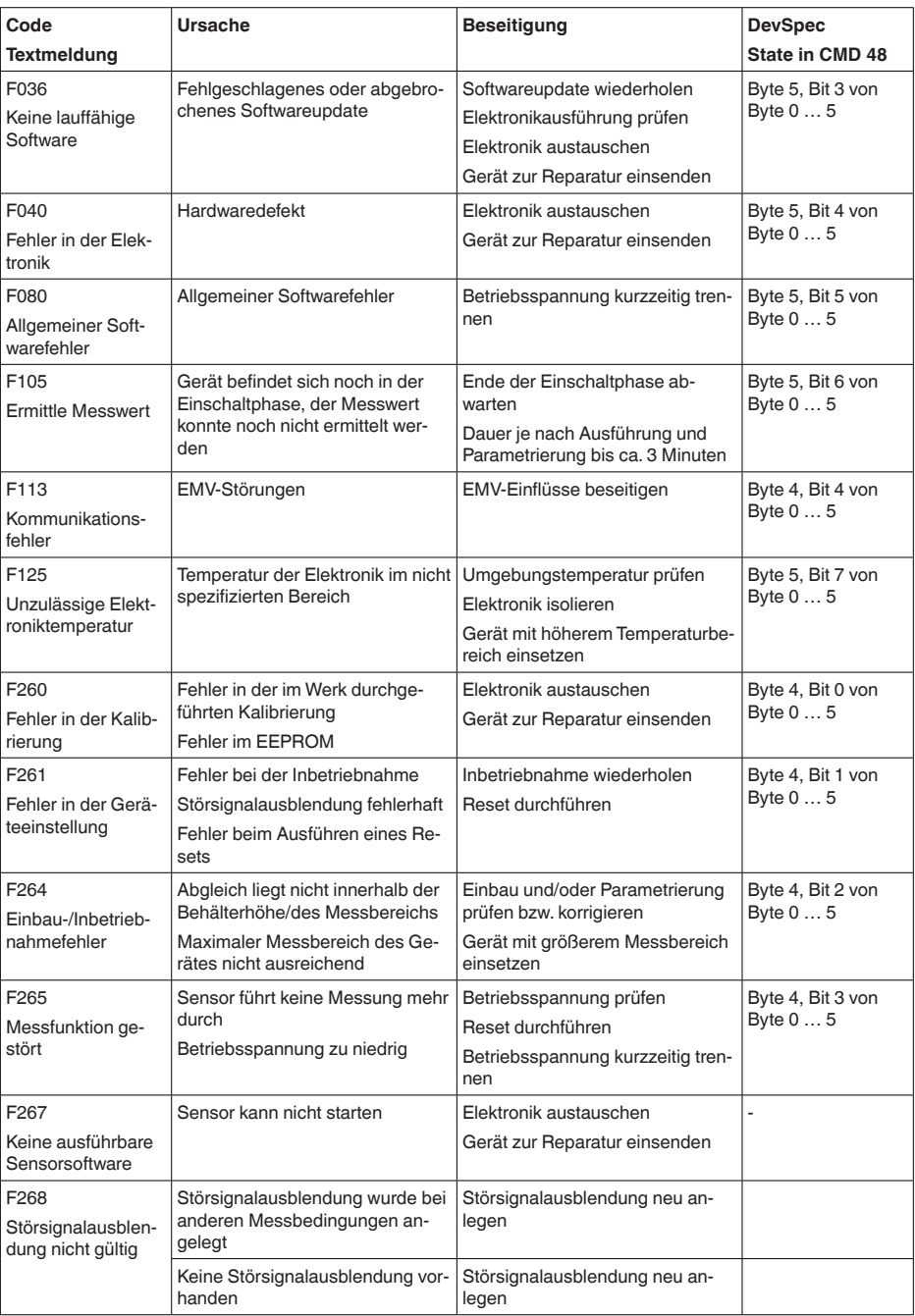

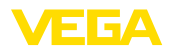

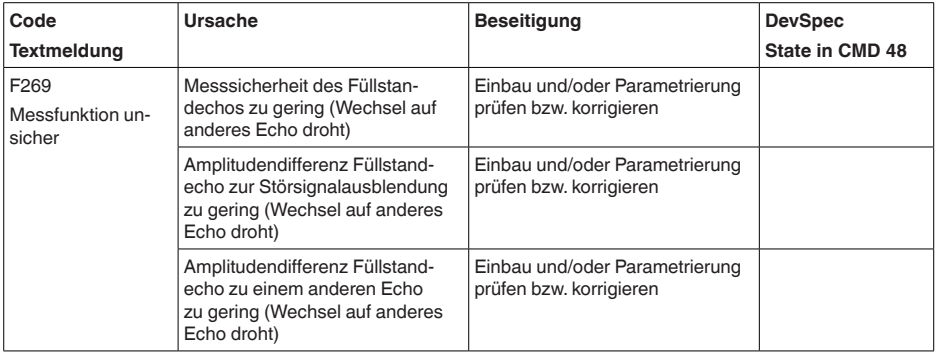

#### **Function check**

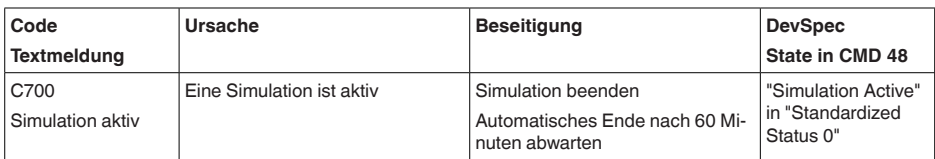

### **Out of specification**

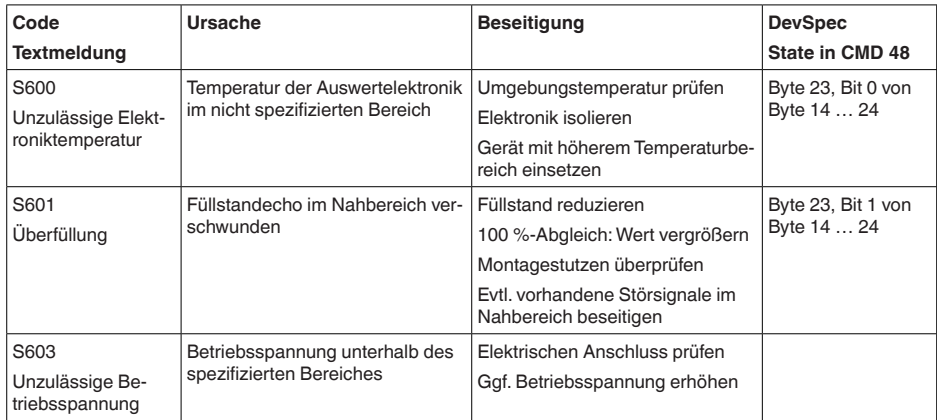

#### **Maintenance**

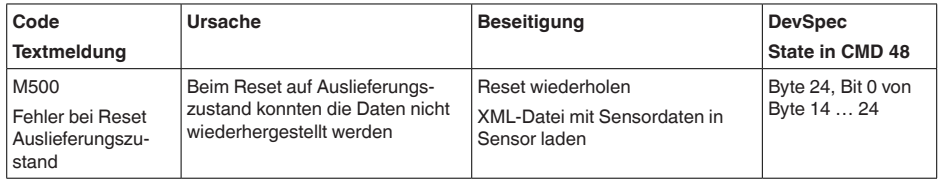

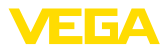

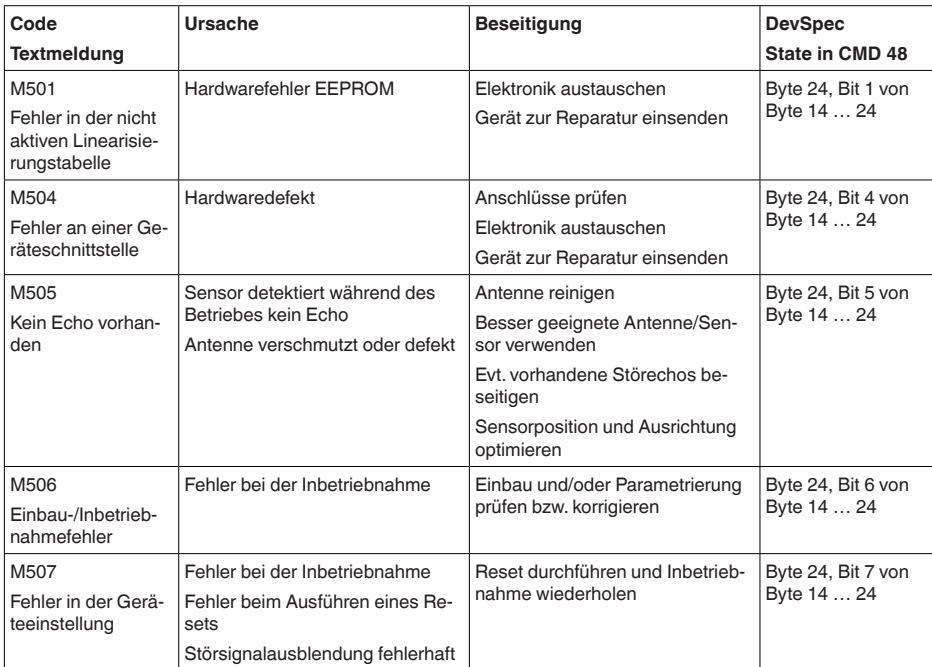

# **13.4 Störungen beseitigen**

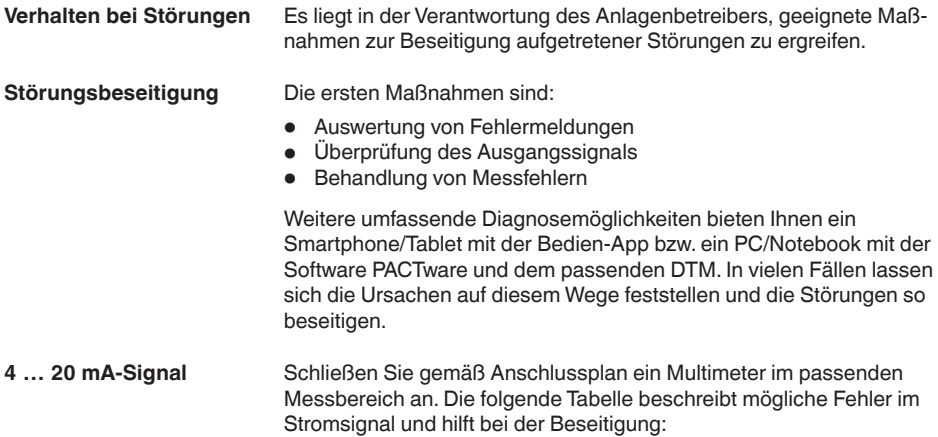

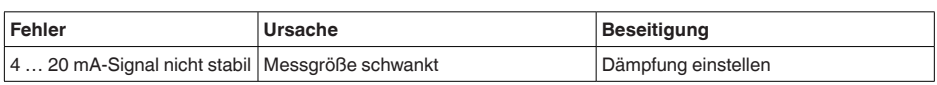

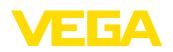

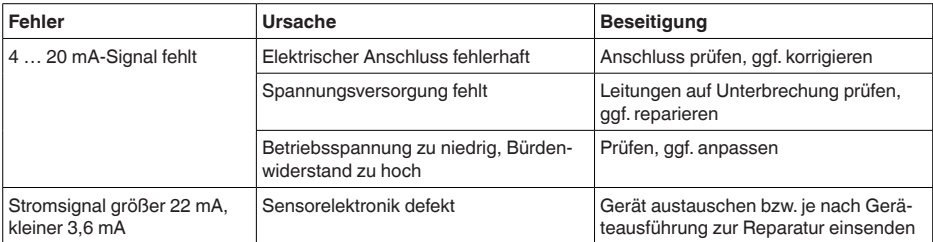

#### **Behandlung von Messfehlern**

Die unten stehenden Tabellen geben typische Beispiele für anwendungsbedingte Messfehler bei Flüssigkeiten an. Dabei wird unterschieden zwischen Messfehlern bei:

- Konstantem Füllstand
- Befüllung
- Entleerung

Die Bilder in der Spalte "*Fehlerbild*" zeigen jeweils den tatsächlichen Füllstand gestrichelt und den vom Sensor angezeigten Füllstand als durchgezogene Linie.

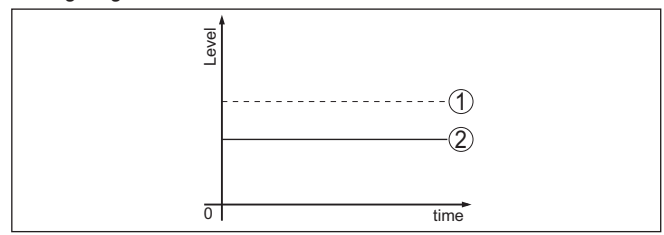

*Abb. 61: Darstellung Fehlerbilder*

- *1 Tatsächlicher Füllstand*
- *2 Vom Sensor angezeigter Füllstand*

#### **Hinweis:** П

Bei konstant ausgegebenem Füllstand könnte die Ursache auch die Störungseinstellung des Stromausganges auf "*Wert halten*" sein.

Bei zu geringem Füllstand könnte die Ursache auch ein zu hoher Leitungswiderstand sein.

#### **Messfehler bei konstantem Füllstand**

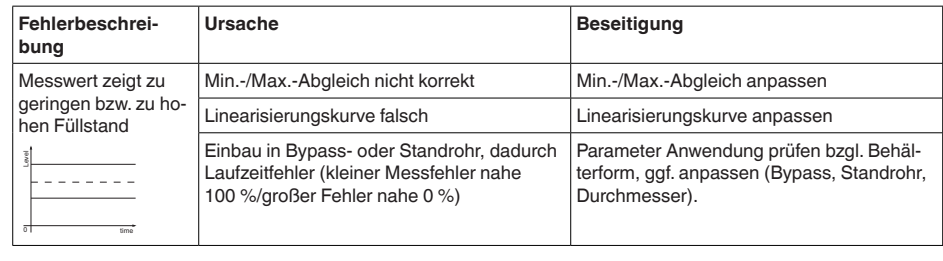

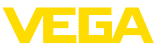

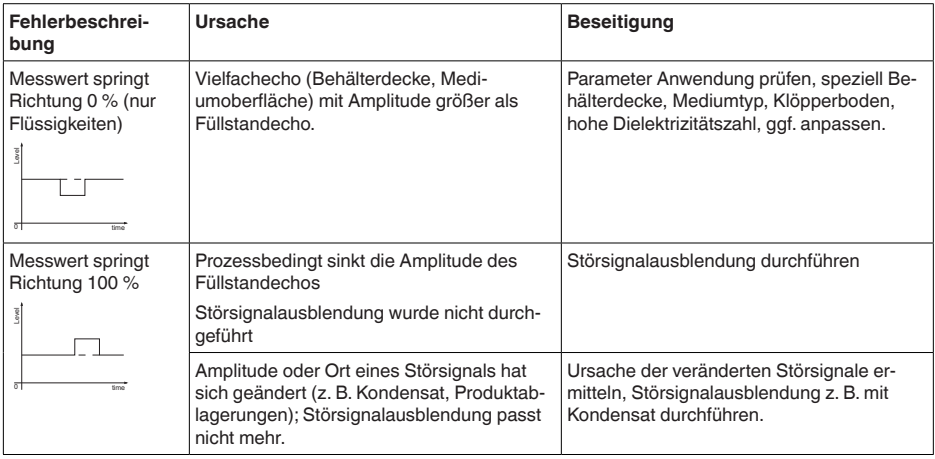

### **Messfehler bei Befüllung**

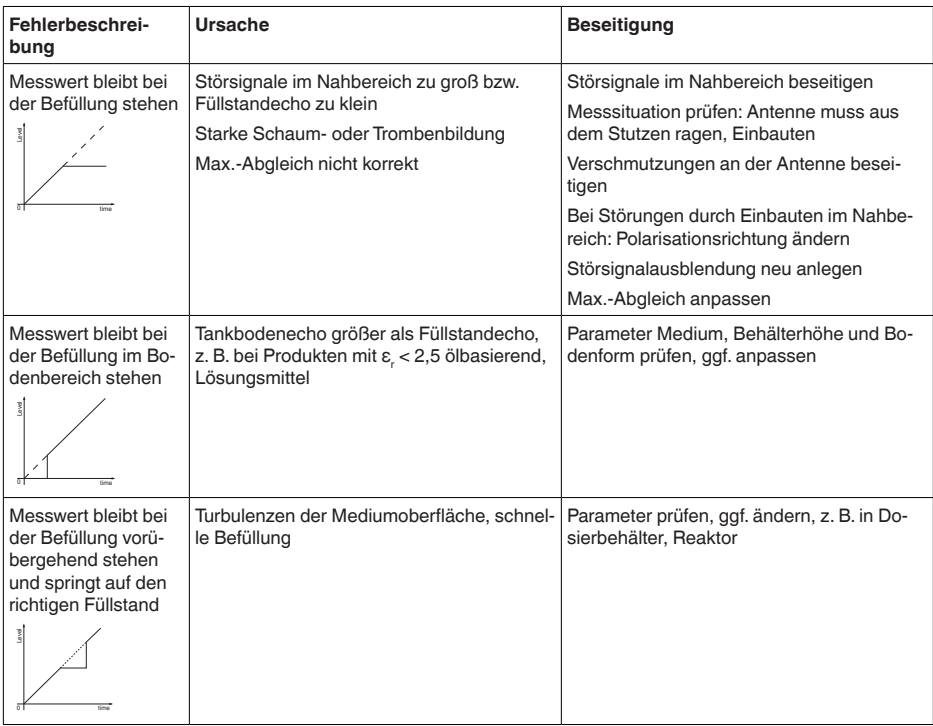

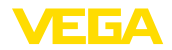

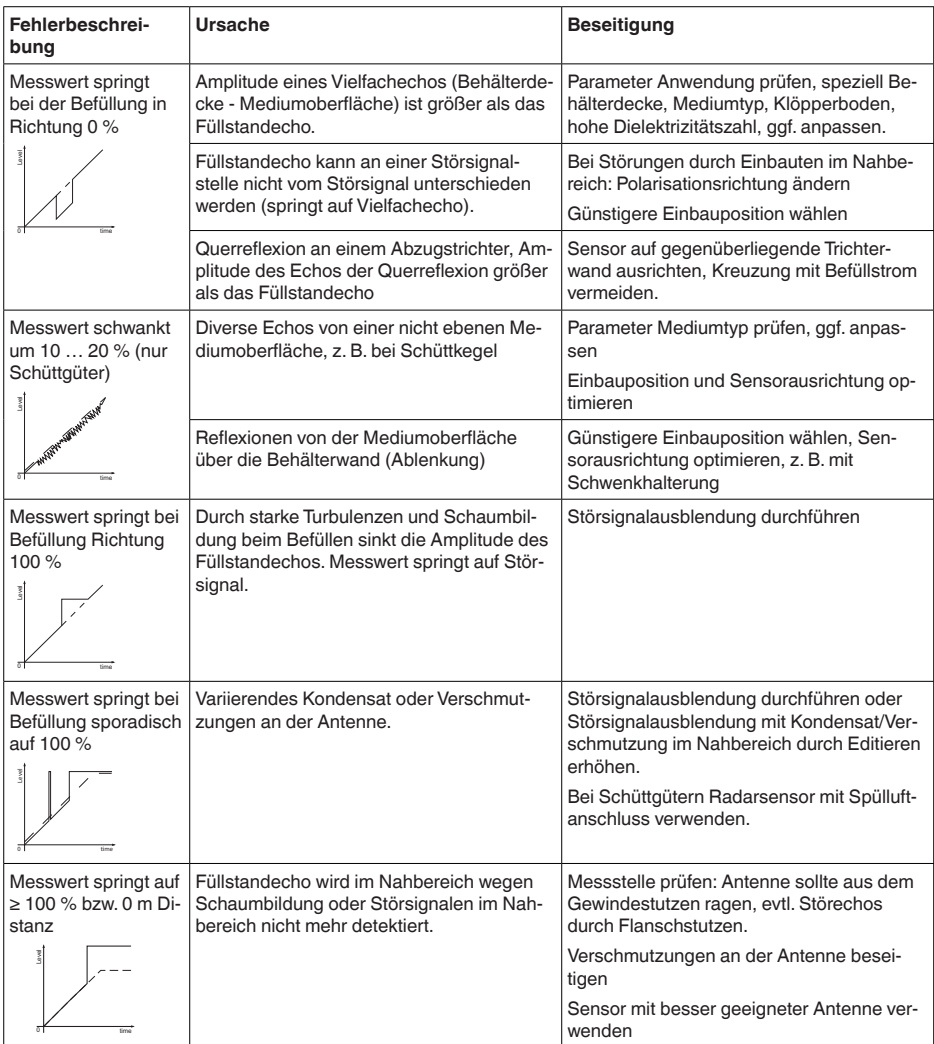

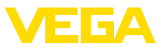

### **Messfehler bei Entleerung**

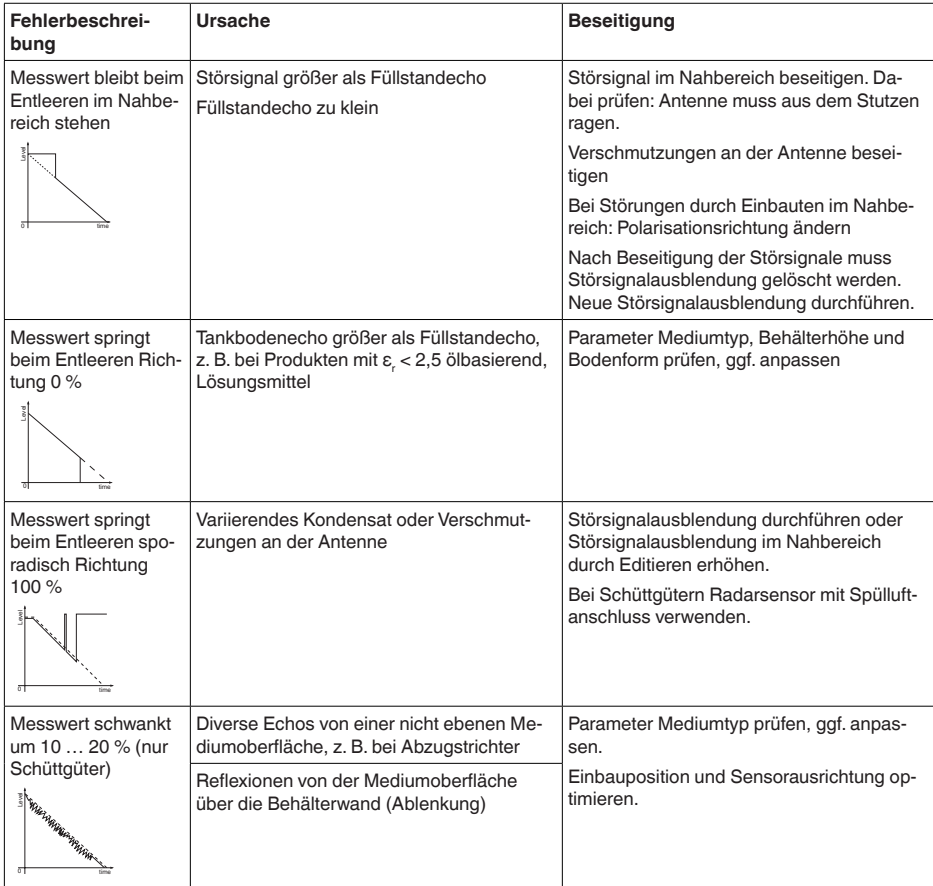

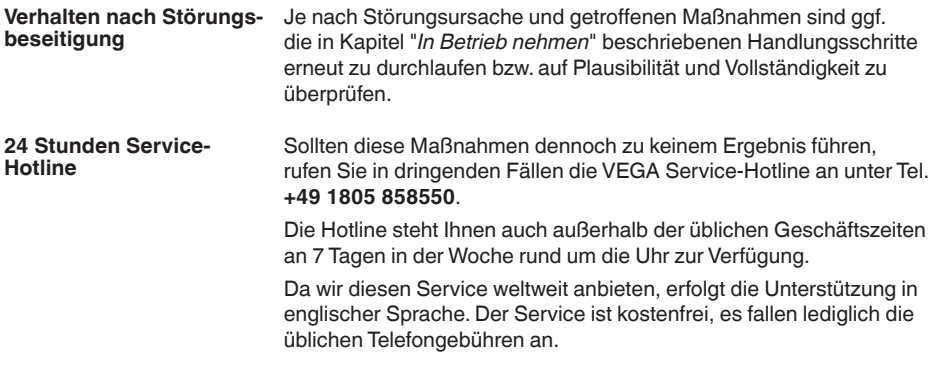

# **13.5 Elektronikeinsatz tauschen**

Bei einem Defekt kann der Elektronikeinsatz durch den Anwender getauscht werden.

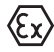

Bei Ex-Anwendungen darf nur ein Gerät und ein Elektronikeinsatz mit entsprechender Ex-Zulassung eingesetzt werden.

Falls vor Ort kein Elektronikeinsatz verfügbar ist, kann dieser über die für Sie zuständige Vertretung bestellt werden. Die Elektronikeinsätze sind auf den jeweiligen Sensor abgestimmt und unterscheiden sich zudem im Signalausgang bzw. in der Spannungsversorgung.

Der neue Elektronikeinsatz muss mit den Werkseinstellungen des Sensors geladen werden. Hierzu gibt es folgende Möglichkeiten:

- Im Werk
- Vor Ort durch den Anwender

In beiden Fällen ist die Angabe der Seriennummer des Sensors erforderlich. Die Seriennummer finden Sie auf dem Typschild des Gerätes, im Inneren des Gehäuses sowie auf dem Lieferschein zum Gerät.

Beim Laden vor Ort müssen zuvor die Auftragsdaten vom Internet heruntergeladen werden (siehe Betriebsanleitung "*Elektronikeinsatz*").

#### **Information:**

Alle anwendungsspezifischen Einstellungen müssen neu eingegeben werden. Deshalb müssen Sie nach dem Elektroniktausch eine Neu-Inbetriebnahme durchführen.

Wenn Sie bei der Erst-Inbetriebnahme des Sensors die Daten der Parametrierung gespeichert haben, können Sie diese wieder auf den Ersatz-Elektronikeinsatz übertragen. Eine Neu-Inbetriebnahme ist dann nicht mehr erforderlich.

# **13.6 Softwareupdate**

Ein Update der Gerätesoftware ist über folgende Wege möglich:

- Schnittstellenadapter VEGACONNECT
- Bluetooth

Dazu sind je nach Weg folgende Komponenten erforderlich:

- Gerät
- Spannungsversorgung
- Schnittstellenadapter VEGACONNECT
- Anzeige- und Bedienmodul PLICSCOM mit Bluetooth-Funktion
- PC mit PACTware/DTM und Bluetooth-USB-Adapter
- Aktuelle Gerätesoftware als Datei

Die aktuelle Gerätesoftware sowie detaillierte Informationen zur Vorgehensweise finden Sie im Downloadbereich auf [www.vega.com](http://www.vega.com).

Die Informationen zur Installation sind in der Downloaddatei enthalten.

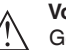

#### **Vorsicht:**

Geräte mit Zulassungen können an bestimmte Softwarestände gebunden sein. Stellen Sie deshalb sicher, dass bei einem Softwareupdate die Zulassung wirksam bleibt.

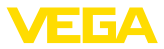

Detaillierte Informationen finden Sie im Downloadbereich auf [www.vega.com.](http://www.vega.com)

# **13.7 Vorgehen im Reparaturfall**

Auf unserer Homepage finden Sie detaillierte Informationen zur Vorgehensweise im Reparaturfall.

Damit wir die Reparatur schnell und ohne Rückfragen durchführen können, generieren Sie dort mit den Daten Ihres Gerätes ein Geräterücksendeblatt.

Sie benötigen dazu:

- Die Seriennummer des Gerätes
- Eine kurze Beschreibung des Problems
- Angaben zum Medium

Das generierte Geräterücksendeblatt ausdrucken.

Das Gerät reinigen und bruchsicher verpacken.

Das ausgedruckte Geräterücksendeblatt und eventuell ein Sicherheitsdatenblatt zusammen mit dem Gerät versenden.

Die Adresse für die Rücksendung finden Sie auf dem generierten Geräterücksendeblatt.
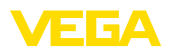

# **14 Ausbauen**

# **14.1 Ausbauschritte**

Führen Sie zum Ausbau des Gerätes die Schritte der Kapitel "*Montieren*" und "*An die Spannungsversorgung anschließen*" sinngemäß umgekehrt durch.

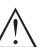

#### **Warnung:**

Achten Sie beim Ausbau auf die Prozessbedingungen in Behältern oder Rohrleitungen. Es besteht Verletzungsgefahr z. B. durch hohe Drücke oder Temperaturen sowie aggressive oder toxische Medien. Vermeiden Sie dies durch entsprechende Schutzmaßnahmen.

# **14.2 Entsorgen**

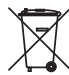

Führen Sie das Gerät einem spezialisierten Recyclingbetrieb zu und nutzen Sie dafür nicht die kommunalen Sammelstellen.

Entfernen Sie zuvor eventuell vorhandene Batterien, sofern sie aus dem Gerät entnommen werden können und führen Sie diese einer getrennten Erfassung zu.

Sollten personenbezogene Daten auf dem zu entsorgenden Altgerät gespeichert sein, löschen Sie diese vor der Entsorgung.

Sollten Sie keine Möglichkeit haben, das Altgerät fachgerecht zu entsorgen, so sprechen Sie mit uns über Rücknahme und Entsorgung.

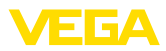

# **15 Zertifikate und Zulassungen**

# **15.1 Funktechnische Zulassungen**

#### **Radar:**

Das Gerät wurde nach der aktuellen Ausgabe der zutreffenden landesspezifischen Normen bzw. Standards geprüft und zugelassen.

Die Bestätigungen sowie Bestimmungen für den Einsatz finden Sie im mitgelieferten Dokument "*Informationsblatt Funktechnische Zulassungen*" bzw. auf unserer Homepage.

# **15.2 Zulassungen für Ex-Bereiche**

Für das Gerät bzw. die Geräteserie sind zugelassene Ausführungen zum Einsatz in explosionsgefährdeten Bereichen verfügbar oder in Vorbereitung.

Die entsprechenden Dokumente finden Sie auf unserer Homepage.

# **15.3 Zulassungen als Überfüllsicherung**

Für das Gerät bzw. die Geräteserie sind zugelassene Ausführungen zum Einsatz als Teil einer Überfüllsicherung verfügbar oder in Vorbereitung.

Die entsprechenden Zulassungen finden Sie auf unserer Homepage.

# **15.4 Lebensmittel- und Pharmabescheinigungen**

Für das Gerät bzw. die Geräteserie sind Ausführungen zum Einsatz im Lebensmittel- und Pharmabereich verfügbar oder in Vorbereitung. Die entsprechenden Bescheinigungen finden Sie auf unserer Homepage.

# **15.5 Konformität**

Das Gerät erfüllt die gesetzlichen Anforderungen der zutreffenden landesspezifischen Richtlinien bzw. technischen Regelwerke. Mit der entsprechenden Kennzeichnung bestätigen wir die Konformität.

Die zugehörigen Konformitätserklärungen finden Sie auf unserer Homepage.

# **15.6 NAMUR-Empfehlungen**

Die NAMUR ist die Interessengemeinschaft Automatisierungstechnik in der Prozessindustrie in Deutschland. Die herausgegebenen NAMUR-Empfehlungen gelten als Standards in der Feldinstrumentierung.

Das Gerät erfüllt die Anforderungen folgender NAMUR-Empfehlungen:

- NE 21 Elektromagnetische Verträglichkeit von Betriebsmitteln
- NE 43 Signalpegel für die Ausfallinformation von Messumformern
- NE 53 Kompatibilität von Feldgeräten und Anzeige-/Bedienkomponenten

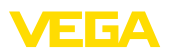

• NE 107 – Selbstüberwachung und Diagnose von Feldgeräten

Weitere Informationen siehe [www.namur.de.](http://www.namur.de)

# **15.7 IT-Sicherheit**

Das Gerät ist als Ausführung mit IT-Sicherheit nach IEC 62443-4-2 verfügbar oder in Vorbereitung.

Die entsprechenden VEGA "*IT-Sicherheitsrichtlinien*" sowie die Zertifizierung finden Sie auf unserer Homepage, die "*Component Requirements*" über "*myVEGA* ".

## **15.8 Umweltmanagementsystem**

Der Schutz der natürlichen Lebensgrundlagen ist eine der vordringlichsten Aufgaben. Deshalb haben wir ein Umweltmanagementsystem eingeführt mit dem Ziel, den betrieblichen Umweltschutz kontinuierlich zu verbessern. Das Umweltmanagementsystem ist nach DIN EN ISO 14001 zertifiziert.

Helfen Sie uns, diesen Anforderungen zu entsprechen und beachten Sie die Umwelthinweise in den Kapiteln "*Verpackung, Transport und Lagerung*", "*Entsorgen*" dieser Anleitung.

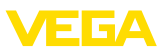

# **16 Anhang**

## **16.1 Technische Daten**

### **Hinweis für zugelassene Geräte**

Für zugelassene Geräte (z. B. mit Ex-Zulassung) gelten die technischen Daten in den entsprechenden Sicherheitshinweisen im Lieferumfang. Diese können, z. B. bei den Prozessbedingungen oder der Spannungsversorgung, von den hier aufgeführten Daten abweichen.

Alle Zulassungsdokumente können über unsere Homepage heruntergeladen werden.

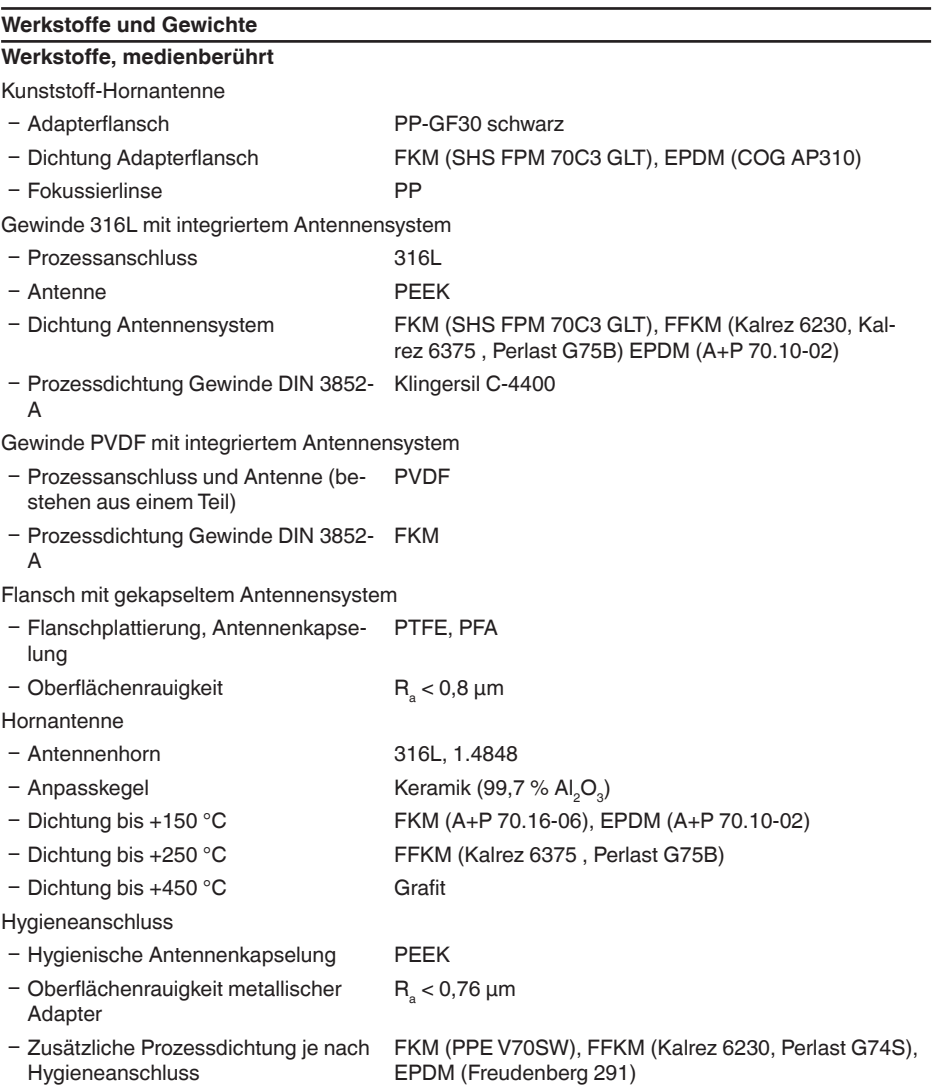

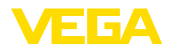

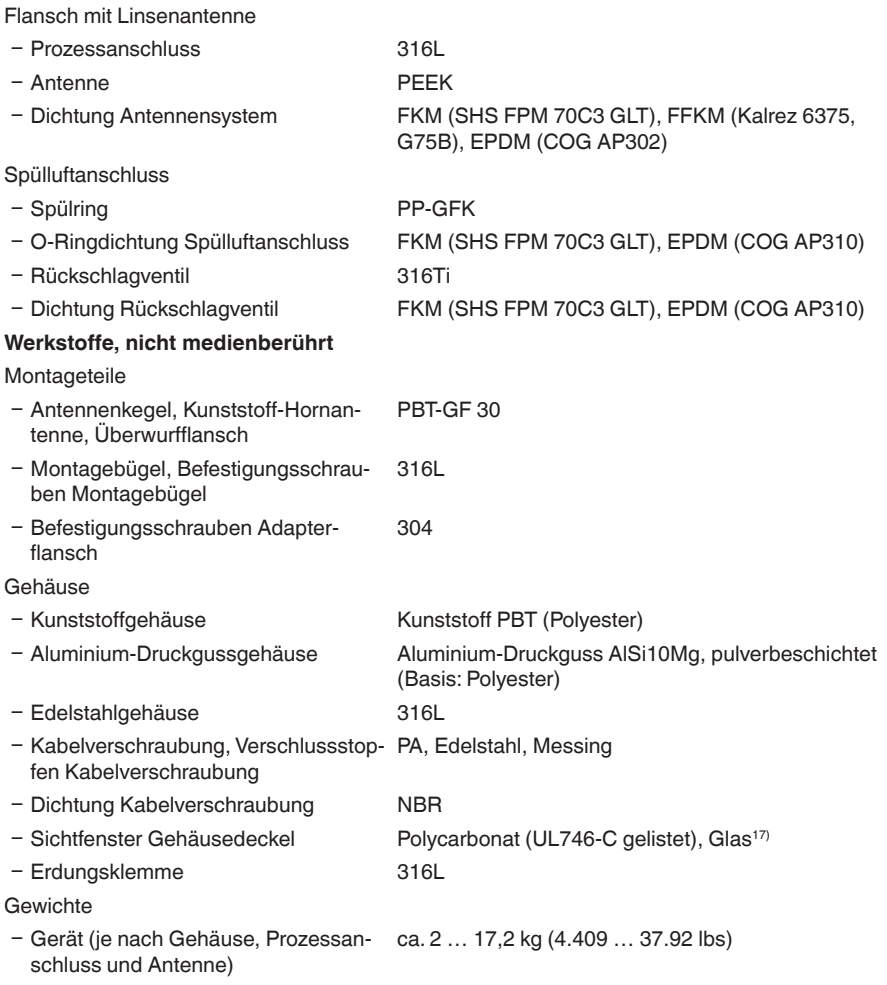

## **Anzugsmomente**

Max. Anzugsmoment, Kunststoff-Hornantenne

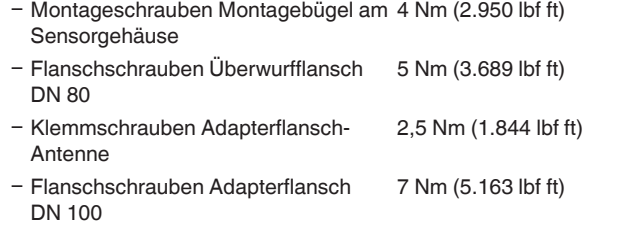

17) Glas bei Aluminium- und Edelstahlgehäuse

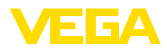

Max. Anzugsmoment, Gewinde mit integriertem Antennensystem

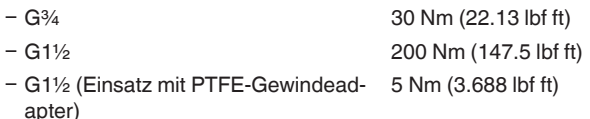

Flansch mit gekapseltem Antennensystem

Ʋ Anzugsmoment Entsprechend der gängigen Normen beziehungsweise mindestens entsprechend den Angaben auf dem Flansch.

Max. Anzugsmoment, Hygieneanschlüsse

Ʋ Flanschschrauben DRD-Anschluss 20 Nm (14.75 lbf ft)

Max. Anzugsmoment, Ausführung Flansch mit Linsenantenne

Ʋ Klemmschrauben für Schwenkhalterung 8 Nm (5.9 lbf ft)

Max. Anzugsmoment für NPT-Kabelverschraubungen und Conduit-Rohre

- Ʋ Kunststoffgehäuse 10 Nm (7.376 lbf ft)
- Aluminium-/Edelstahlgehäuse 50 Nm (36.88 lbf ft)

Anzugsmoment Gehäusearretierung

- Ʋ Empfohlenes Anzugsmoment Arretier-1 Nm (1.475 lbf ft) schraube
- Max. Anzugsmoment Arretierschraube 2 Nm (0.738 lbf ft)

#### **Eingangsgröße**

Messgröße Messgröße ist der Abstand zwischen dem Antennenende des Sensors und der Mediumoberfläche. Die Bezugsebene für die Messung und der nutzbare Messbereich sind abhängig vom Antennensystem.

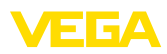

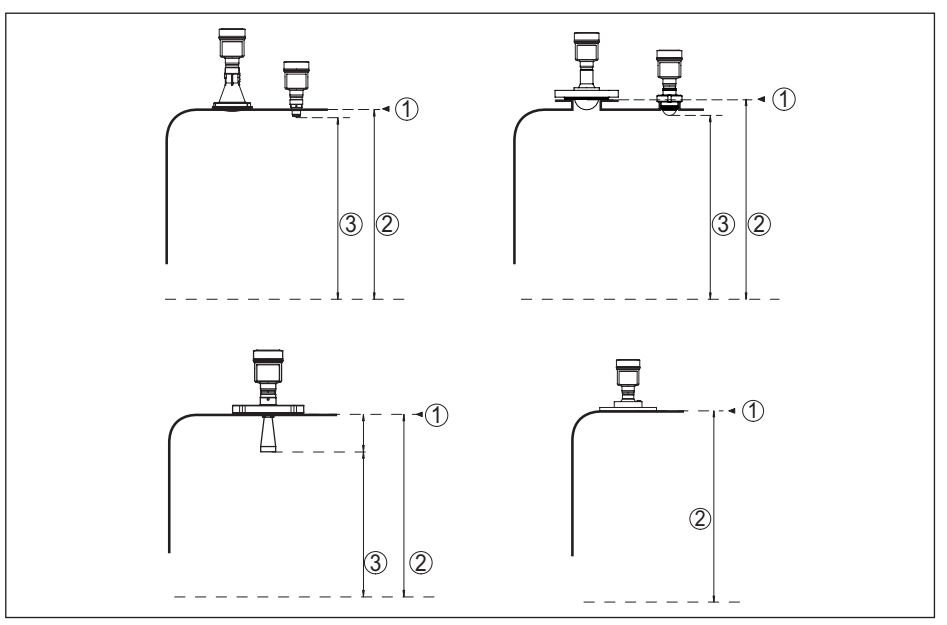

*Abb. 62: Daten zur Eingangsgröße*

- *1 Bezugsebene (je nach Antennensystem)*
- *2 Messgröße, max. Messbereich*
- *3 Nutzbarer Messbereich (je nach Antennenausführung)*
- Max. Messbereich 120 m (393.7 ft)

Empfohlener Messbereich, abhängig von Antennenausführung und -größe<sup>18)19)</sup>

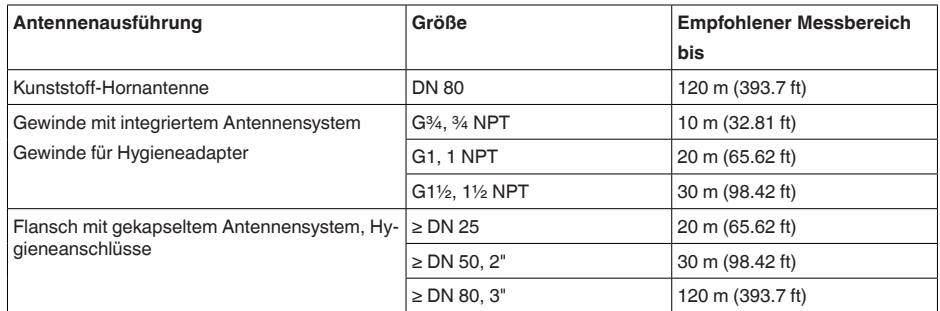

- 18) Bei guten Reflexionsbedingungen sind auch größere Messbereiche möglich.
- 19) Die angegebenen Werte entsprechen der Werkseinstellung bei Auslieferung

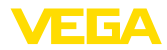

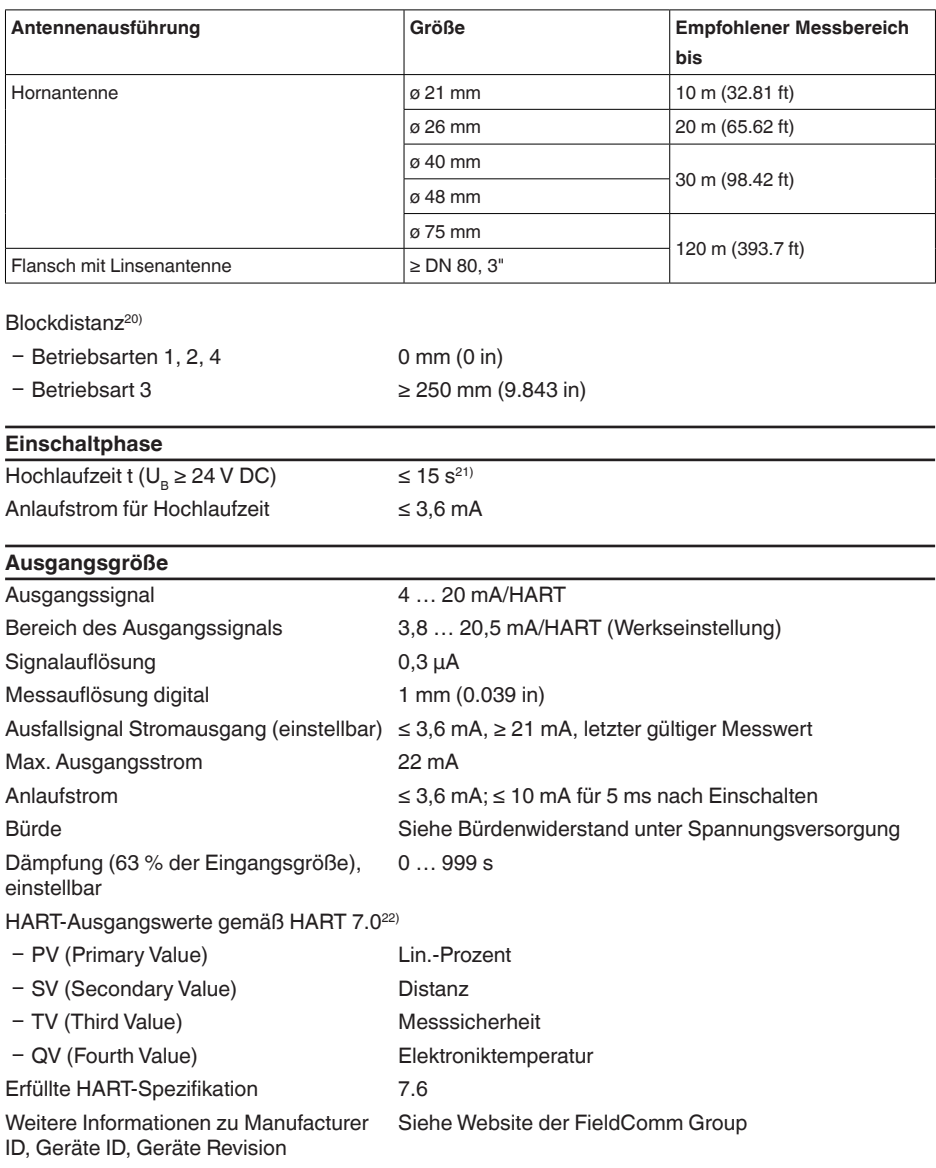

<sup>20)</sup> Abhängig von den Einsatzbedingungen

<sup>21)</sup> Referenzbedingungen: U<sub>B</sub>= 24 V DC, Umgebungstemperatur 20 °C (68 °F)<br><sup>22)</sup> Defaultwerte können beliebig zugeordnet werden.

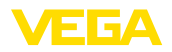

#### **Messabweichung (nach DIN EN 60770-1)**

Prozess-Referenzbedingungen nach DIN EN 61298-1

− Temperatur +18 … +30 °C (+64 … +86 °F) Ʋ Relative Luftfeuchte 45 … 75 % Ʋ Luftdruck 860 … 1060 mbar/86 … 106 kPa (12.5 … 15.4 psig) Einbau-Referenzbedingungen<sup>23)</sup> - Mindestabstand zu Einbauten > 200 mm (7.874 in) Ʋ Reflektor Ebener Plattenreflektor Ʋ Störreflexionen Größtes Störsignal 20 dB kleiner als Nutzsignal Messabweichung bei Flüssigkeiten ≤ 1 mm (Messdistanz > 0,25 m/0.8202 ft) Nichtwiederholbarkeit<sup>24)</sup>  $\leq 1$  mm Messabweichung bei Schüttgütern Die Werte sind stark anwendungsabhängig. Verbindliche Angaben sind daher nicht möglich.

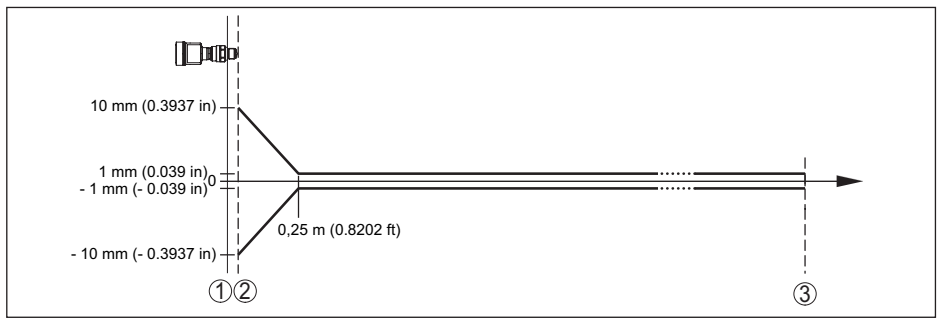

*Abb. 63: Messabweichung unter Referenzbedingungen (Beispiel Gewinde mit integriertem Antennensystem, gilt entsprechend für alle Ausführungen)25)*

- *1 Bezugsebene*
- *2 Antennenrand*
- *3 Empfohlener Messbereich*

Empfohlener Mindestabstand für typische Schüttgutanwendungen<sup>26)</sup>

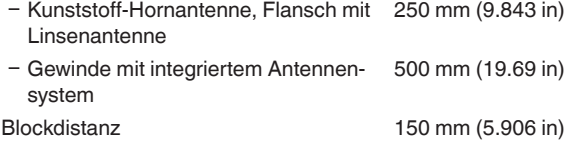

- $23)$  Bei Abweichungen von Referenzbedingungen kann der einbaubedingte Offset bis zu  $\pm 4$  mm betragen. Dieser Offset kann durch den Abgleich kompensiert werden.
- 24) Bereits in der Messabweichung enthalten
- <sup>25)</sup> Bei Betriebsart 3 sowie bei eingestelltem Messbereich über 60 m: Punkt 2 ± 20 mm, ab 0,25 m ± 2 mm
- <sup>26)</sup> Abhängig vom Reflexionsverhalten des Messmediums.

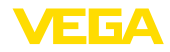

# Einflussgrößen auf die Messgenauigkeit<sup>27)</sup>

#### **Angaben gelten für den digitalen Messwert**

Temperaturdrift - Digitalausgang < 3 mm/10 K, max. 10 mm

Ʋ Zusätzliche Abweichung durch elektromagnetische Einstreuungen Keine

#### **Angaben gelten zusätzlich für den Stromausgang**

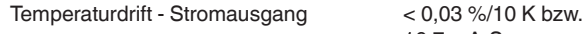

max. 0,3 % bezogen auf die 16,7 mA-Spanne

Abweichung am Stromausgang durch Digital-Analog-Wandlung  $<$  15  $\mu$ A

Zusätzliche Abweichung durch elektromagnetische Einstreuungen

- Ʋ Gemäß NAMUR NE 21 < 80 µA
- Ʋ Gemäß EN 61326-3-1 < 80 µA Ʋ Gemäß IACS E10 (Schiffbau) < 80 µA
- **Messcharakteristiken und Leistungsdaten**

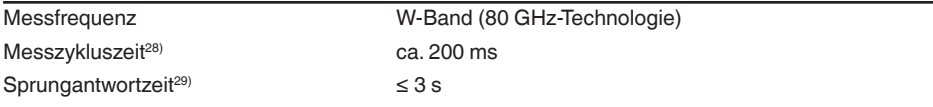

Abstrahlwinkel<sup>30)</sup>

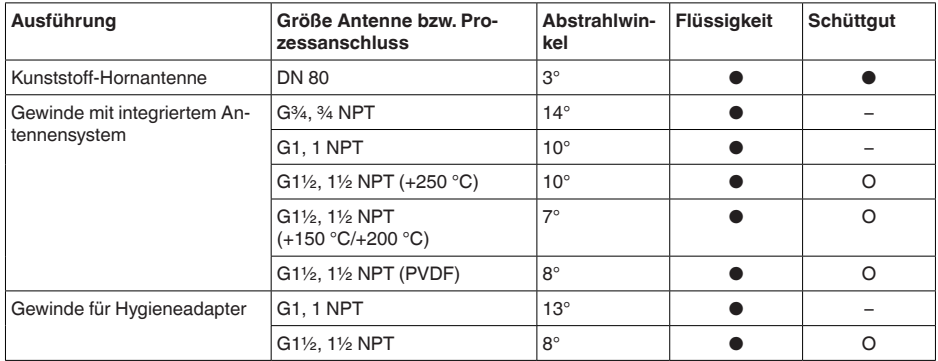

<sup>27)</sup> Ermittlung der Temperaturdrift nach der Grenzpunktmethode <sup>28)</sup> Bei Betriebsspannung U<sub>s</sub>  $\geq$  24 V DC

<sup>&</sup>lt;sup>29)</sup> Zeitspanne nach sprunghafter Änderung der Messdistanz von 1 m auf 5 m, bis das Ausgangssignal zum ersten<br>Mal 90 % seines Beharrungswertes angenommen hat (IEC 61298-2). Gilt bei Betriebsspannung U<sub>s</sub> ≥ 24 V DC

<sup>&</sup>lt;sup>30)</sup> Außerhalb des angegebenen Abstrahlwinkels hat die Energie des Radarsignals einen um 50 % (-3 dB) abgesenkten Pegel.

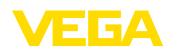

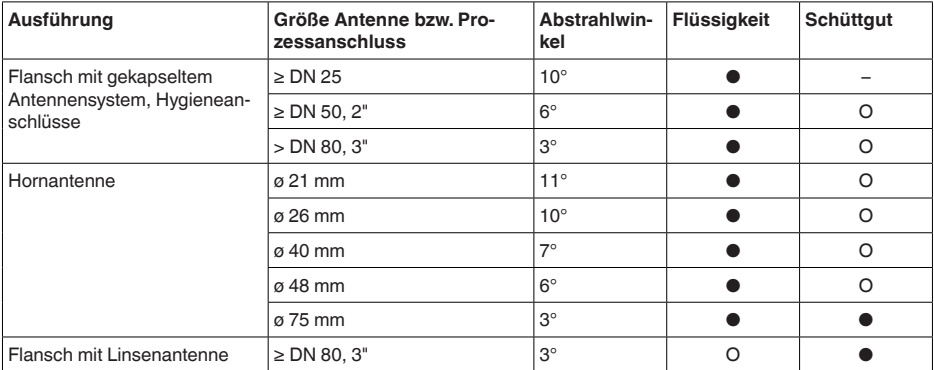

- *● Empfohlener, typischer Einsatz*
- *O Möglicher, aber nicht typischer Einsatz*
- *– Nicht vorgesehener Einsatz*

Abgestrahlte HF-Leistung (abhängig von der Parametrierung)<sup>31)</sup>

- Mittlere spektrale Sendeleistungsdichte -3 dBm/MHz EIRP
- Ʋ Maximale spektrale Sendeleistungs-+34 dBm/50 MHz EIRP dichte
- $-$  Max. Leistungsdichte in 1 m Abstand  $\langle 3 \mu W/cm^2 \rangle$

#### **Umgebungsbedingungen**

Umgebungs-, Lager- und Transporttem--40 … +80 °C (-40 … +176 °F) peratur

#### **Prozessbedingungen - Temperatur**

Für die Prozessbedingungen sind zusätzlich die Angaben auf dem Typschild zu beachten. Es gilt der jeweils betragsmäßig niedrigste Wert.

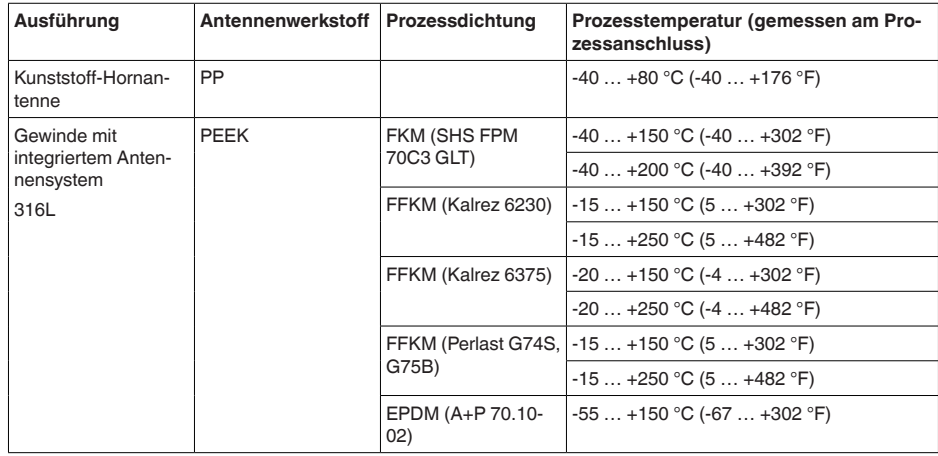

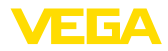

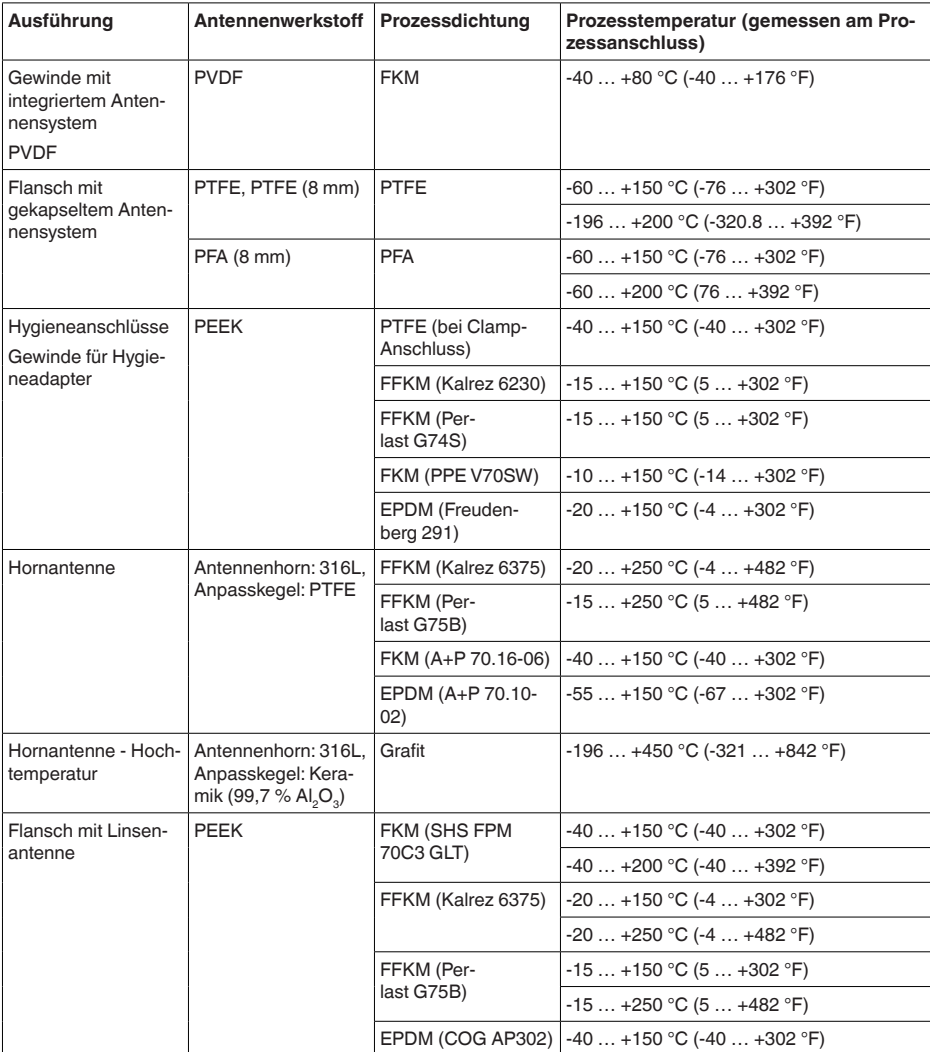

**SIP-Prozesstemperatur** (SIP = Sterilization in place)

Gilt für dampfgeeignete Gerätekonfiguration, d. h. Flansch mit gekapseltem Antennensystem oder Hygieneanschluss.

Dampfbeaufschlagung bis 2 h  $+150 °C (+302 °F)$ 

31) EIRP: Equivalent Isotropic Radiated Power

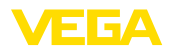

#### **Derating Umgebungstemperatur**

#### **Kunststoff-Hornantenne**

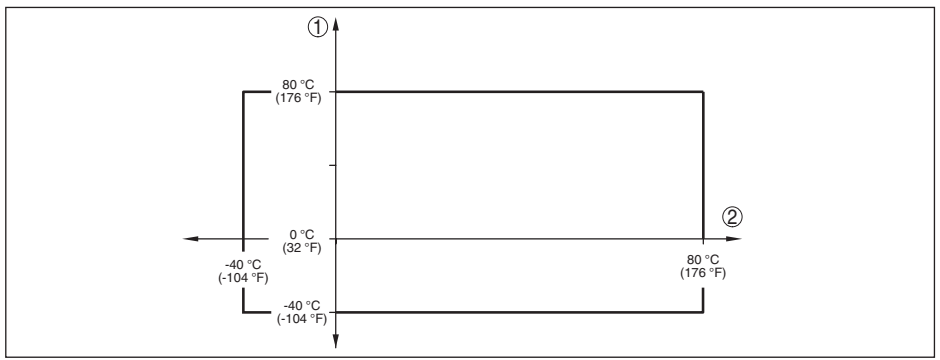

*Abb. 64: Derating Umgebungstemperatur, Kunststoff-Hornantenne*

- *1 Umgebungstemperatur*
- *2 Prozesstemperatur*

#### **Gewinde mit integriertem Antennensystem**

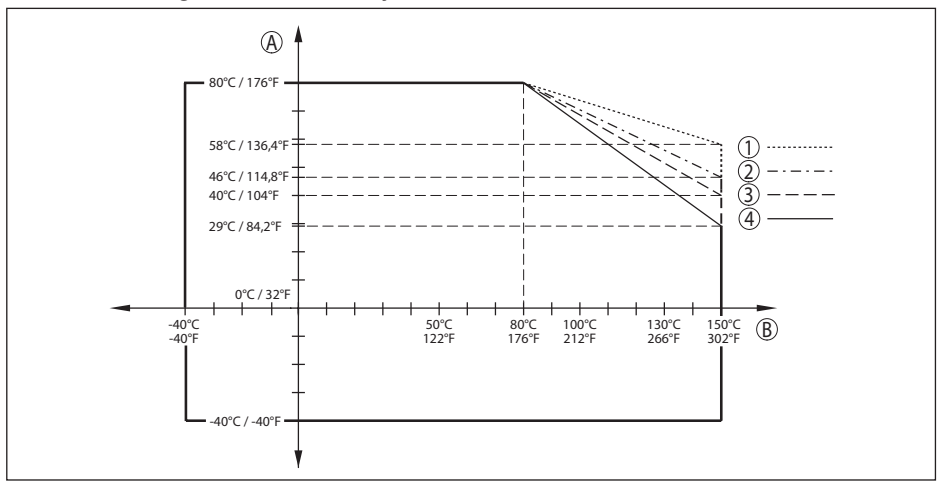

*Abb. 65: Derating Umgebungstemperatur, Gewinde mit integriertem Antennensystem bis +150 °C (+302 °F)*

- *A Umgebungstemperatur*
- *B Prozesstemperatur*
- *1 Aluminiumgehäuse*
- *2 Edelstahlgehäuse (Feinguss)*
- *3 Kunststoffgehäuse*
- *4 Edelstahlgehäuse (elektropoliert)*

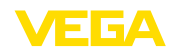

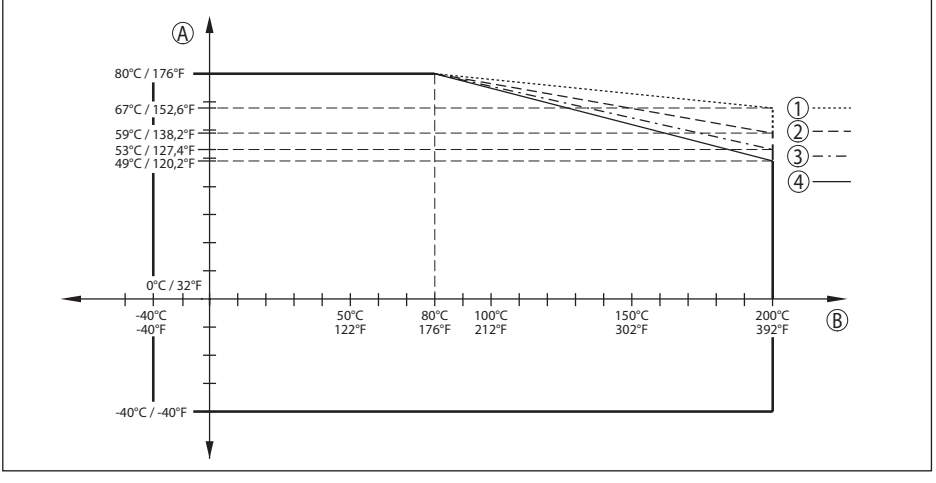

*Abb. 66: Derating Umgebungstemperatur, Gewinde mit integriertem Antennensystem bis +200 °C (+392 °F)*

- *A Umgebungstemperatur*
- *B Prozesstemperatur*
- *1 Aluminiumgehäuse*
- *2 Edelstahlgehäuse (Feinguss)*
- *3 Kunststoffgehäuse*
- *4 Edelstahlgehäuse (elektropoliert)*

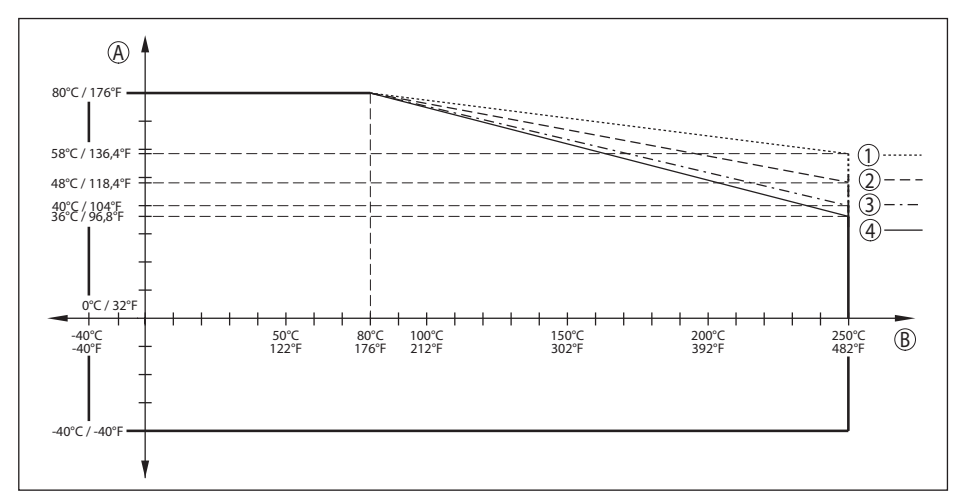

*Abb. 67: Derating Umgebungstemperatur, Gewinde mit integriertem Antennensystem bis +250 °C (+482 °F)*

- *A Umgebungstemperatur*
- *B Prozesstemperatur*
- *1 Aluminiumgehäuse*
- *2 Edelstahlgehäuse (Feinguss)*
- *3 Kunststoffgehäuse*
- *4 Edelstahlgehäuse (elektropoliert)*

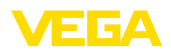

#### **Flansch mit gekapseltem Antennensystem**

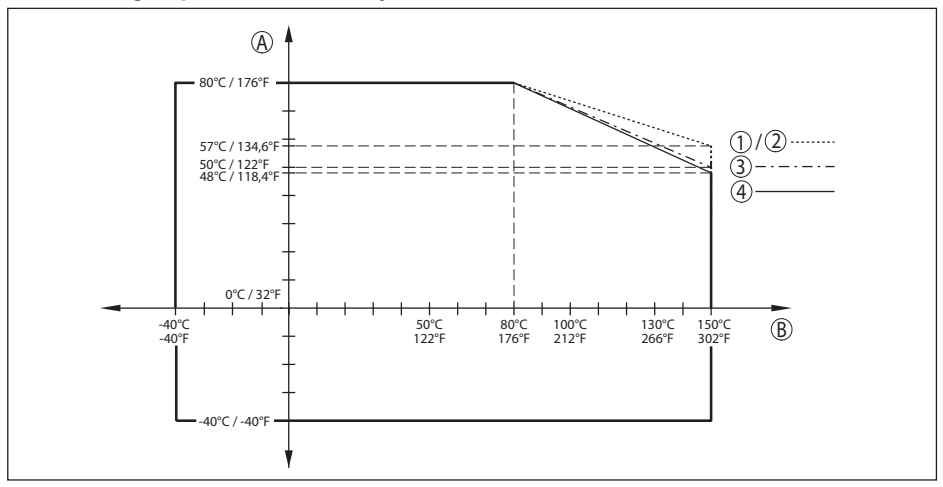

*Abb. 68: Derating Umgebungstemperatur, Flansch mit gekapseltem Antennensystem bis +150 °C (+302 °F)*

- *A Umgebungstemperatur*
- 
- *B Prozesstemperatur 1 Aluminiumgehäuse*
- *2 Edelstahlgehäuse (Feinguss)*
- *3 Kunststoffgehäuse*
- *4 Edelstahlgehäuse (elektropoliert)*

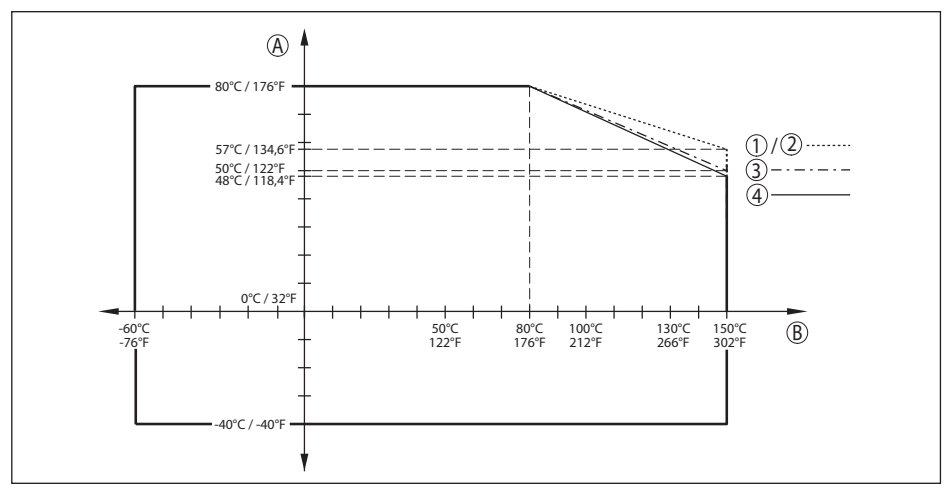

*Abb. 69: Derating Umgebungstemperatur, Flansch mit gekapseltem Antennensystem -60 … +150 °C (-76 … +302 °F)*

- *A Umgebungstemperatur*
- 023774-DE-240307 1023774-DE-240307 *B Prozesstemperatur*
	- *1 Aluminiumgehäuse*
	- *2 Edelstahlgehäuse (Feinguss)*
	- *3 Kunststoffgehäuse*
	- *4 Edelstahlgehäuse (elektropoliert)*

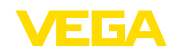

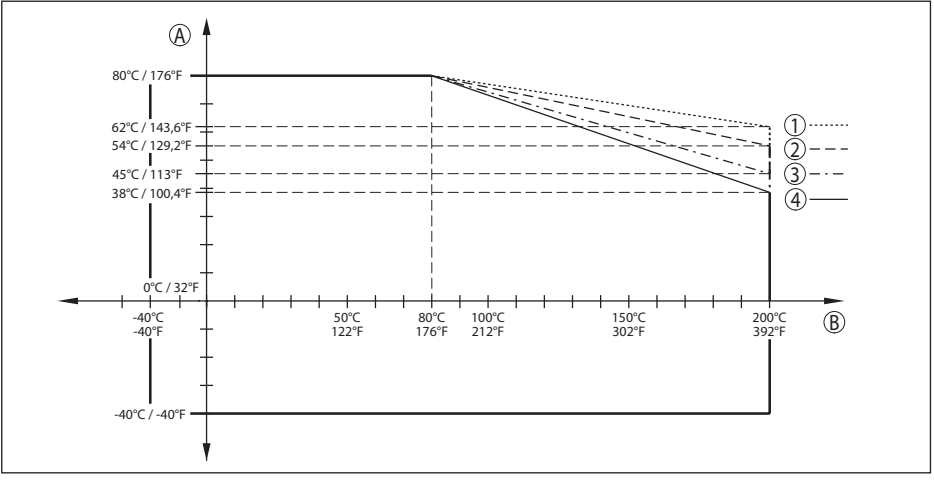

*Abb. 70: Derating Umgebungstemperatur, Flansch mit gekapseltem Antennensystem bis +200 °C (+392 °F)*

- *A Umgebungstemperatur*
- *B Prozesstemperatur*
- 
- *1 Aluminiumgehäuse 2 Edelstahlgehäuse (Feinguss)*
- *3 Kunststoffgehäuse*
- *4 Edelstahlgehäuse (elektropoliert)*

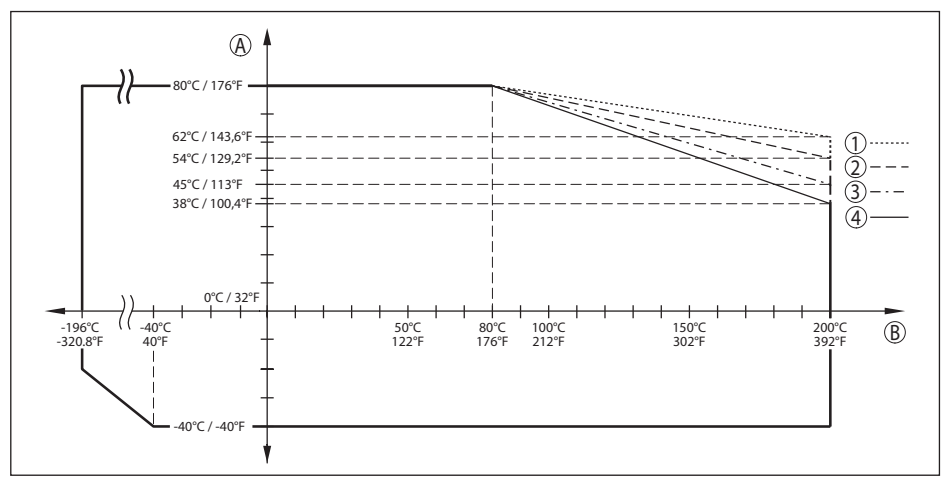

*Abb. 71: Derating Umgebungstemperatur, Flansch mit gekapseltem Antennensystem -196 … +200 °C (-320.8 … +392 °F)*

- *A Umgebungstemperatur*
- *B Prozesstemperatur*
- *1 Aluminiumgehäuse*
- *2 Edelstahlgehäuse (Feinguss)*
- *3 Kunststoffgehäuse*
- *4 Edelstahlgehäuse (elektropoliert)*

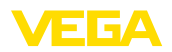

#### **Flansch mit Linsenantenne**

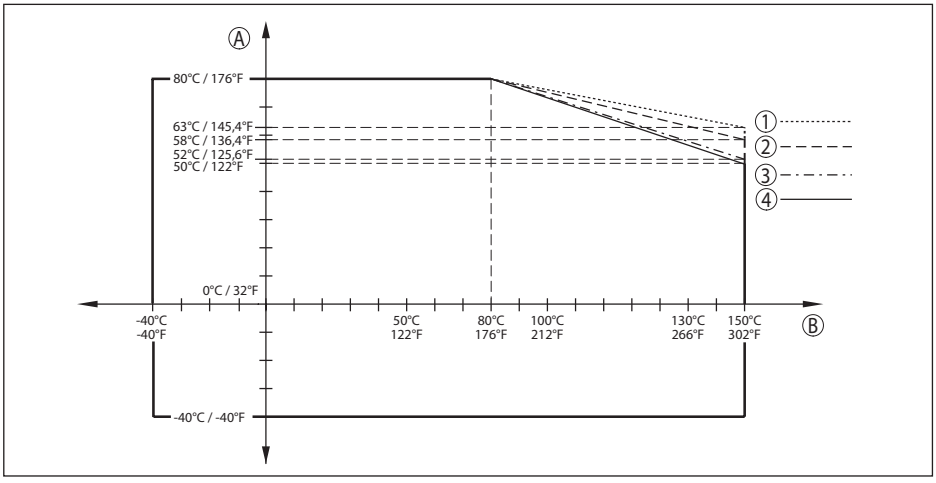

*Abb. 72: Derating Umgebungstemperatur, Flansch mit Linsenantenne bis +150 °C (+302 °F)*

- *A Umgebungstemperatur*
- *B Prozesstemperatur*
- *1 Aluminiumgehäuse*
- *2 Edelstahlgehäuse (Feinguss)*
- *3 Kunststoffgehäuse*
- *4 Edelstahlgehäuse (elektropoliert)*

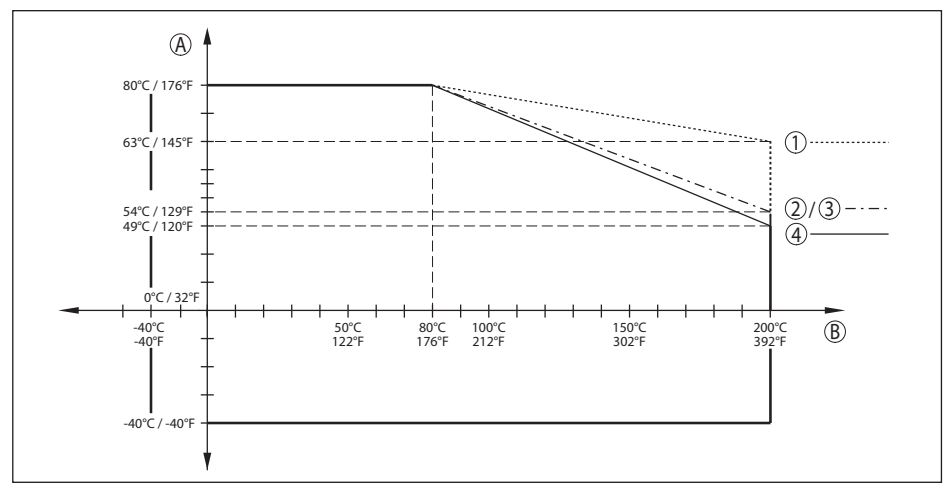

*Abb. 73: Derating Umgebungstemperatur, Flansch mit Linsenantenne bis +200 °C (+392 °F)*

- *A Umgebungstemperatur*
- *B Prozesstemperatur*
- 
- *1 Aluminiumgehäuse 2 Edelstahlgehäuse (Feinguss)*
- *3 Kunststoffgehäuse*
- *4 Edelstahlgehäuse (elektropoliert)*

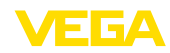

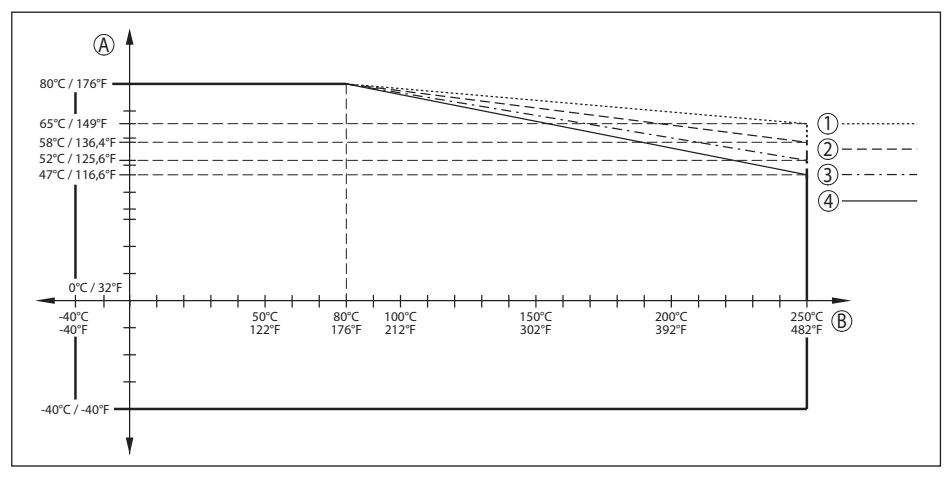

*Abb. 74: Derating Umgebungstemperatur, Flansch mit Linsenantenne bis +250 °C (+482 °F)*

- *A Umgebungstemperatur*
- *B Prozesstemperatur*
- *1 Aluminiumgehäuse*
- *2 Edelstahlgehäuse (Feinguss)*
- *3 Kunststoffgehäuse*
- *4 Edelstahlgehäuse (elektropoliert)*

#### **Hygieneanschluss**

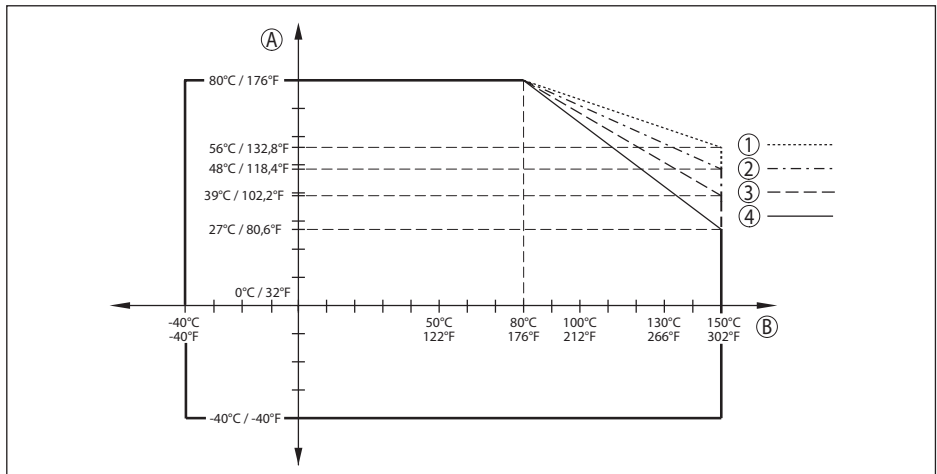

*Abb. 75: Derating Umgebungstemperatur, Hygieneanschluss bis +150 °C (+302 °F)*

- *A Umgebungstemperatur*
- *B Prozesstemperatur*
- *1 Aluminiumgehäuse*
- *2 Edelstahlgehäuse (Feinguss)*
- *3 Kunststoffgehäuse*
- *4 Edelstahlgehäuse (elektropoliert)*

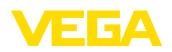

### **Flansch mit Hornantenne**

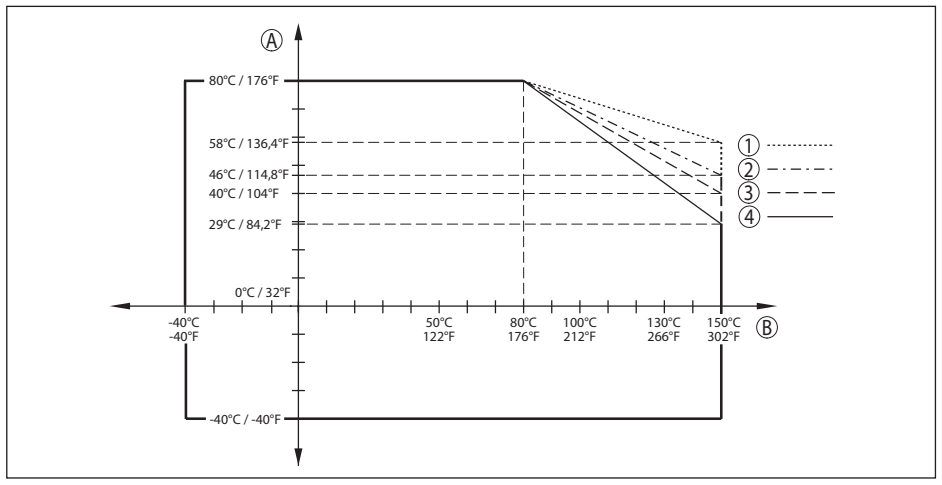

*Abb. 76: Derating Umgebungstemperatur, Flansch mit Hornantenne bis +150 °C (+302 °F)*

- *A Umgebungstemperatur*
- *B Prozesstemperatur*
- *1 Aluminiumgehäuse*
- *2 Edelstahlgehäuse (Feinguss)*
- *3 Kunststoffgehäuse*
- *4 Edelstahlgehäuse (elektropoliert)*

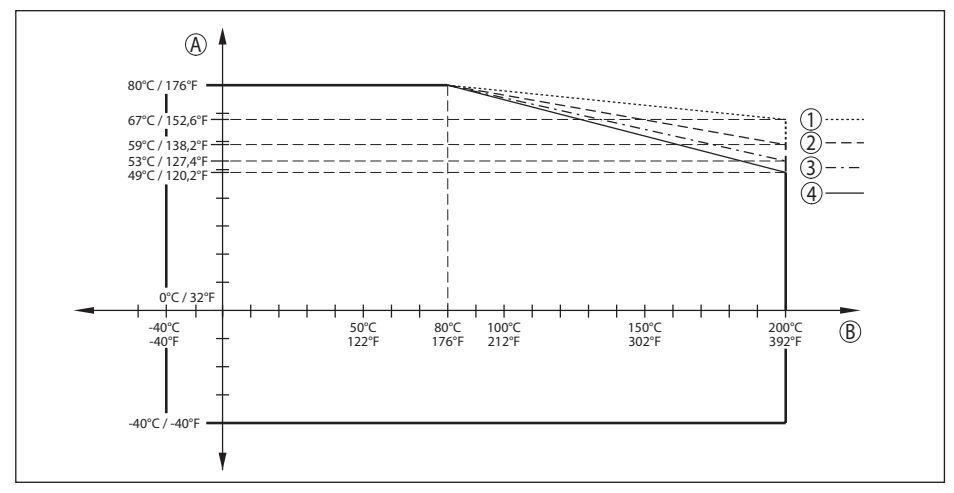

*Abb. 77: Derating Umgebungstemperatur, Flansch mit Hornantenne bis +200 °C (+392 °F)*

- *A Umgebungstemperatur*
- *B Prozesstemperatur*
- *1 Aluminiumgehäuse*
- *2 Edelstahlgehäuse (Feinguss)*
- *3 Kunststoffgehäuse*
- *4 Edelstahlgehäuse (elektropoliert)*

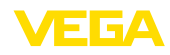

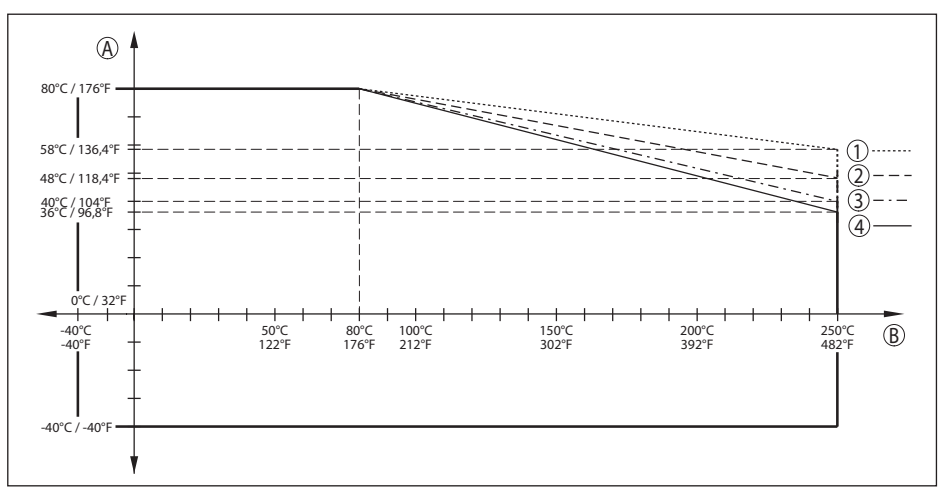

*Abb. 78: Derating Umgebungstemperatur, Flansch mit Hornantenne bis +250 °C (+482 °F)*

- *A Umgebungstemperatur*
- *B Prozesstemperatur*
- *1 Aluminiumgehäuse*
- *2 Edelstahlgehäuse (Feinguss)*
- *3 Kunststoffgehäuse*
- *4 Edelstahlgehäuse (elektropoliert)*

#### **Prozessbedingungen - Druck**

Für die Prozessbedingungen sind zusätzlich die Angaben auf dem Typschild zu beachten. Es gilt der jeweils betragsmäßig niedrigste Wert.

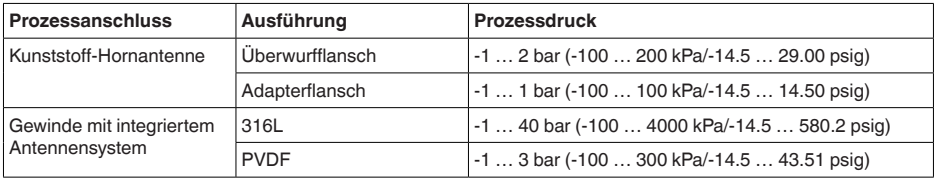

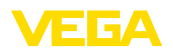

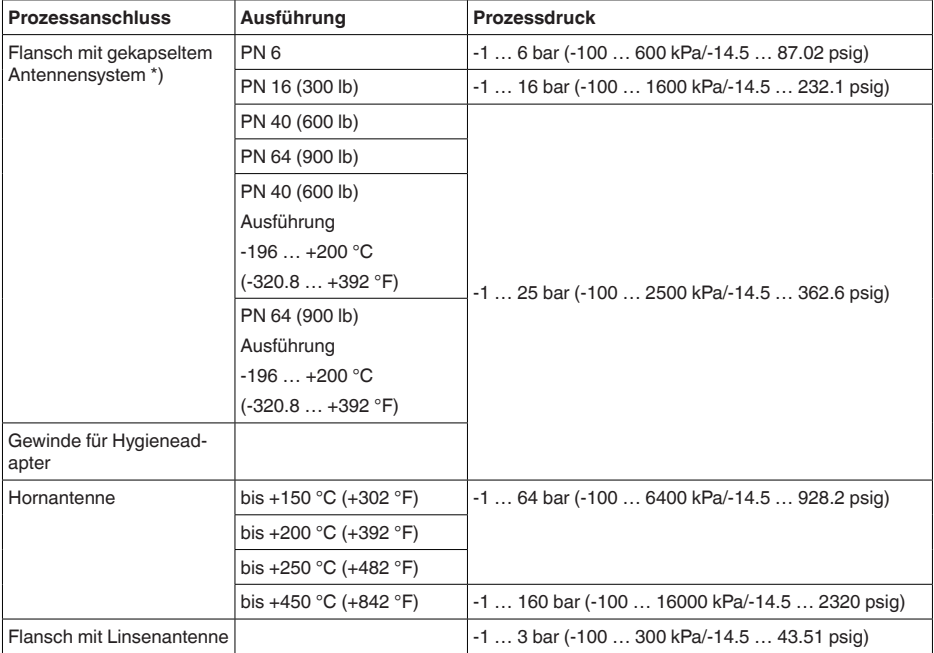

*\*) Folgende Flansche verfügen über eine durchgängige Flansch-Plattierung und können daher nur bis max. 3 bar (300 kPa/43.51 psig) Prozessdruck eingesetzt werden:*

- *- ASME B16.5 NPS 1½" Class 150 FF / 316/316L*
- *- ASME B16.5 NPS 2" Class 150 FF / 316/316L*
- *- ASME B16.5 NPS 3" Class 300 RF / 316/316L*

*- ASME B16.5 NPS 4" Class 150 FF / 316/316L*

Behälterdruck bezogen auf Flansch-Nenndruckstufe siehe Zusatzanleitung "*Flansche nach DIN-EN-ASME-JIS-GOST*"

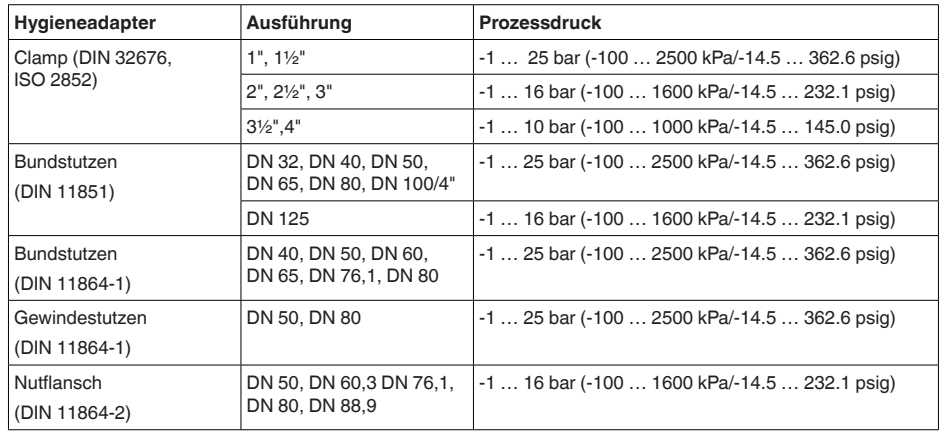

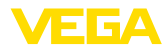

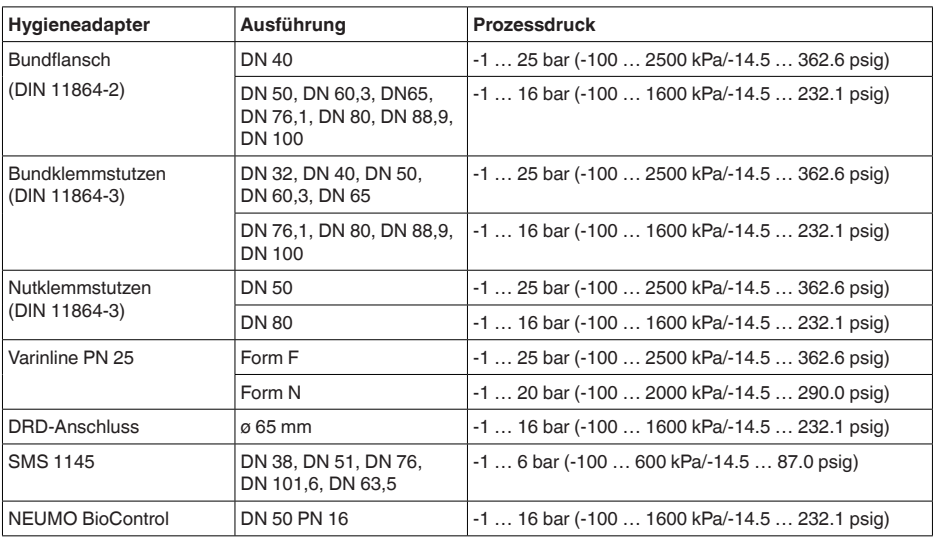

## **Mechanische Umweltbedingungen**

## **Vibrationsfestigkeit32)**

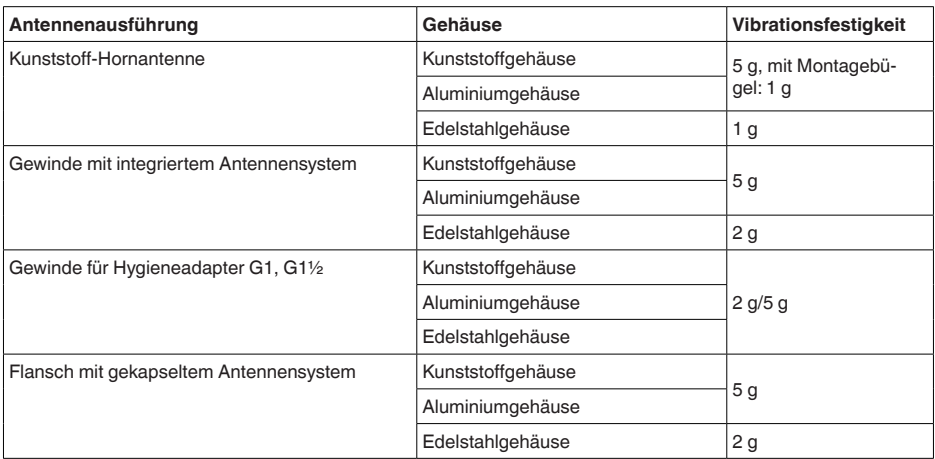

32) Geprüft nach IEC 60068-2-6 (5 … 200 Hz)

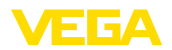

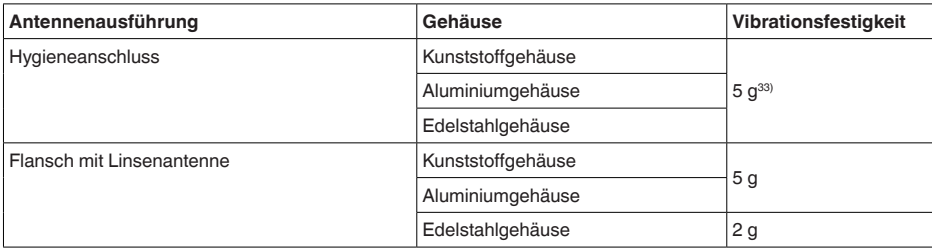

#### **Schockfestigkeit34)**

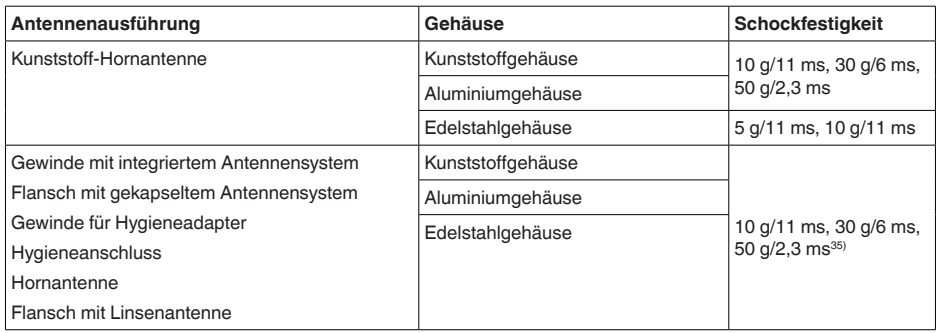

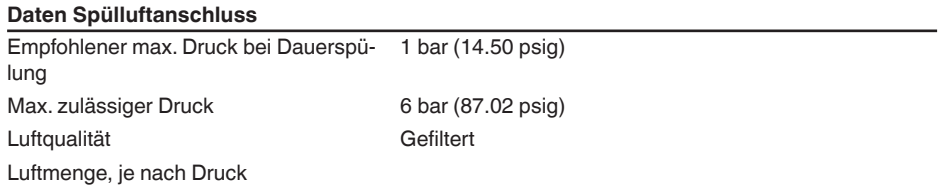

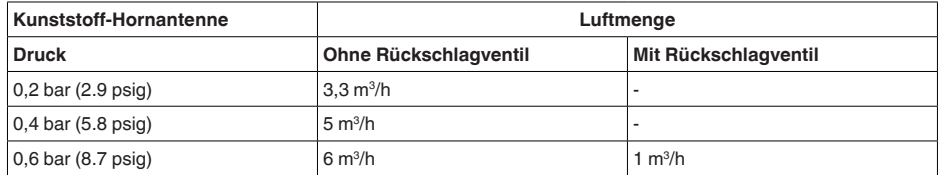

33) Bei Hygieneanschlüssen mit Klemmverbindung sind zur Einhaltung der Vibrationsfestigkeit geeignete, stabile Spannklammern zu verwenden.

34) Geprüft nach IEC 60068-2-27

35) Bei Hygieneanschlüssen mit Klemmverbindung sind zur Einhaltung der Vibrationsfestigkeit geeignete, stabile Spannklammern zu verwenden.

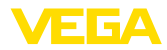

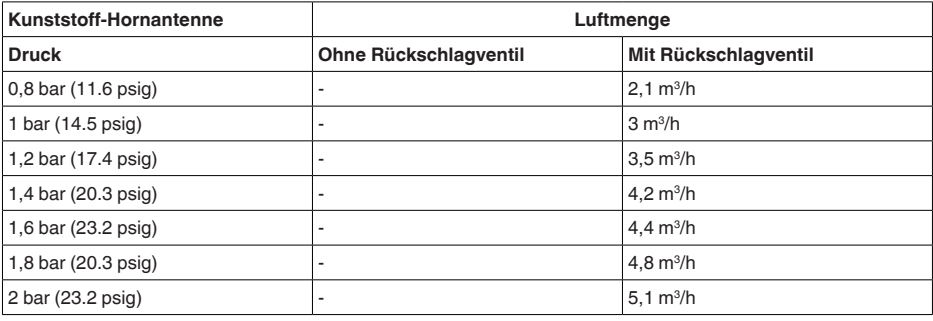

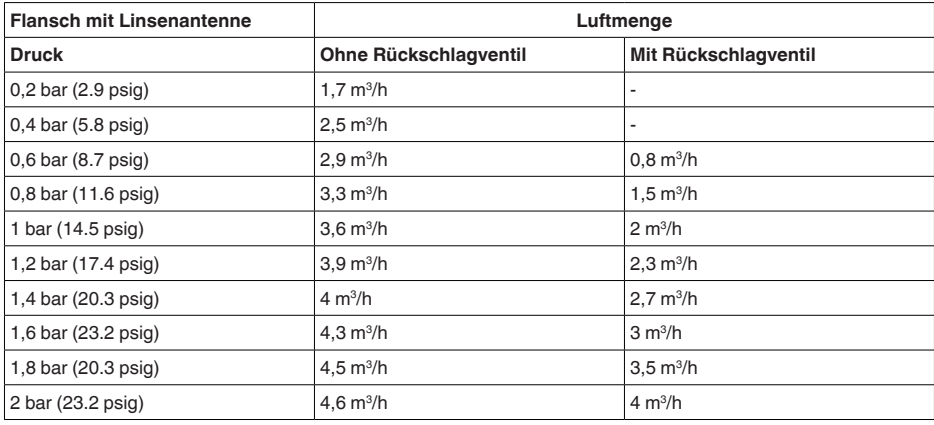

### Anschluss

Ʋ Einschraubgewinde G⅛

Ʋ Verschluss bei Flansch mit Linsenan-Gewindestopfen aus 316Ti tenne

Rückschlagventil (optional)

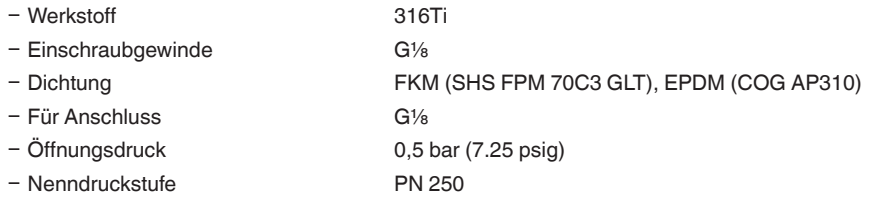

## **Elektromechanische Daten**

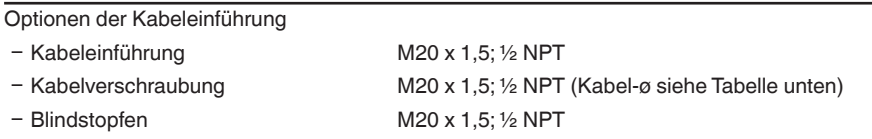

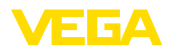

Ʋ Verschlusskappe ½ NPT

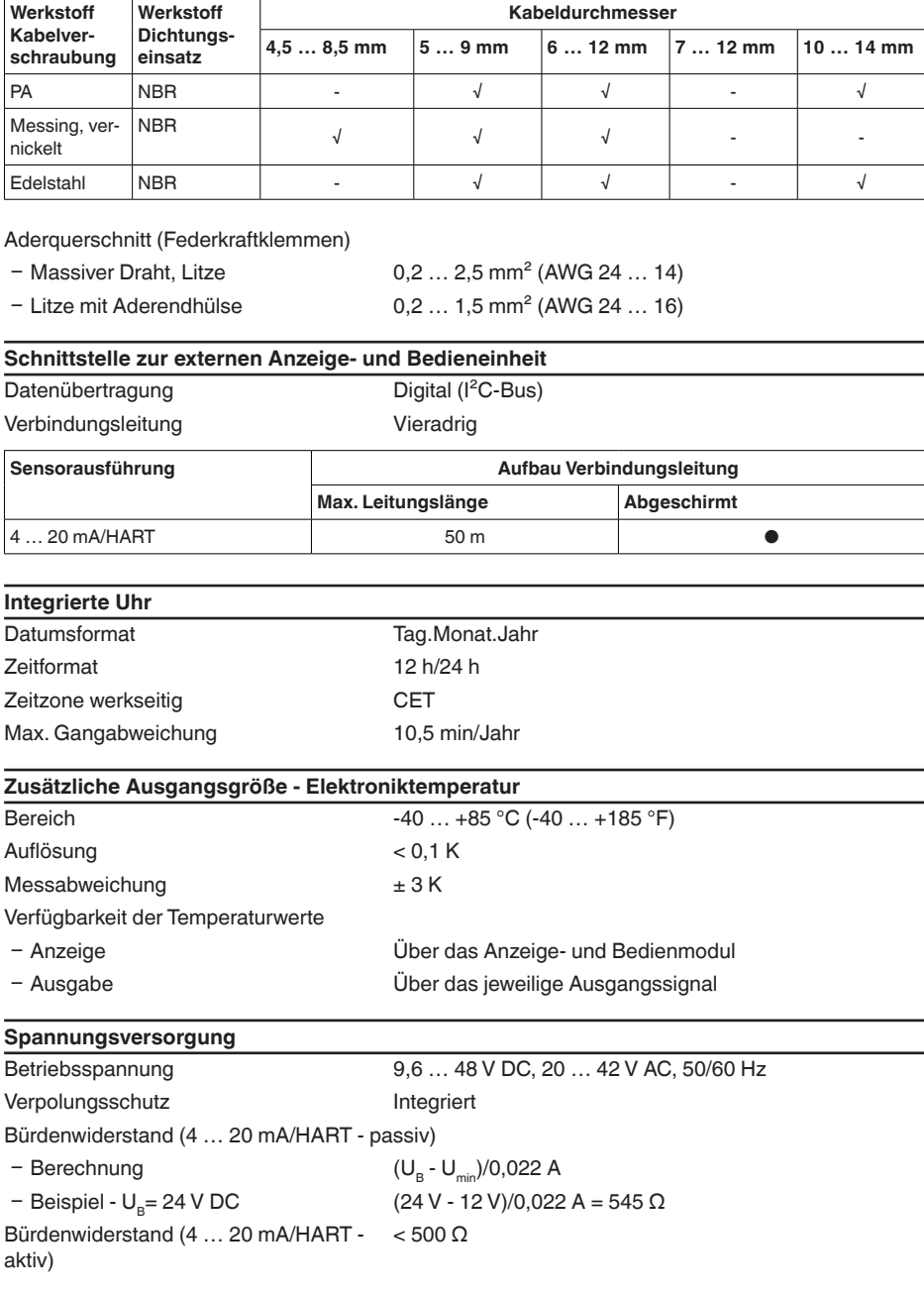

Max. Leistungsaufnahme 4 VA; 2,1 W

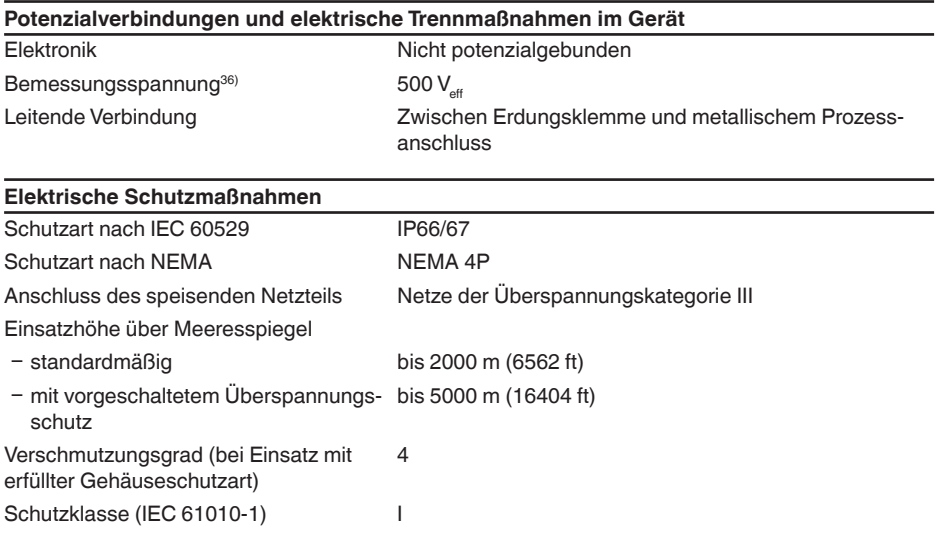

# **16.2 Radioastronomiestationen**

Aus der funktechnischen Zulassung für Europa ergeben sich bestimmte Auflagen für den Einsatz des VEGAPULS 6X außerhalb geschlossener Behälter. Sie finden die Auflagen im mitgelieferten Dokument "*Informationsblatt Funktechnische Zulassungen*". Einige der Auflagen beziehen sich auf Radioastronomiestationen. Die folgende Tabelle gibt die geographische Lage der Radioastronomiestationen in Europa an:

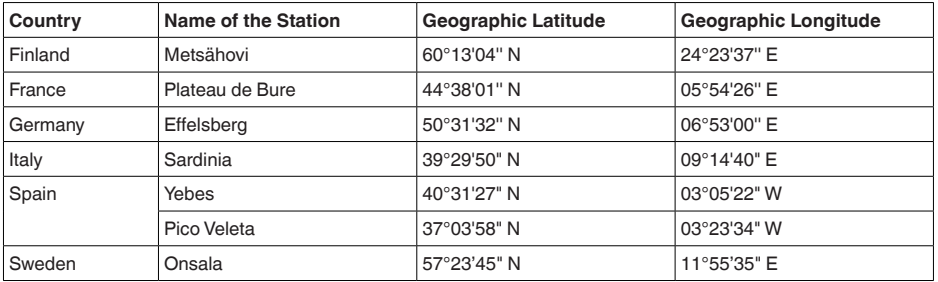

# **16.3 Maße**

Die aufgeführten Zeichnungen stellen nur einen Ausschnitt aus den möglichen Prozessanschlüssen dar. Weitere Zeichnungen sind auf [www.vega.com](http://www.vega.com) über den Konfigurator des VEGAPULS 6X verfügbar.

1023774-DE-240307 1023774-DE-240307

E FA

36) Galvanische Trennung zwischen Elektronik und metallischen Geräteteilen

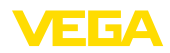

#### **Gehäuse**

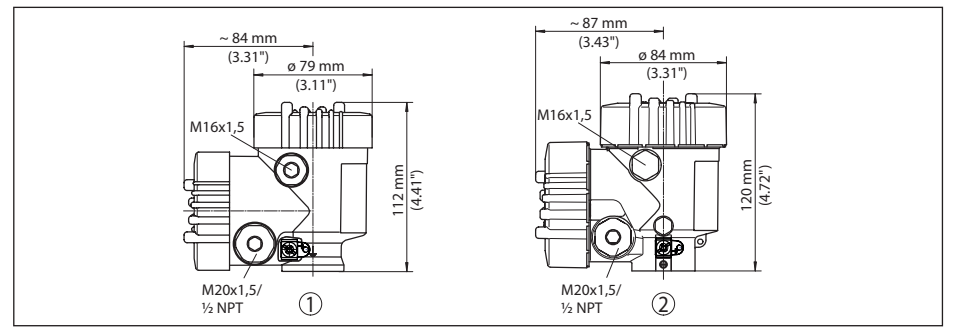

*Abb. 79:VEGAPULS 6X; mit eingebautem Anzeige- und Bedienmodul vergrößert sich die Gehäusehöhe um 9 mm (0.35 in)*

- *1 Kunststoff-Zweikammer*
- *2 Aluminium-/Edelstahl-Zweikammer*

#### **VEGAPULS 6X, Kunststoff-Hornantenne mit Überwurfflansch**

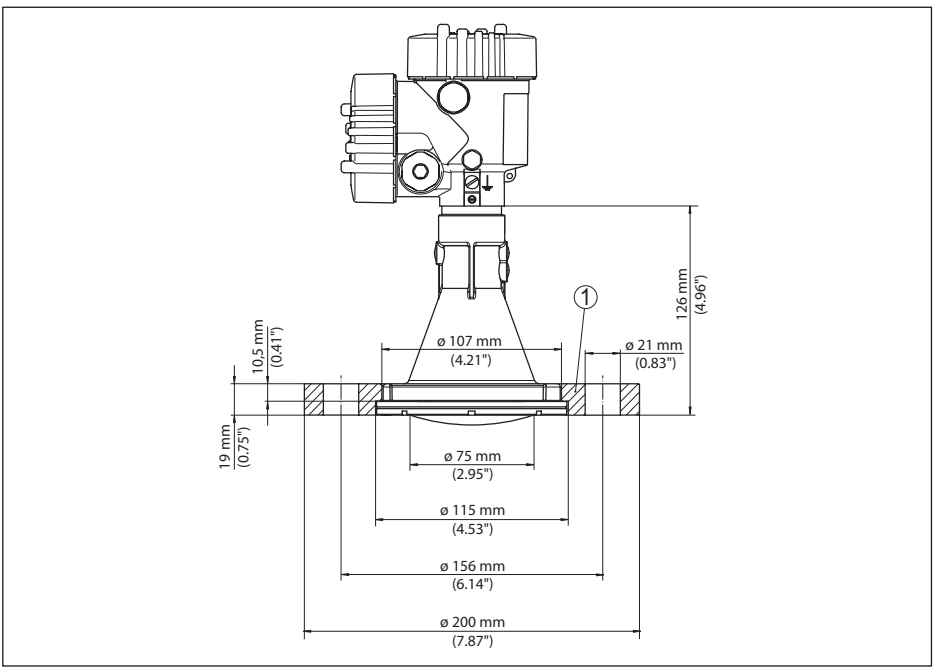

*Abb. 80:VEGAPULS 6X mit Überwurfflansch passend für 3" 150 lbs, DN 80 PN 16*

*1 Überwurfflansch*

1023774-DE-240307 1023774-DE-240307

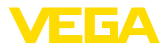

### **VEGAPULS 6X, Kunststoff-Hornantenne mit Überwurfflansch und Spülluftanschluss**

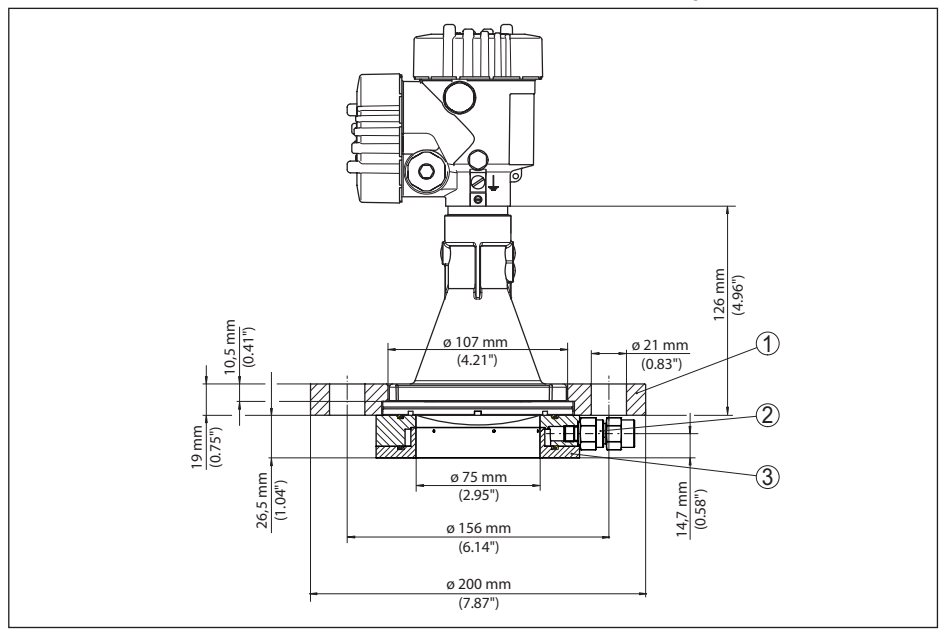

*Abb. 81:VEGAPULS 6X mit Überwurfflansch und Spülluftanschluss passend für 3" 150 lbs, DN 80 PN 16*

- *1 Überwurfflansch*
- *2 Rückschlagventil*
- *3 Spülluftanschluss*

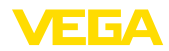

## **VEGAPULS 6X, Kunststoff-Hornantenne mit Adapterflansch**

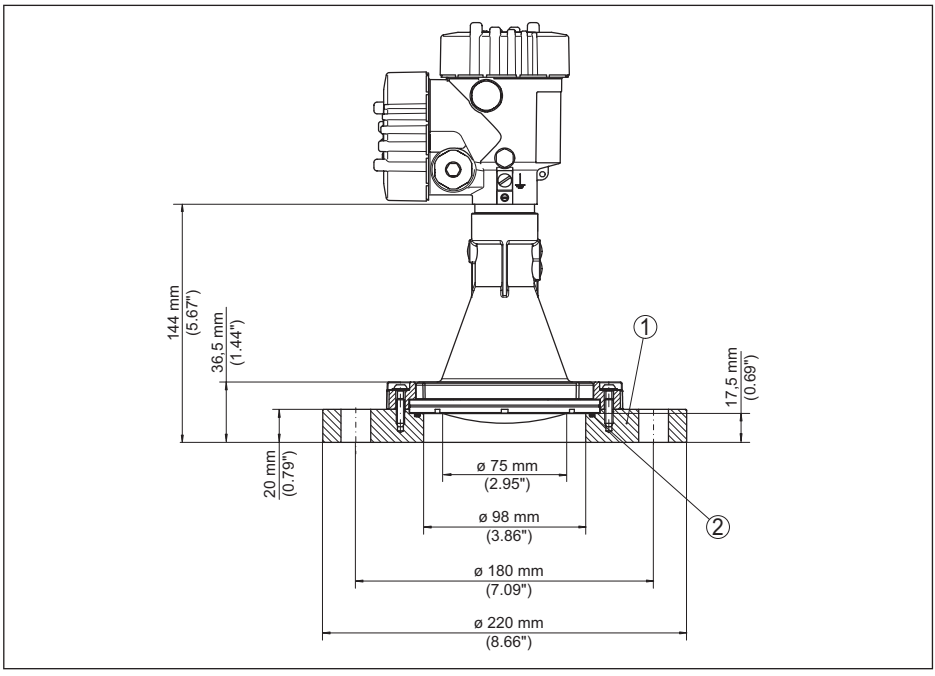

*Abb. 82:VEGAPULS 6X mit Adapterflansch DN 100 PN 6*

- *1 Adapterflansch*
- *2 Prozessdichtung*

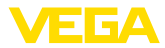

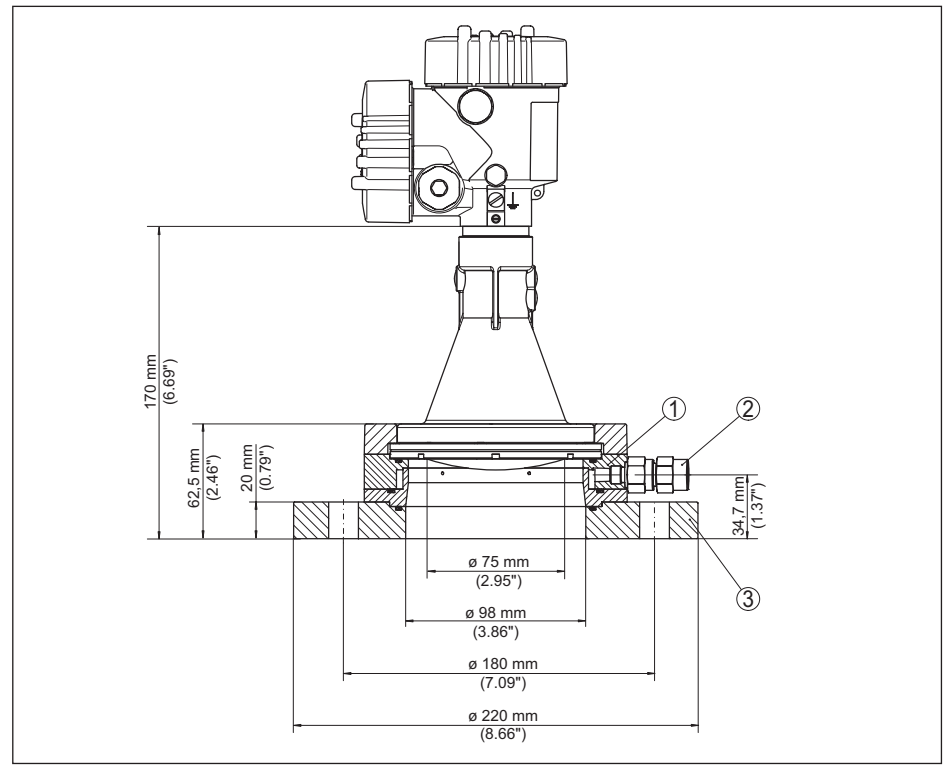

## **VEGAPULS 6X, Kunststoff-Hornantenne mit Adapterflansch und Spülluftanschluss**

*Abb. 83:VEGAPULS 6X, Adapterflansch und Spülluftanschluss DN 100 PN 6*

- *1 Spülluftanschluss*
- *2 Rückschlagventil*
- *3 Adapterflansch*

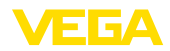

## **VEGAPULS 6X, Kunststoff-Hornantenne mit Montagebügel**

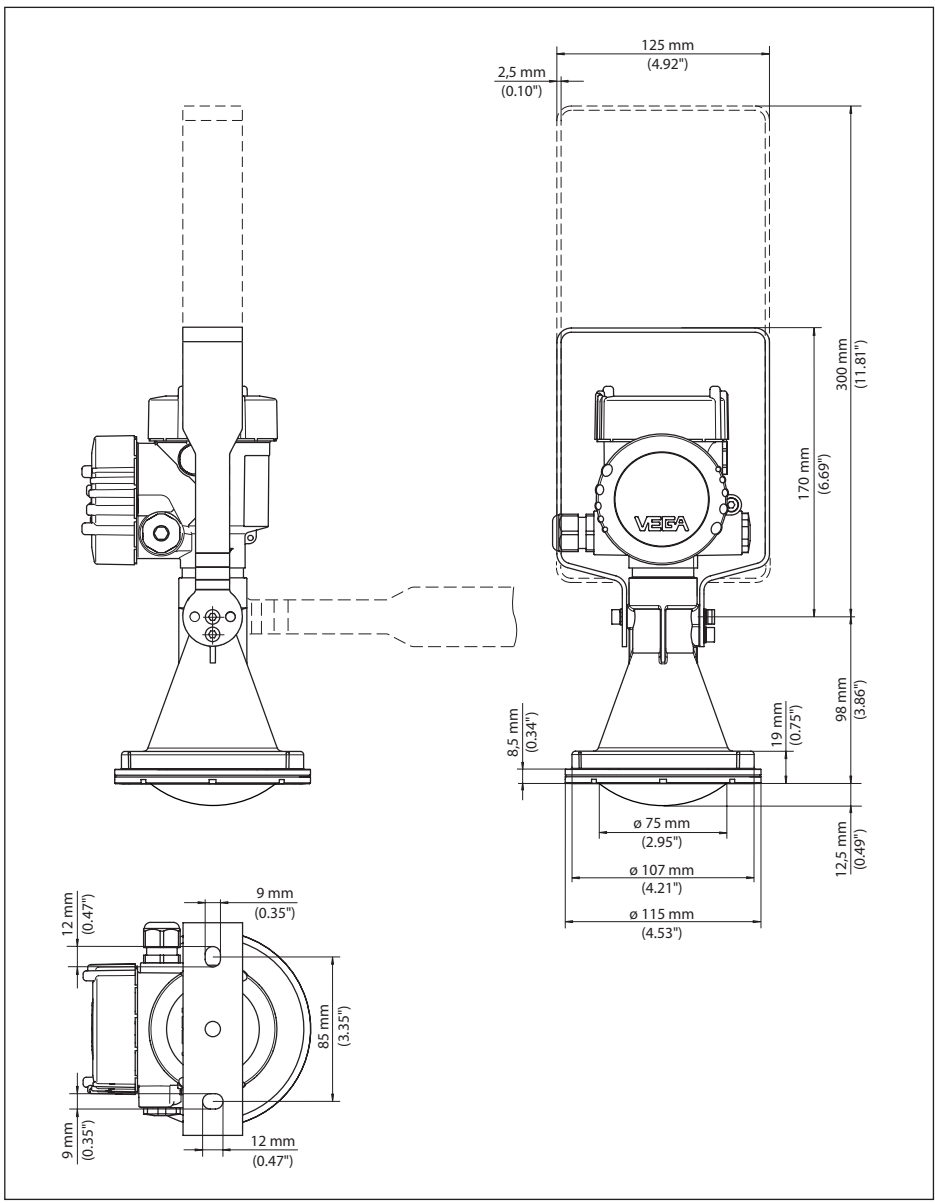

*Abb. 84:VEGAPULS 6X, Kunststoff-Hornantenne, Montagebügel in 170 oder 300 mm Länge*

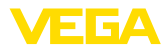

## **VEGAPULS 6X, Gewinde mit integriertem Antennensystem bis +80 °C (+176 °F)**

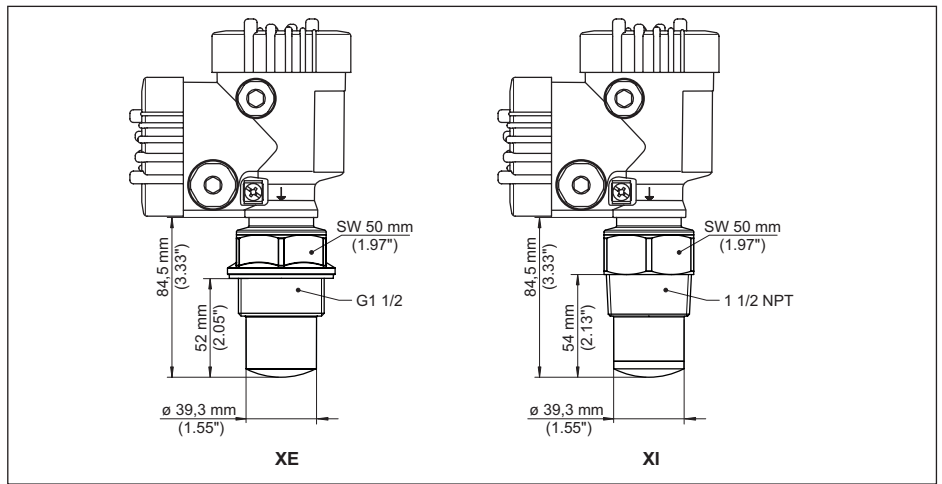

*Abb. 85:VEGAPULS 6X, Gewinde mit integriertem Antennensystem bis +80 °C (+176 °F)*

- *XE G1½ (DIN 3852-A) PVDF*
- *XI 1½NPT (ASME B1.20.1) PVDF*

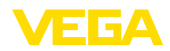

#### **VEGAPULS 6X, Gewinde mit integriertem Antennensystem bis +150 °C (+302 °F)**

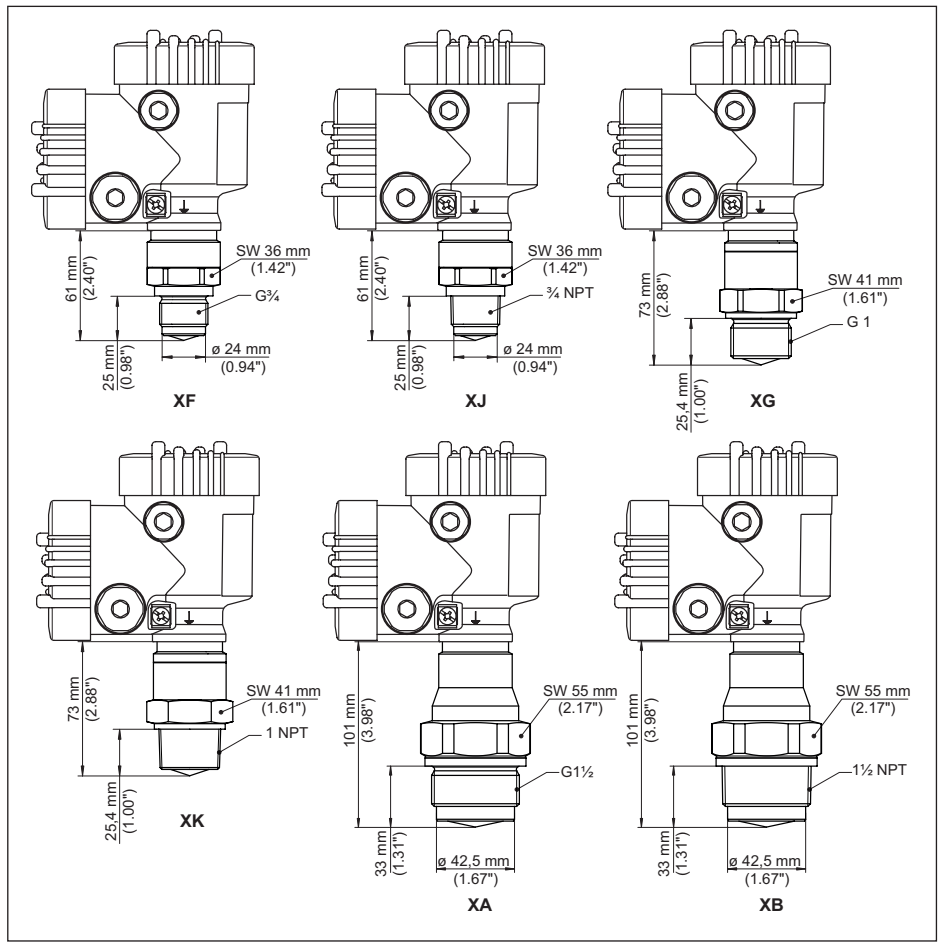

*Abb. 86:VEGAPULS 6X, Gewinde mit integriertem Antennensystem bis +150 °C (+302 °F)*

- *XF G¾ (DIN 3852-A)*
- *XJ ¾ NPT (ASME B1.20.1)*
- *XG G1 (DIN 3852-A)*
- *XK 1 NPT (ASME B1.20.1)*
- *XA G1½ (DIN 3852-A)*
- *XB 1½ NPT (ASME B1.20.1)*

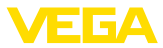

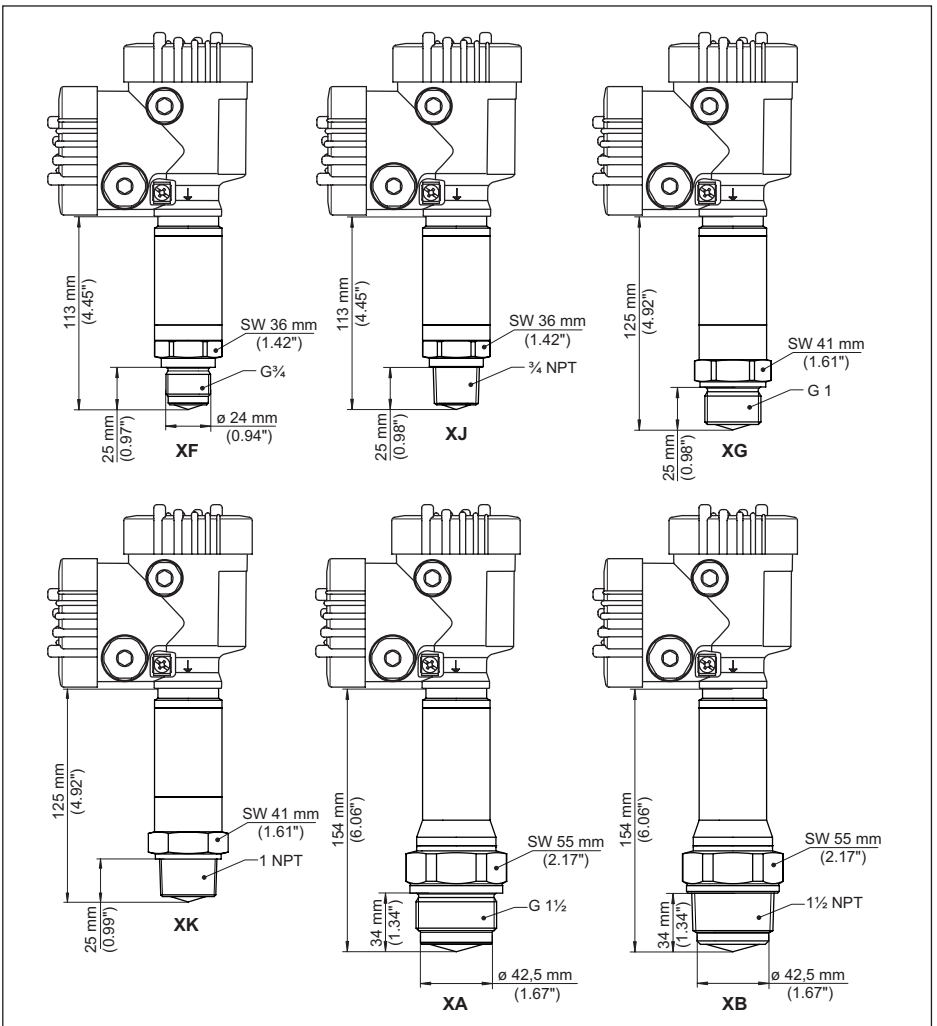

#### **VEGAPULS 6X, Gewinde mit integriertem Antennensystem bis +200 °C (+392 °F)/+250 °C (+482 °F)**

*Abb. 87:VEGAPULS 6X, Gewinde mit integriertem Antennensystem bis +200 °C (+392 °F) und +250 °C (+482 °F)*

- *1 Bei Ausführung bis +250 °C (+482 °F): 125 mm (4.92")*
- *XF G¾ (DIN 3852-A)*
- *XJ ¾ NPT (ASME B1.20.1)*
- *XG G1 (DIN 3852-A)*
- *XK 1 NPT (ASME B1.20.1) XA G1½ (DIN 3852-A)*
- *XB 1½ NPT (ASME B1.20.1)*

1023774-DE-240307 1023774-DE-240307

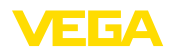

**VEGAPULS 6X, Flansch mit Hornantenne bis +150 °C (+302 °F)/+200 °C (+392 °F)/+250 °C (+482 °F)**

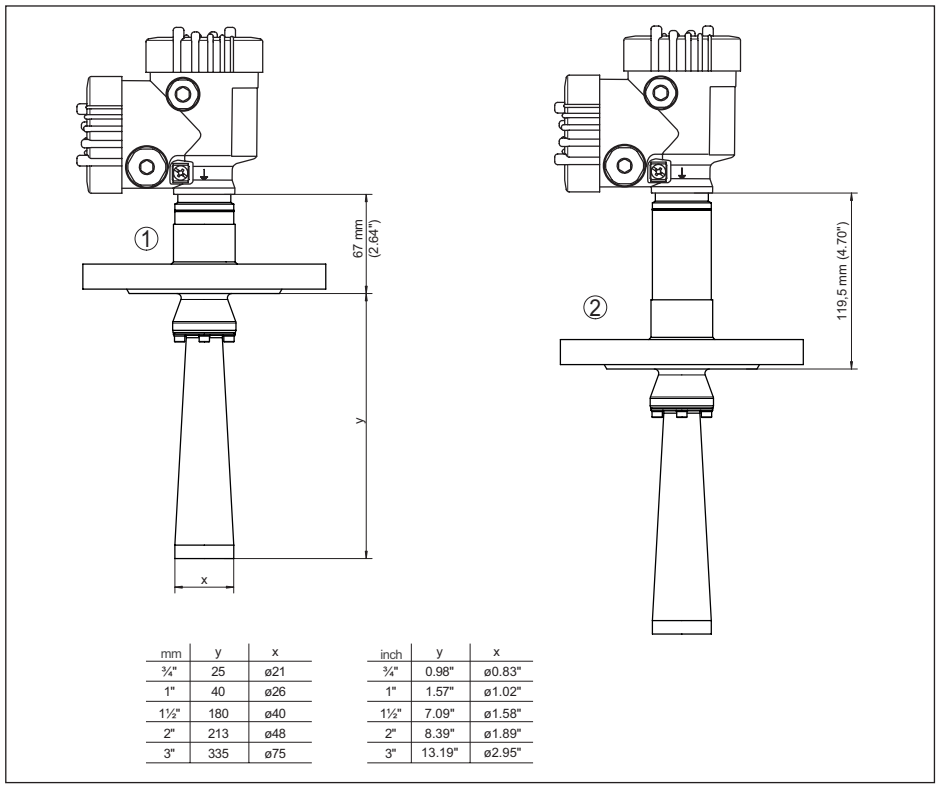

*Abb. 88:VEGAPULS 6X, Flansch mit Hornantenne bis +150 °C (+302 °F)/+250 °C (+482 °F)*

- *1 Ausführung bis +150 °C (+302 °F)*
- *2 Ausführung bis +200 °C (+392 °F) und Ausführung bis +250 °C (+482 °F)*

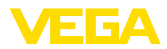

## **VEGAPULS 6X, Gewinde mit Hornantenne 450 °C-Ausführung**

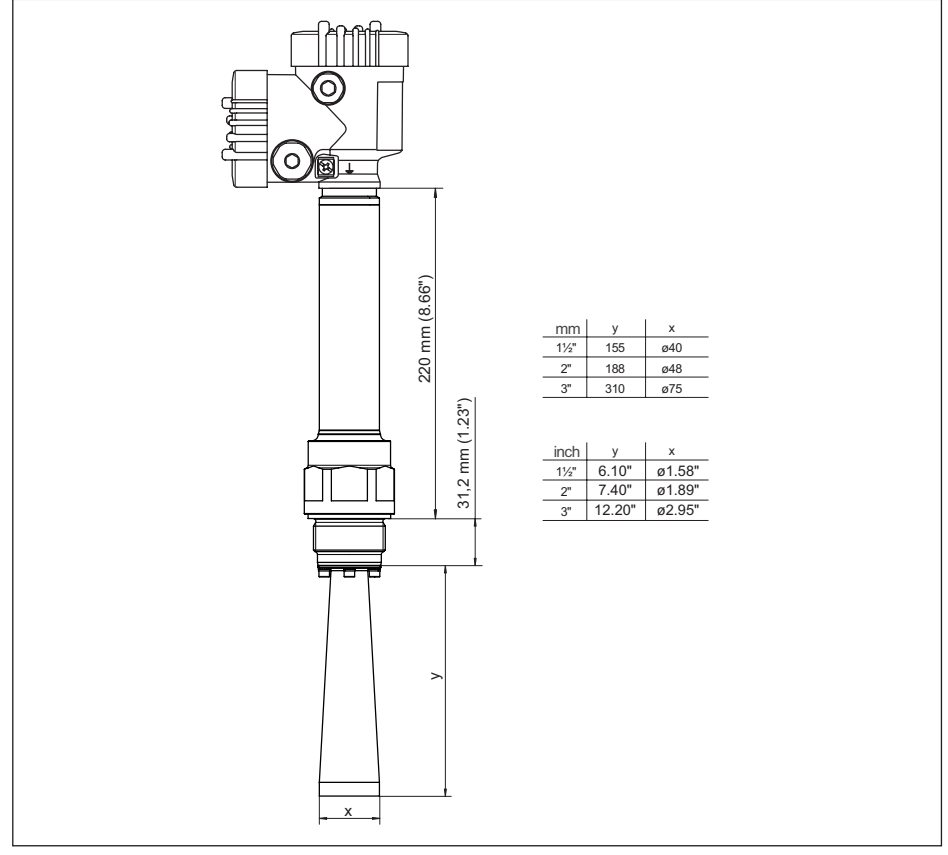

*Abb. 89:VEGAPULS 6X, Gewinde mit Hornantenne 450 °C-Ausführung*
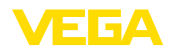

## **VEGAPULS 6X, Flansch mit Hornantenne 450 °C-Ausführung**

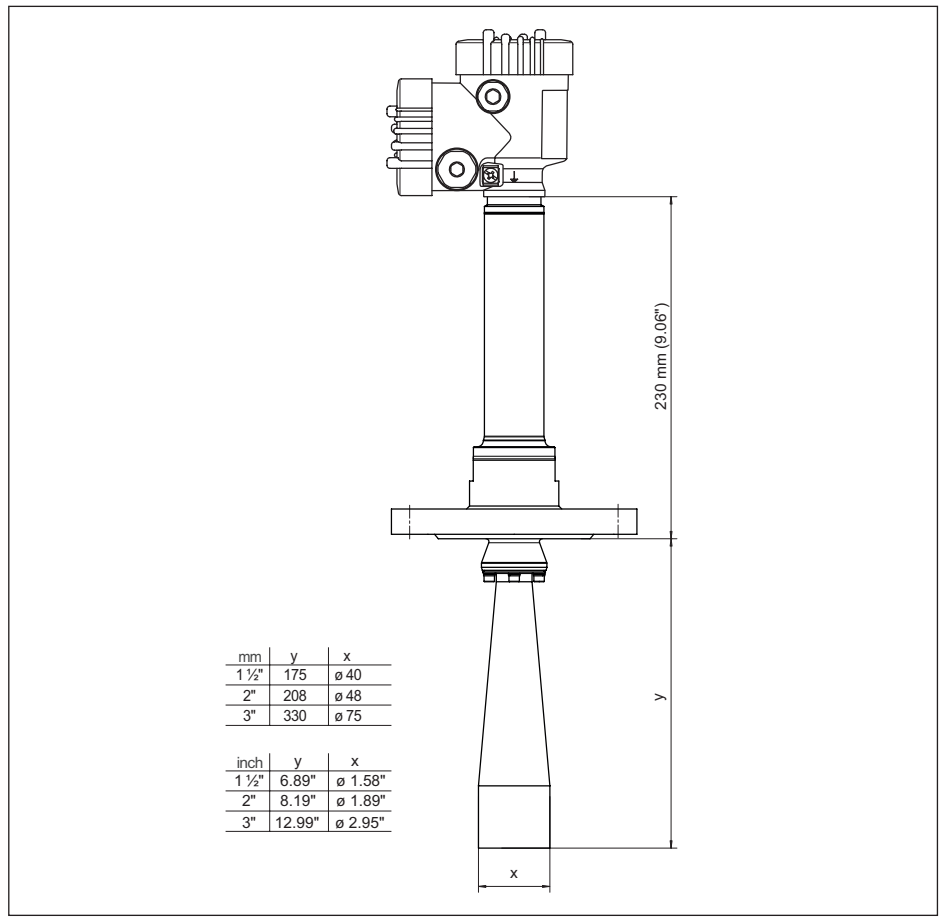

*Abb. 90:VEGAPULS 6X, Flansch mit Hornantenne 450 °C-Ausführung*

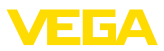

#### **VEGAPULS 6X, Flansch mit gekapseltem Antennensystem**

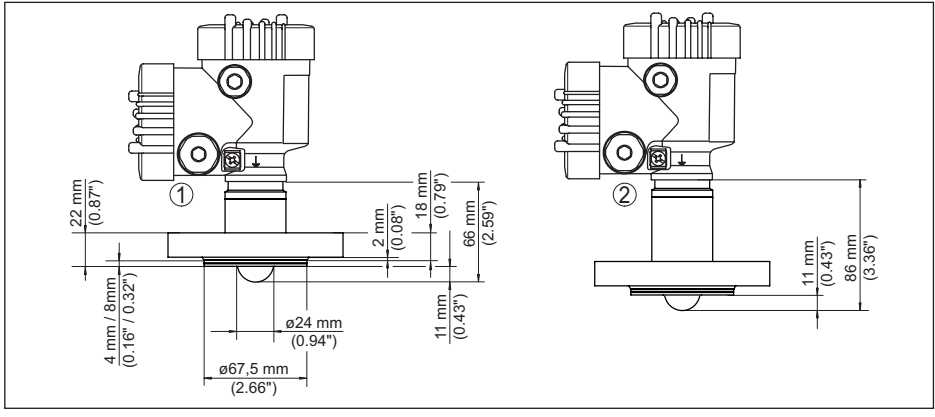

*Abb. 91:VEGAPULS 6X, gekapseltes Antennensystem DN 25 PN 40*

- *1 Ausführung bis +150 °C (+302 °F)*
- *2 Ausführung bis +200 °C (+392 °F)*

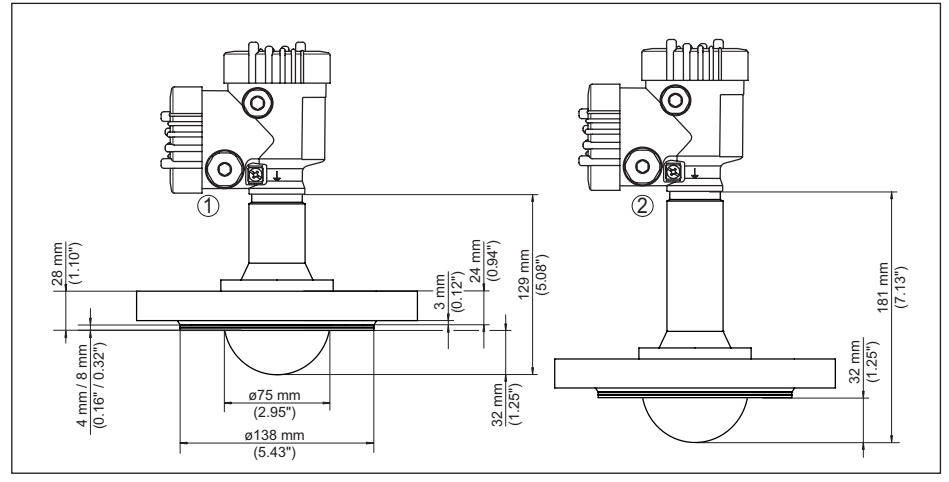

*Abb. 92:VEGAPULS 6X, gekapseltes Antennensystem DN 80 PN 40*

*1 Ausführung bis +150 °C (+302 °F) 2 Ausführung bis +200 °C (+392 °F)*

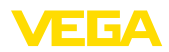

# **VEGAPULS 6X, Gewinde für Hygieneadapter**

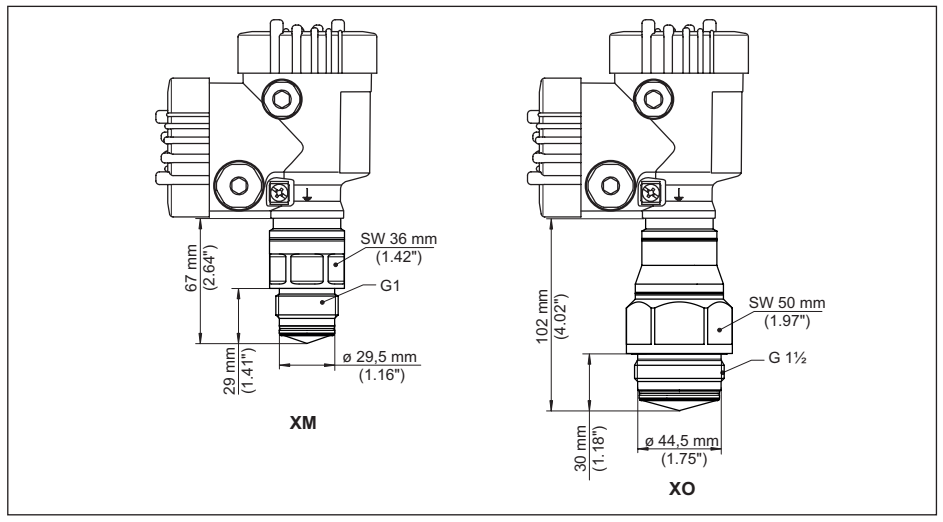

*Abb. 93:VEGAPULS 6X, Gewinde für Hygieneadapter XM G1 (ISO 228-1) für Hygieneadapter mit O-Ring dichtend XO G1½ (ISO 228-1) für Hygieneadapter mit O-Ring dichtend*

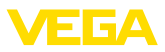

### **VEGAPULS 6X, Hygieneanschluss 1**

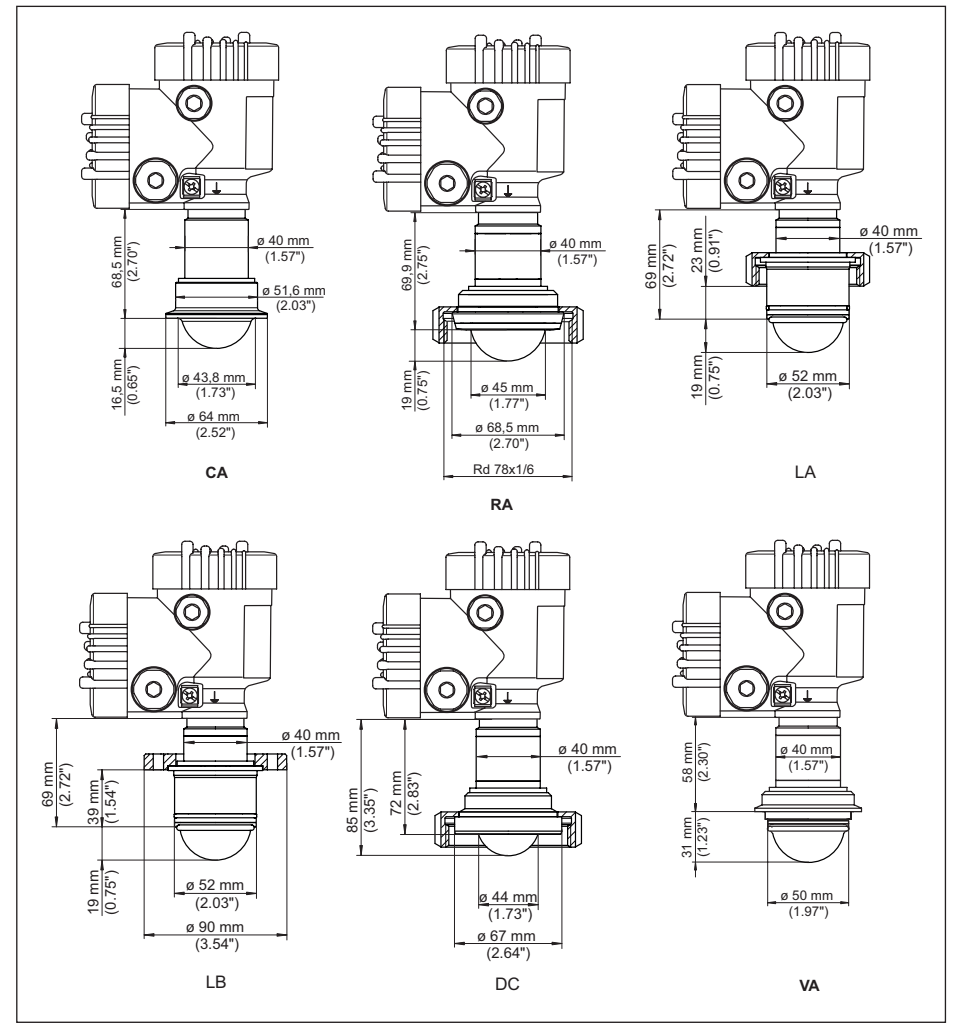

*Abb. 94:VEGAPULS 6X, Hygieneanschluss*

- *CA Clamp 2" (DIN 32676, ISO 2852)*
- *LF Gewindestutzen DN 50 Form A für Rohr 53 x 1,5 (DIN 11864-1)*
- *RA Rohrverschraubung DN 50 (DIN 11851)*
- *LI Nutflansch DN 50 Form A für Rohr 53 x 1,5 (DIN 11864-2)*
- *DC Bundstutzen DN 50 Form A für Rohr 53 x 1,5 (DIN 11864-1)*
- *LC Bundflansch DN 50 Form A für Rohr 53 x 1,5 (DIN 11864-2)*

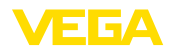

### **VEGAPULS 6X, Hygieneanschluss 2**

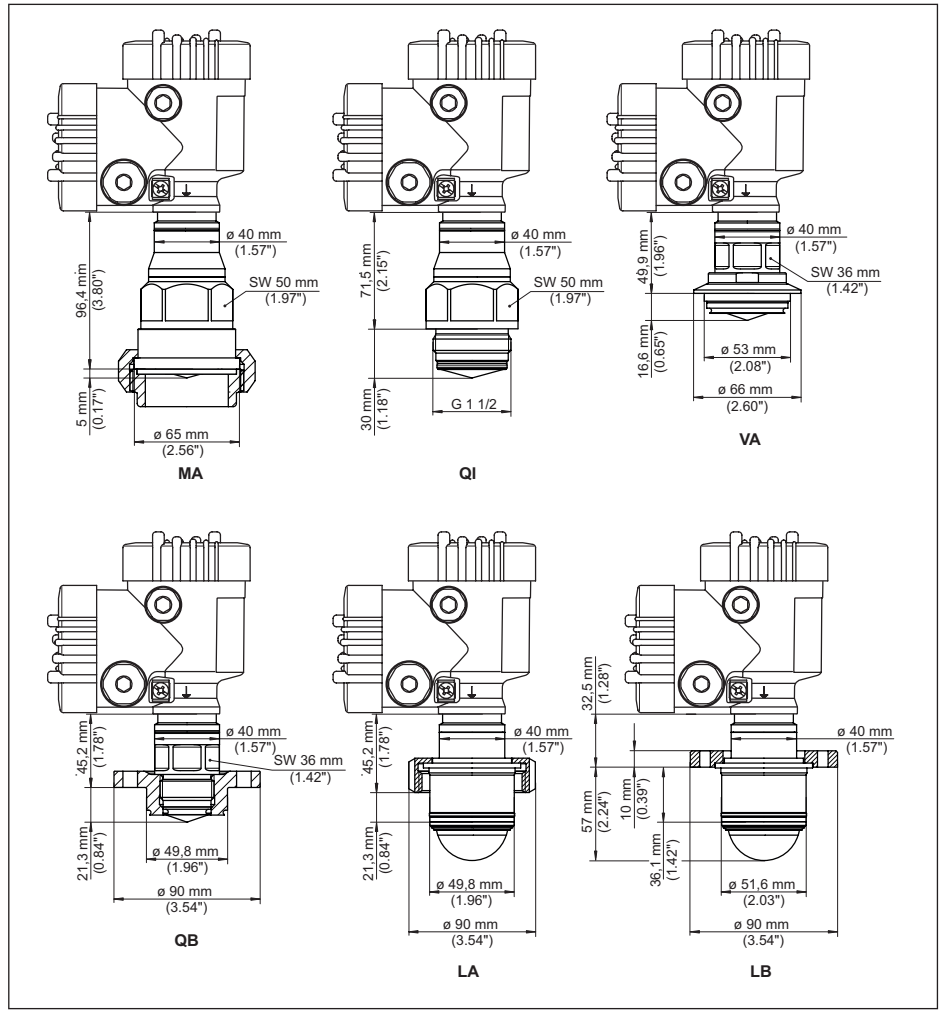

*Abb. 95:VEGAPULS 6X, Hygieneanschluss*

- *VA Für Varinline Form F (1") D = 50 mm*
- *MA SMS 1145 DN 51*
- *Q1 DRD-Anschluss ø 65 mm*
- *SA SMS DN 51*
- *QB Für Neumo Biocontrol D50*
- *LA Aseptischer Anschluss mit Nutüberwurfmutter F40*
- *LB Aseptischer Anschluss mit Spannflansch DN 32*

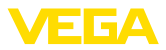

#### **VEGAPULS 6X, Flansch mit Linsenantenne**

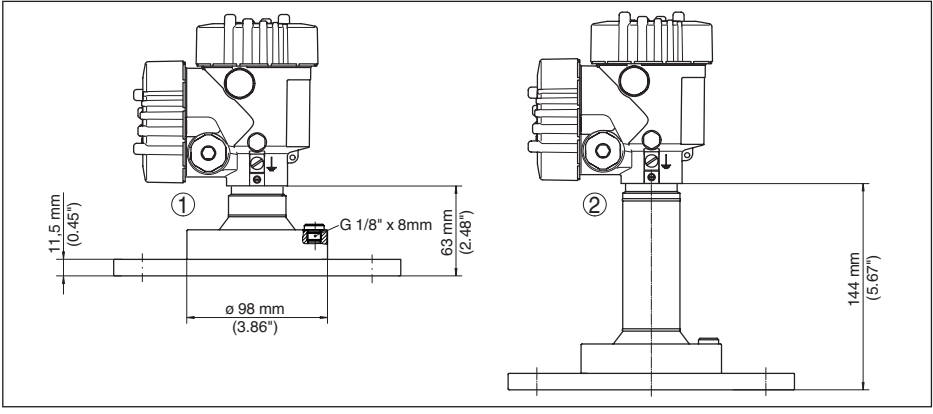

*Abb. 96:VEGAPULS 6X, Flansch mit Linsenantenne (Flanschstärke siehe Zeichnung, Flanschmaße nach DIN, ASME, JIS)*

- *1 Ausführung bis +150 °C (+302 °F)*
- *2 Ausführung bis +250 °C (+482 °F)*

#### **VEGAPULS 6X, Flansch mit Linsenantenne und Spülluftanschluss**

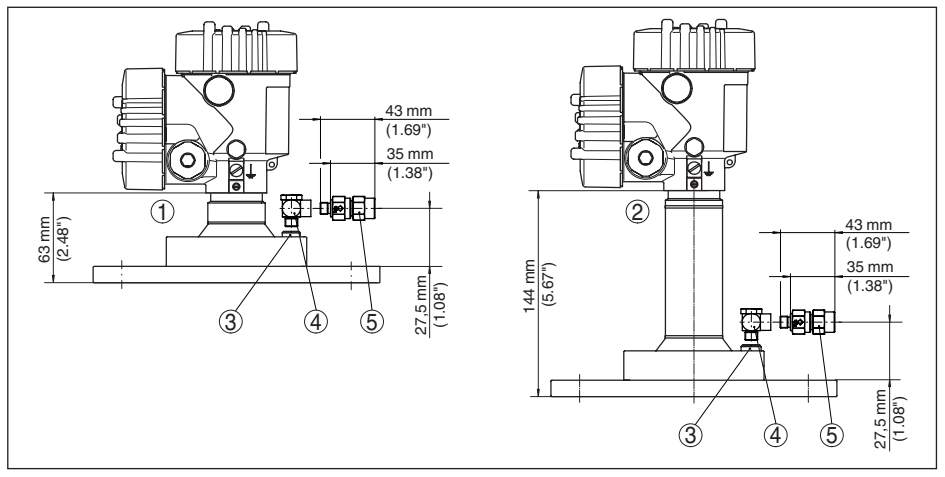

*Abb. 97:VEGAPULS 6X, Flansch mit Linsenantenne und Spülluftanschluss*

- *1 Ausführung bis +150 °C (+302 °F)*
- *2 Ausführung bis +250 °C (+482 °F)*
- *3 Blindstopfen*
- *4 90° Winkelverbinder*
- *5 Rückschlagventil*

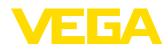

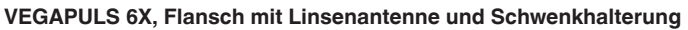

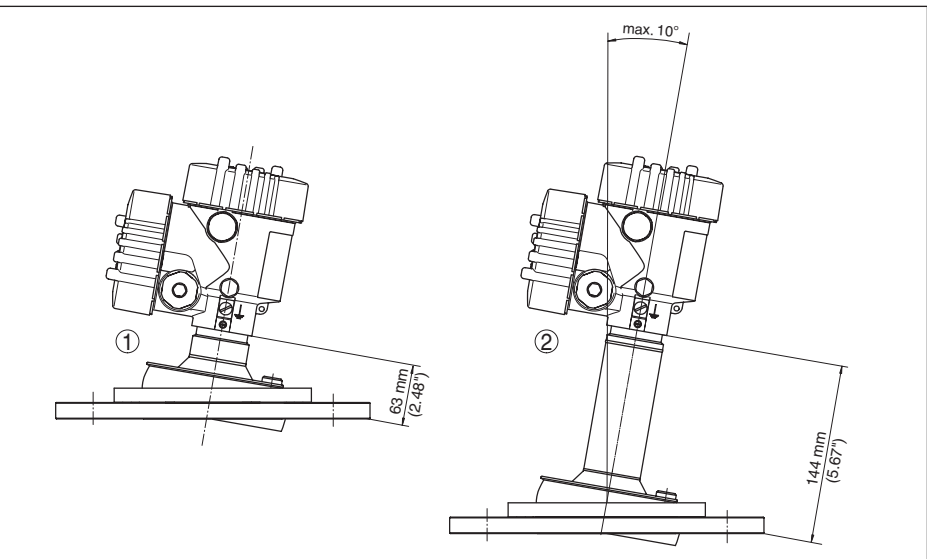

*Abb. 98:VEGAPULS 6X, Flansch mit Linsenantenne und Schwenkhalterung*

- *1 Ausführung bis +150 °C (+302 °F)*
- *2 Ausführung bis +250 °C (+482 °F)*

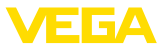

#### **VEGAPULS 6X, Flansch mit Linsenantenne, Schwenkhalterung und Spülluftanschluss**

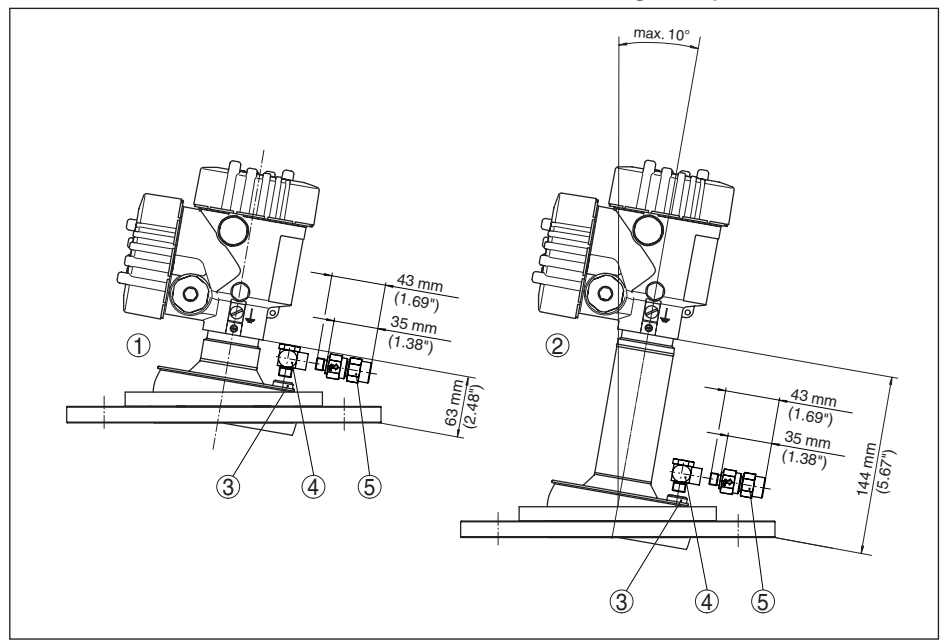

*Abb. 99:VEGAPULS 6X, Flansch mit Linsenantenne, Schwenkhalterung und Spülluftanschluss*

- *1 Ausführung bis +150 °C (+302 °F)*
- *2 Ausführung bis +250 °C (+482 °F)*
- *3 Blindstopfen*
- *4 90° Winkelverbinder*
- *5 Rückschlagventil*

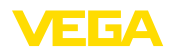

## **16.4 Gewerbliche Schutzrechte**

VEGA product lines are global protected by industrial property rights. Further information see [www.vega.com.](http://www.vega.com)

VEGA Produktfamilien sind weltweit geschützt durch gewerbliche Schutzrechte.

Nähere Informationen unter [www.vega.com.](http://www.vega.com)

Les lignes de produits VEGA sont globalement protégées par des droits de propriété intellectuelle. Pour plus d'informations, on pourra se référer au site [www.vega.com](http://www.vega.com).

VEGA lineas de productos están protegidas por los derechos en el campo de la propiedad industrial. Para mayor información revise la pagina web [www.vega.com](http://www.vega.com).

Линии продукции фирмы ВЕГА защищаются по всему миру правами на интеллектуальную собственность. Дальнейшую информацию смотрите на сайте [www.vega.com.](http://www.vega.com)

VEGA系列产品在全球享有知识产权保护。

进一步信息请参见网站<[www.vega.com](http://www.vega.com)。

## **16.5 Licensing information for open source software**

Open source software components are also used in this device. A documentation of these components with the respective license type, the associated license texts, copyright notes and disclaimers can be found on our homepage.

## **16.6 Warenzeichen**

Alle verwendeten Marken sowie Handels- und Firmennamen sind Eigentum ihrer rechtmäßigen Eigentümer/Urheber.

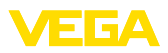

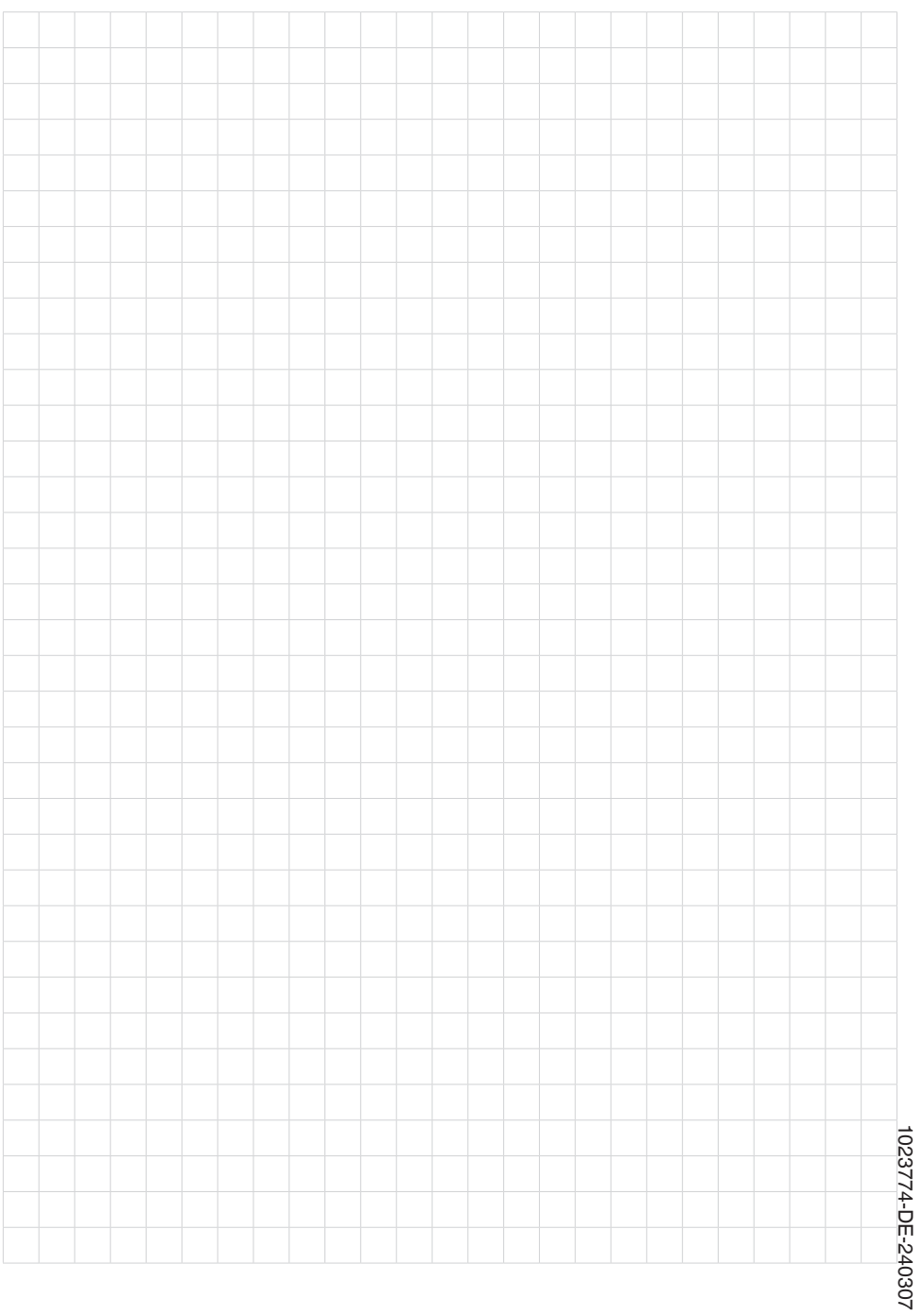

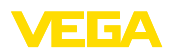

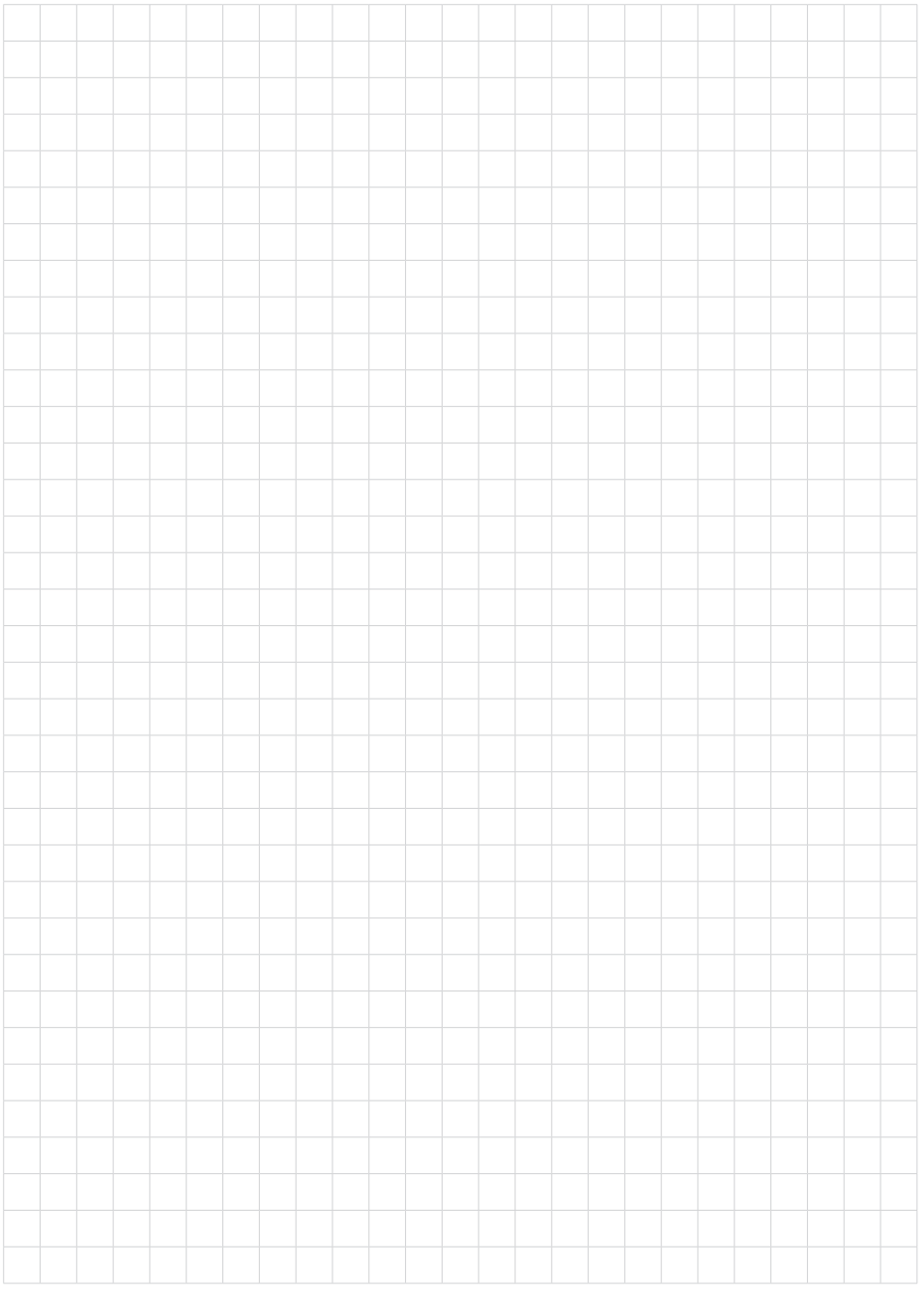

Druckdatum:

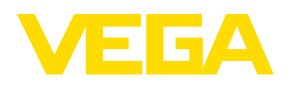

Die Angaben über Lieferumfang, Anwendung, Einsatz und Betriebsbedingungen der Sensoren und Auswertsysteme entsprechen den zum Zeitpunkt der Drucklegung vorhandenen Kenntnissen. Änderungen vorbehalten

© VEGA Grieshaber KG, Schiltach/Germany 2024

 $\epsilon$ 

VEGA Grieshaber KG Am Hohenstein 113 77761 Schiltach Deutschland

Telefon +49 7836 50-0 E-Mail: info.de@vega.com www.vega.com